#### **Bakalářská práce**

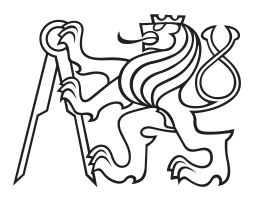

**České vysoké učení technické v Praze**

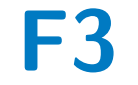

**F3 Fakulta elektrotechnická Katedra počítačové grafiky a interakce**

### **Mobilní aplikace Osobní zdravotní deník**

**Ing. arch. Daniela Hradilová**

**Vedoucí: Ing. Ivo Malý, Ph.D. Obor: Otevřená informatika Studijní program: Počítačové hry a grafika Srpen 2021**

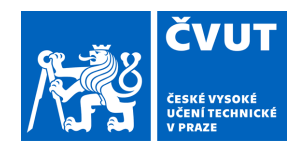

# ZADÁNÍ BAKALÁŘSKÉ PRÁCE

#### **I. OSOBNÍ A STUDIJNÍ ÚDAJE**

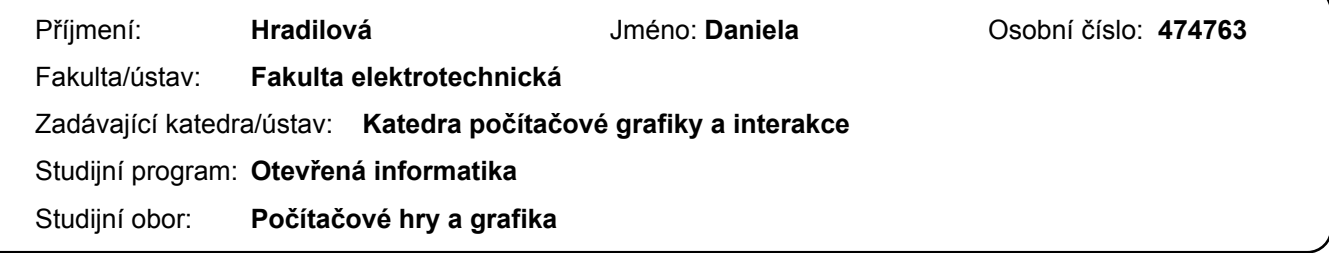

#### **II. ÚDAJE K BAKALÁŘSKÉ PRÁCI**

Název bakalářské práce:

**Mobilní aplikace Osobní zdravotní deník**

Název bakalářské práce anglicky:

**Personal health diary - mobile application**

Pokyny pro vypracování:

Analyzujte existující aplikace pro pravidelné sledování osobních pocitových a zdravotních údajů. Zaměřte se jak na sběr dat, tak i na analýzu nasbíraných dat. Zvažte rozdílné charaktery sbíraných dat (tagy, číselníky, hodnoty, obrázky atd.). Analyzujte možnosti, jak by aplikace mohla data prezentovat diskrétně, např. při práci ve veřejném prostoru. Na základě analýzy navrhněte prototyp uživatelského rozhraní. Při návrhu postupujte dle metodiky User-Centered Design (UCD) a návrhy a funkcionalitu aplikace průběžně ověřujte v testech použitelnosti.

Na základě návrhu aplikace vytvořte mobilní aplikaci na platformě Android. Výslednou aplikaci ověřte v uživatelských testech s alespoň 3 uživateli. Ověřte jak funkcionalitu týkající se ukládání dat, tak i funkcionalitu související s diskrétním ukládáním a prezentací citlivých dat.

Seznam doporučené literatury:

[1] G. K. Mostefaoui, F. Tariq (ed.), Mobile Apps Engineering: Design, Development, Security, and Testing, CRC Press, 2018.

[2] T. Lowdermilk, User-Centered Design, O'Reilly Media, 2013

[3] A. Bussone, S. Stumpf, G. Buchanan. It Feels Like I'm Managing Myself: HIV+ People Tracking Their Personal Health Information. In Proceedings of the 9th Nordic Conference on Human-Computer Interaction (NordiCHI '16), pp 1–10, 2016, ACM, New York, NY, USA.

Jméno a pracoviště vedoucí(ho) bakalářské práce:

**Ing. Ivo Malý, Ph.D., katedra počítačové grafiky a interakce FEL**

Jméno a pracoviště druhé(ho) vedoucí(ho) nebo konzultanta(ky) bakalářské práce:

Datum zadání bakalářské práce: **18.03.2021** Termín odevzdání bakalářské práce: **13.08.2021**

Platnost zadání bakalářské práce: **19.02.2023**

podpis vedoucí(ho) práce

\_\_\_\_\_\_\_\_\_\_\_\_\_\_\_\_\_\_\_\_\_\_\_\_\_\_\_ \_\_\_\_\_\_\_\_\_\_\_\_\_\_\_\_\_\_\_\_\_\_\_\_\_\_\_ \_\_\_\_\_\_\_\_\_\_\_\_\_\_\_\_\_\_\_\_\_\_\_\_\_\_\_ Ing. Ivo Malý, Ph.D. podpis vedoucí(ho) ústavu/katedry

prof. Mgr. Petr Páta, Ph.D. podpis děkana(ky)

#### **III. PŘEVZETÍ ZADÁNÍ**

Studentka bere na vědomí, že je povinna vypracovat bakalářskou práci samostatně, bez cizí pomoci, s výjimkou poskytnutých konzultací. Seznam použité literatury, jiných pramenů a jmen konzultantů je třeba uvést v bakalářské práci.

Datum převzetí zadání **Podpis studentky** 

.

### **Poděkování**

V první řadě chci poděkovat panu doktorovi Ivu Malému za veškeré podněty a rady, vstřícnost a čas, který mé práci věnoval při konzultacích. Dále bych chtěla poděkovat své rodině a blízkým za jejich podporu při studiu a za toleranci ve chvílích, kdy jsem na ně neměla dostatek času. Děkuji také Davidu Herelovi za podporu v měsících těsně před dokončením práce.

### **Prohlášení**

Prohlašuji, že jsem předloženou práci vypracovala samostatně a že jsem uvedla veškerou použitou literaturu.

V Praze, 10. srpna 2021

### **Abstrakt**

Cílem práce je navrhnout, implementovat a otestovat mobilní aplikaci pro pravidelné sledování osobních zdravotních údajů. Aplikace má umožnit záznam a sledování uživatelem zvolených dat souvisejících s jeho zdravotním stavem, následnou vizualizaci dat a reflexi uživatele nad daty, která může sloužit jako podklad ke změnám nebo úpravě životního stylu a následně k potenciálnímu zlepšení zdravotního stavu nebo kvality života uživatele. Primární cílovou skupinou jsou osoby s chronickým onemocněním.

Konkrétní parametry aplikace byly ověřeny v rámci analýzy. Navíc byly identifkovány požadavky na bezpečnost a soukromí uživatele a na designově čisté neutrální uživatelské rozhraní aplikace. Na tomto teoretickém základě byl postaven prototyp aplikace, který byl následně otestován a tyto výsledky sloužily jako podklad k samotné implementaci aplikace a jejího uživatelského rozhraní, které byly také otestovány. Konečná funkční aplikace je výstupem práce.

**Klíčová slova:** Informatika osobního zdraví, Sledování symptomů chronických onemocnění, Mobilní aplikace, Android

**Vedoucí:** Ing. Ivo Malý, Ph.D. Katedra počítačové grafiky a interakce FEL ČVUT Praha 2 Karlovo náměstí 13, E-418

### **Abstract**

The aim of this thesis is to design, implement and test a mobile application for a regular monitoring of personal health information. The application should allow a wide range of user specific health-related information to be entered and tracked, followed by means of data visualization and user's reflection on this data, which could inspire changes on the user's lifestyle and the overall improvement of his health or quality of life. The primary target group are people who suffer from any chronic disease.

The specific requirements for the application had been proven valid by the analysis. A few more requirements were identified regarding the security and privacy of the user and a clean neutral user interface of the application. Based on this theoretical knowledge, a prototype of the application was designed and tested. These results were factored into the implementation of the application and its' user interface, which were then tested. The finished functional application is also the output of this work.

**Keywords:** Personal health informatics, Tracking symptoms of chronic diseases, Mobile application, Android

**Title translation:** Personal health diary - mobile application

### **Obsah**

**1 Úvod [1](#page-12-0)**

#### **Část I Analýza**

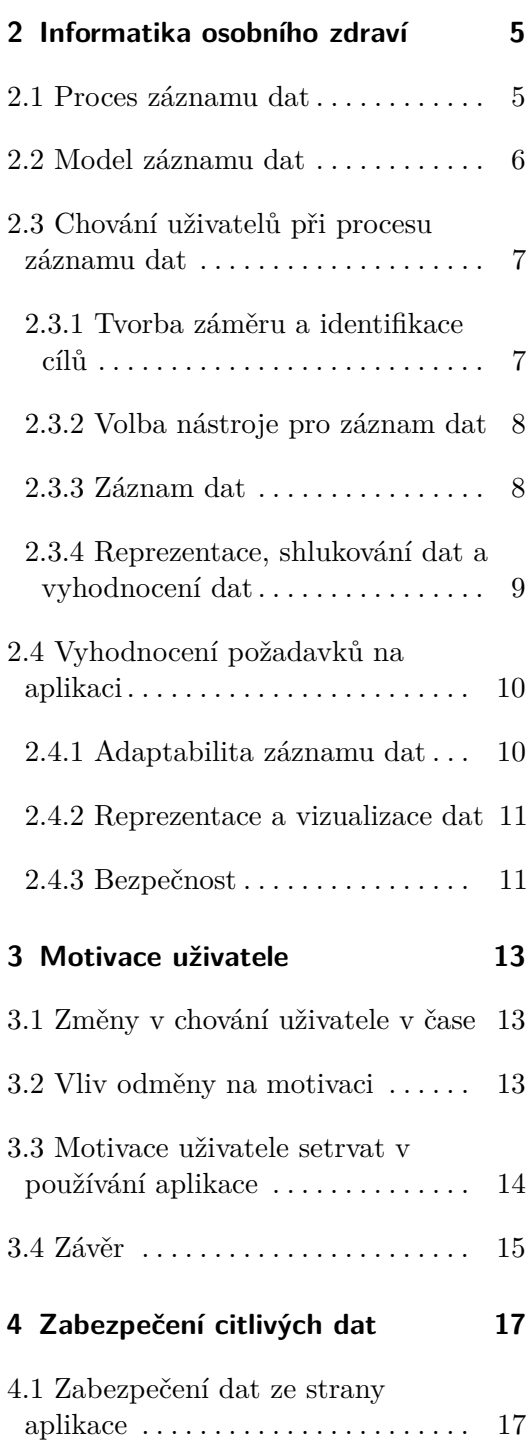

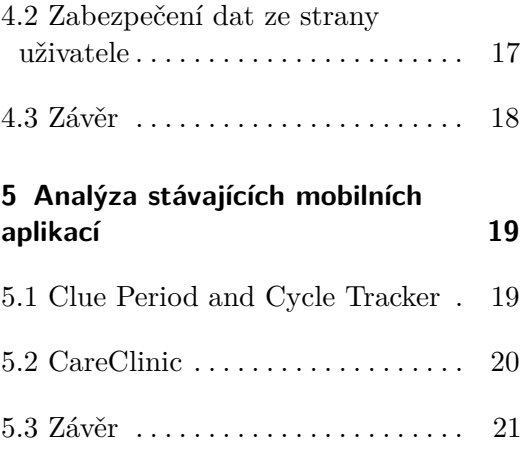

#### **Část II Prototyp aplikace**

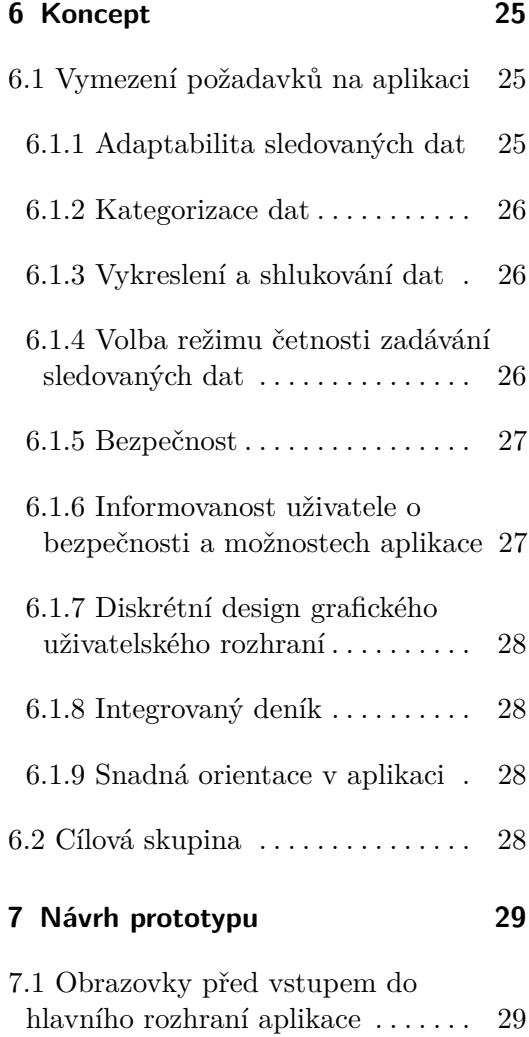

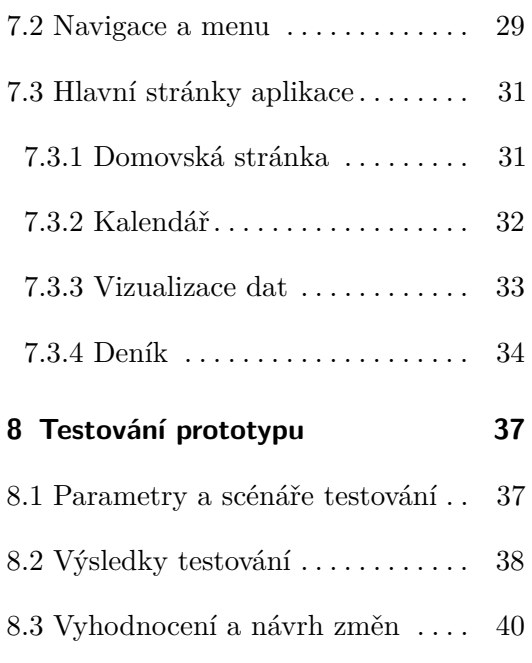

#### **Část III Implementace aplikace**

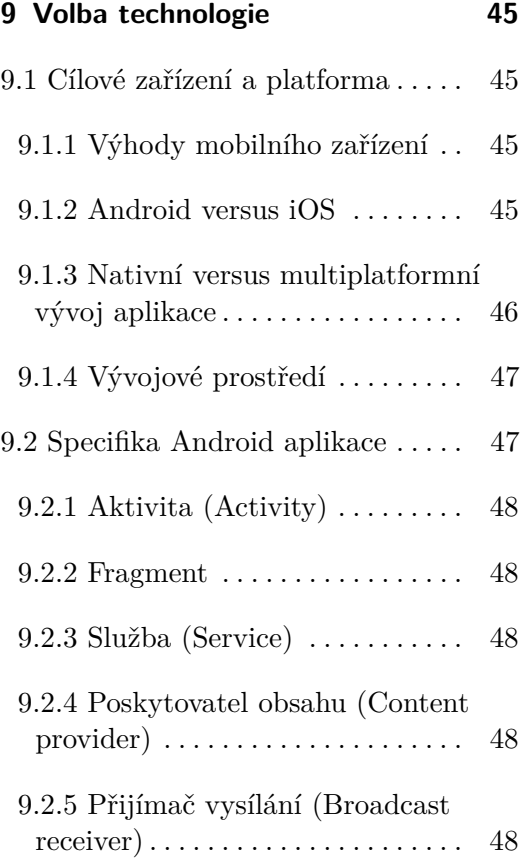

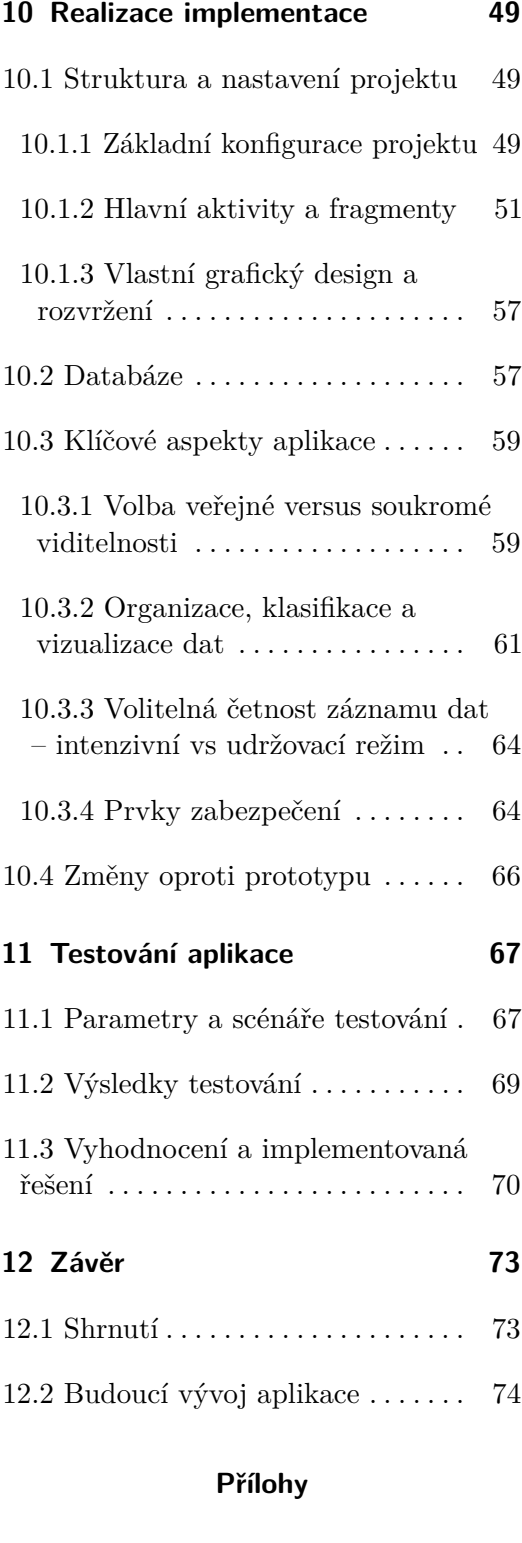

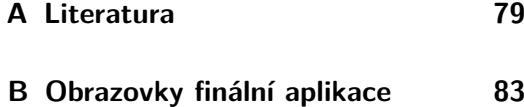

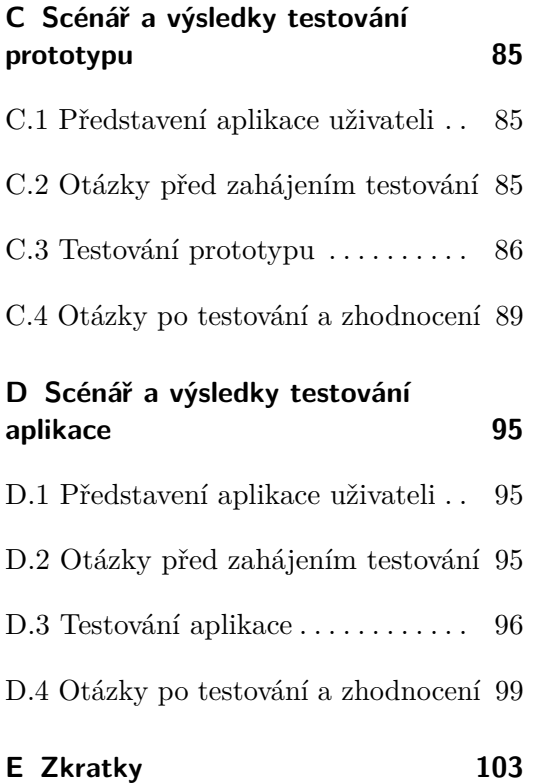

### **Obrázky**

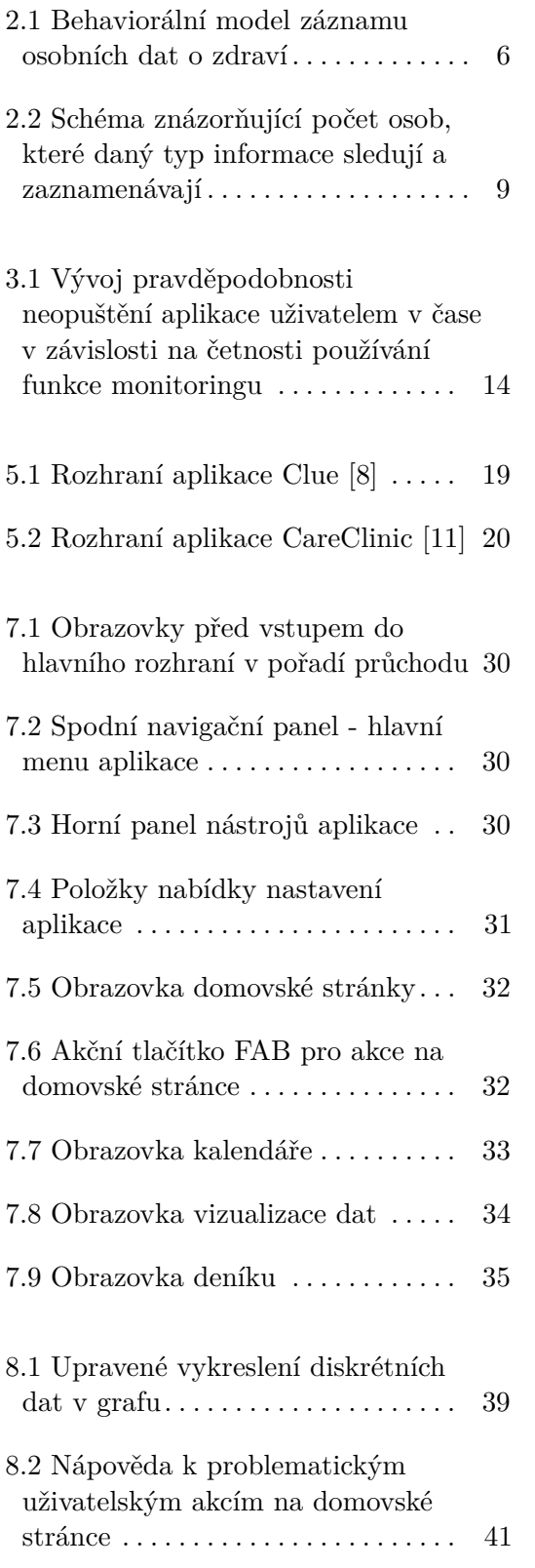

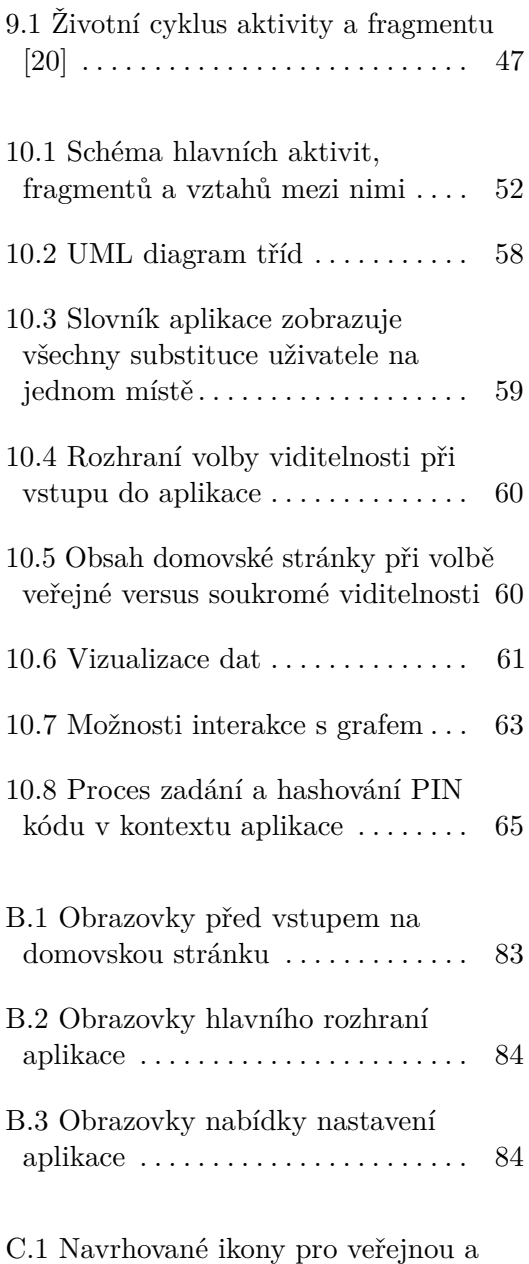

soukromou viditelnost aplikce .... 93

### **Tabulky**

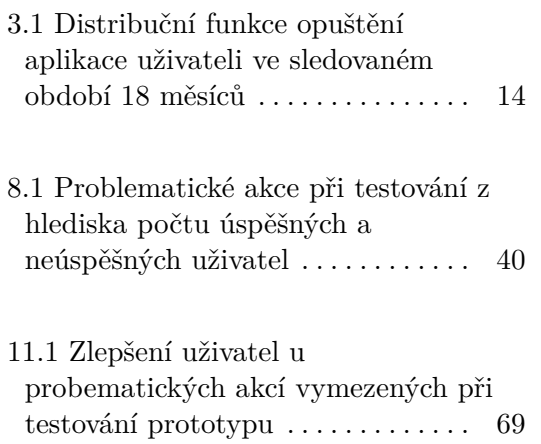

# <span id="page-12-0"></span>**Kapitola 1**

### **Úvod**

Inspirovaná vlastní zkušeností jsem si jako téma práce zvolila tvorbu aplikace, která by usnadňovala život s chronickým onemocněním. Pomocí záznamu, sledování a vyhodnocování symptomů a akutních zdravotních problémů v širším kontextu dalších faktorů životního stylu lze na onemocnění pohlížet holisticky a naučit se tak život s onemocněním lépe zvládat, naplánovat prospěšné životní změny, nebo předvídat možné zhoršení symptomů. Právě rozbor dat a určitá míra vlastní diagnózy ze strany uživatele je klíčová pro získání hlubšího porozumění a odhalení možných vazeb mezi různými faktory.

Přestože nějaké konkurenční aplikace s podobným zaměřením již existují, jsou z určitých hledisek nedostatečné, nebo nevhodné pro konkrétní problém uživatele. Z vlastní zkušenosti mi zejména chyběl integrovaný systém uživatelem volitelných parametrů, které by si chtěl zaznamenávat, dále přehled zaznamenaných dat a vizualizace dat k analýze, ale i designově čisté a barevně neutrální rozhraní bez kategorizujících a často až vulgárních ikon.

S povědomím o těchto nedostatcích jsem začala s prací na analýze, které je věnována první část práce. Konkrétně byla provedena analýza teoretických studií zabývajících se procesem záznamu a sledování osobních informací o zdraví, bylo popsáno a identifikováno chování a motivace uživatelů v rámci tohoto procesu, také byly identifikovány a rozebrány další požadavky na aplikaci z hlediska bezpečnosti a zajištění soukromí a anonymity uživatelů. V neposlední řadě byla provedena analýza existujících konkurenčních aplikací, podrobně byly zkoumány čtyři aplikace, přičemž v této práci jsou zahrnuty jen dvě nejvíce relevantní.

Ve druhé části práce se věnuji návrhu prototypu aplikace, který sleduje vytyčené cíle plynoucí z analýzy, a následnému uživatelskému testování interaktivního prototypu aplikace na scénáři s dílčími úkoly. Testování prokázalo, že koncept je validní a že design a rozhraní aplikace jsou vhodně zvoleny. Všechny testované osoby by aplikaci používaly a s převážnou většinou úkolů neměly žádný problém. Z testování ale také vyvstaly dva podněty ke zlepšení, 1. Úvod **........................................**

které byly následně zohledněny při implementaci.

Ve třetí části se zabývám samotnou implementací aplikace. Podrobně rozebírám návrh uživatelského rozhraní, vazbu aplikace na databázi, organizaci dat a metody implementace klíčových aspektů aplikace, jako jsou metody záznamu a vizualizace dat, volba soukromé nebo veřejné viditelnosti aplikace a bezpečnostní prvky. Je zde popsáno také testování aplikace a jeho výsledky. 1. Úvod **........................................**

# **Část I**

## **Analýza**

### <span id="page-16-0"></span>**Kapitola 2**

### **Informatika osobního zdraví**

Podle aktuálních dat třetina evropské populace ve věku nad 15 let trpí nějakým chronickým onemocněním [\[1\]](#page-90-1), v USA je to dokonce 6 z 10 osob, z toho 4 z 10 trpí i několika chorobami současně [\[2\]](#page-90-2). Mnoho chronických chorob nelze vyléčit ani léčit, pacienti si tedy musejí upravit svůj životní režim tak, aby se např. dalo předejít některým symptomům nebo výraznému zhoršení zdravotního stavu. Řada lidí žijících s nějakým chronickým onemocněním je pomocí managementu sebe sama (tzv. self-management) schopná průběh nemoci zmírnit, nebo alespoň udržet se zachováním dobré kvality života.

Proces, kdy uživatel sbírá data sám o sobě s cílem vlastní analýzy těchto dat a následného lepšího porozumění svého chování, denního režimu, životního stylu a jejich vlivu na své zdraví, můžeme nazvat informatikou osobního zdraví. V angličtině se setkáme s termínem "Personal Health Informatics", zkráceně PHI (na tuto zkratku se budeme dál v práci odkazovat). Ještě si představíme pojem PHI management, který vyjadřuje aktivity umožňující přístup uživatele k datům, integraci, organizaci a použití osobních informací o zdraví uživatelem [\[3\]](#page-90-3).

V rámci informatiky osobního zdraví již byla provedena řada studií, které většinou zkoumají potřeby nebo chování uživatelů žijících s jedním konkrétním chronickým onemocněním. Společným závěrem většiny studií bývají nároky uživatelů na nástroje sloužící k záznamu a vzorce chování uživatelů.

#### <span id="page-16-1"></span>**2.1 Proces záznamu dat**

Aplikace bude postavena na záznamu a sledování osobních informací o zdraví, je tedy důležité porozumět tomu, jak proces záznamu dat ze strany uživatele probíhá. Na proces záznamu lze pohlížet z hlediska behaviorálního a recipročního. Behaviorální model vymezuje 5 fází sledování dat: příprava, záznam, integrace, reflexe a provedení akce, zatímco reciproční model je postaven na

principu, že uživatel pečlivěji zaznamenává informace, když je jeho zdravotní stav méně stabilní, a zaznamenává data nekonzistentně v opačném případě [\[4\]](#page-90-4). Tento trend později zohledníme při návrhu aplikace a také uvidíme, že i sám uživatel si tuto skutečnost uvědomuje.

Pokud uživatel chce alespoň zpočátku vysledovat souvislosti a určité vzorce související s jeho zdravotním stavem, je potřeba, aby data zaznamenával nejlépe denně. Pro naše účely je vhodné se zaměřit na behaviorální model a prozatím odhlédnout od proměnlivosti chování uživatele s ohledem na jeho aktuální zdravotní stav.

#### **2.2 Model záznamu dat**

Za účelem porozumění procesu záznamu osobních dat o zdraví adoptujeme upravený behaviorální model ze studie HIV pozitivních pacientů [\[4\]](#page-90-4) a představíme si specifika chování uživatele v jednotlivých fázích. Model rozlišuje celkem šest fází chování znázorněných na Obrázku 2.1 – záměr, identifikace, záznam, manipulace dat, reprezentace a reflexe.

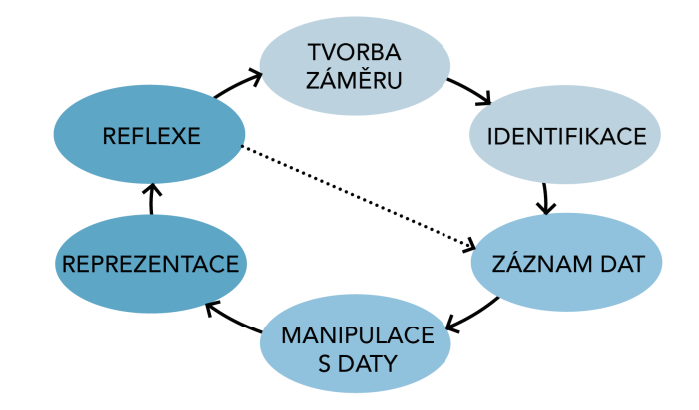

**Obrázek 2.1:** Behaviorální model záznamu osobních dat o zdraví

První dvě fáze lze označit za přípravné. Nejdříve dochází k vytvoření záměru, identifikaci potřeby záznamu a sledování dat o osobním zdraví, formují se očekávání a stanovené cíle. Zde také vzniká motivace uživatele, kterou může být např. vyléčení nemoci, zlepšení zdravotního stavu, identifikace spouštěčů, realizace plánu léčby aj. Tento záměr je pak řídící silou všech následujících fází. Fází identifikace se rozumí rozhodování uživatele o metodách záznamu informací, o vhodných nástrojích, o typu sbíraných dat a frekvenci záznamu.

Fáze záznamu je významná z hlediska objemu dat, časové náročnosti i požadavku na co největší konzistenci záznamů a probíhá v ní samotný sběr a zápis dat. Uživatel může dál se shromážděnými daty manipulovat, např. je editovat, přenášet na jiná média, zálohovat nebo integrovat z více zdrojů za cílem přípravy dat ke zhodnocení. Tato činnost spadá do fáze manipulace s daty.

Následuje fáze reprezentace shromážděných dat, čímž se rozumí vizualizace nebo shromáždění dat s cílem usnadnit reflexi uživatele nad daty. To může probíhat ze strany uživatele, nebo ze strany nástroje (aplikace), avšak aplikace většinou neumožňují customizaci vizualizačních nástrojů specifickou pro potřeby uživatele. Nakonec dochází k reflexi uživatele nad daty, kdy uživatel prohlíží nasbíraná data, analyzuje je a hledá souvislosti v závislosti na původně stanoveném záměru. Uživatel zde například odhalí vazbu určitých událostí na zhoršení zdravotního stavu, získá vhled a porozumění. Na základě reflexe uživatel vykoná nějakou akci a vrací se zpět k vytvoření záměru, což může být např. změna určitého chování, nebo může změnit formu záznamu dat.

#### <span id="page-18-0"></span>**2.3 Chování uživatelů při procesu záznamu dat**

Na základě výše popsaného teoretického modelu se nyní blíže podíváme na konkrétní chování uživatelů v jednotlivých fázích, na typy aktivit, které by uživatelé chtěli zaznamenávat a jejich požadavky na nástroj pro záznam dat. Následující kapitola čerpá ze studie procesu záznamu osobních zdravotních informací u HIV pozitivních pacientů [\[4\]](#page-90-4), které se zúčastnilo 16 osob. Všechny osoby si vedly záznam osobních informací ve vztahu ke svému zdraví, což potvrzuje důležitost získání podrobnějšího vhledu do problematiky. Dále budeme čerpat z průzkumu [\[3\]](#page-90-3), který téma zkoumá z perspektivy uživatele na větší skupině osob využívající nějakou metodu záznamu dat o zdraví.

#### <span id="page-18-1"></span>**2.3.1 Tvorba záměru a identifikace cílů**

Drtivá většina HIV pozitivních pacientů v rámci studie [\[4\]](#page-90-4) uvedla záměr provádět monitoring svého zdravotního stavu za cílem udržení dobré kvality života. Chtěli využít zaznamenaná data k vykonání nějaké změny, nebo vysledovat, jak se nějaká plánovaná změna v životním stylu projeví na jejich zdravotním stavu, často také uváděli kombinaci obou. To potvrzují i data z výzkumu [\[3\]](#page-90-3), který vymezuje 3 cíle uživatele: monitoring a vyhodnocení informací o zdraví, rozhodování a plánovaní léčby nebo preventivních opatření a konání akce na základě těchto informací. Prioritou účastníků byla možnost pravidelného záznamu PHI, přičemž se shodli na tom, že až diagnóza onemocnění je motivovala k pravidelnému logování.

#### <span id="page-19-0"></span>**2.3.2 Volba nástroje pro záznam dat**

Ve fázi identifikace dochází mimo jiné k volbě vhodného nástroje k záznamu. Volba nástroje je do velké míry ovlivněna obavami ze zabezpečení, důvěryhodnosti použitých nástrojů a neoprávněnému přístupu k datům. Polovina účastníků používala ručně psané deníkové záznamy právě kvůli těmto obavám, polovina nějaké digitální médium [\[4\]](#page-90-4). Všichni účastníci studie [\[3\]](#page-90-3) zaznamenávali široké spektrum informací formou deníkových záznamů, logů symptomů, nebo i záznamů fyzické aktivity a vyjádřili požadavek na sledování a zobrazení různých typů informace.

Jako prostředek k nalezení jimi používaného nástroje dotázaní nejčastěji použili nějaký obecný informační zdroj jako Google Search Engine, vyhledání v Google Play nebo App Store. Jen minimum účastníků se obrátilo na nějaký informační zdroj přímo související s jejich diagnózou (specializovaná webová stránka nebo sociální skupina).

#### <span id="page-19-1"></span>**2.3.3 Záznam dat**

V této fázi uživatel pravidelně provádí záznam dat za cílem vytvoření "historie" dat, která je dostatečně robustní k pozdějšímu shlukování a vyhodnocení dat. To se děje prostřednictvím 2 strategií – pravidelného záznamu (symptomů, událostí a vzorců chování), nebo retrospektivního záznamu. Uživatelé jsou si vědomi důležitosti pravidelných záznamů a vlivu na kvalitu výsledku a retrospektivní záznam volí jen u některých faktorů [\[3\]](#page-90-3). Dále se ve studii [\[4\]](#page-90-4) podařilo identifikovat dvě dílčí témata, která uživatelé v souvislosti s touto fází procesu řeší, což je bezpečnost a charakter sledovaných informací.

Z hlediska bezpečnosti účastníci jednak vyjádřili obavy z neoprávněného přístupu k datům, také většinou používali méně specifické aplikace, aby skryly, že jejich záznam souvisí s HIV. Opakovaně byl také zmíněn strach používat aplikace na veřejnosti kvůli inkriminujícímu obsahu (např. specifické ikony v aplikaci). Zajímavým faktem je, že všichni účastníci bez ohledu na použité médium používali nějaké maskovací mechanismy, například šifrování pomocí symbolů, neúplných nebo vágních výrazů, skrytí identity (jejich účet k aplikaci se váže na anonymní emailovou adresu). Někteří lidé [\[3\]](#page-90-3) byli otevřeni určité formě selektivního sdílení osobních dat, nejčastěji se svým lékařem. V tomto kontextu byly také zmíněny požadavky na bezpečnost a zálohování dat.

Co se týká charakteru sledovaných informací, velmi záleží na konkrétní diagnóze jedince. U onemocnění jako je HIV je potřeba sledovat široké spektrum informací tak, aby záznam umožňoval komplexní pohled na zdravotní stav jedince, zároveň jsou sledované informace reportovány přímo uživatelem. Na rozdíl od onemocnění jako je třeba diabetes, která využívají speciální přístroje pro pravidelné měření klíčových faktorů a uživatelé mohou účinně

využít specializovaných nástrojů pro záznam měření.

Na základě vztahu informace k onemocnění můžeme definovat 3 typy informací [\[4\]](#page-90-4): přímo, nepřímo a potenciálně související. Přímo související informace jsou informace specifické vzhledem k onemocnění, mohou to být záznamy od lékaře, laboratorní výsledky, záznamy o užívání léků. Mezi nepřímo související informace spadají informace, které se přímo neváží na dané onemocnění, ale souvisí s celkovým zdravotním stavem člověka, například strava, cvičení, emoce. Do potenciálně související kategorie informací spadá vše, co by mohlo souviset s onemocněním, ale uživatel to ještě nemá ověřeno. To mohou být například vedlejší účinky léčby nebo symptomy obecně, případně i jiná onemocnění. V rámci studie [\[4\]](#page-90-4) sledovaly tři čtvrtiny osob více než jeden typ informace. Přesné množství osob, které daný typ informace sledují, je znázorněno na Obrázku 2.2.

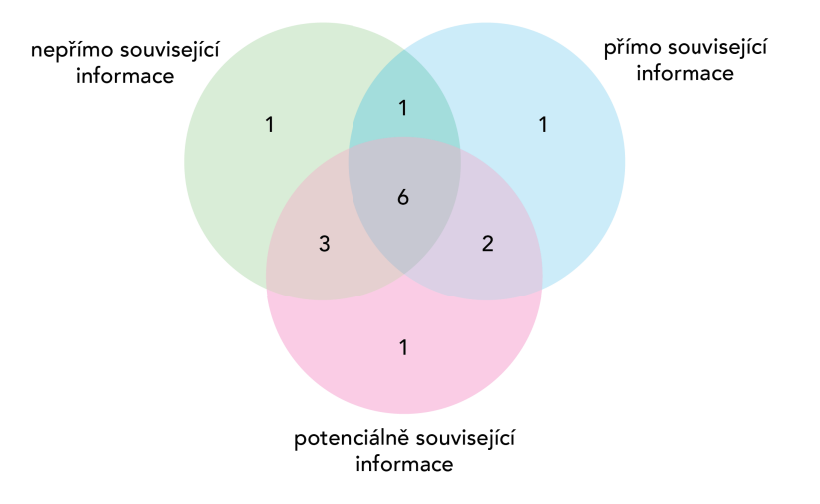

**Obrázek 2.2:** Schéma znázorňující počet osob, které daný typ informace sledují a zaznamenávají

Následná fáze manipulace dat probíhá v tomto kontextu minimálně, nejčastěji dochází jen k dodatečné organizaci – editaci, mazání a přenosu dat.

#### **2.3.4 Reprezentace, shlukování dat a vyhodnocení dat**

Z obou studií jednoznačně vyplynulo, že účastníci k datům později přistupují, informace shlukují a vyhodnocují. Jen čtvrtina dotázaných [\[4\]](#page-90-4) využívá nějakou vizuální reprezentaci dat, a to buď přímo nebo nepřímo souvisejících dat, konkrétně využívají automatizované reprezentace jimi zvoleného nástroje. Většina uživatelů vyjádřila potřebu lépe reprezentovat vztah mezi nepřímo a potenciálně souvisejícími typy informací, což jimi zvolené nástroje neumožňují vůbec, nebo jen v omezené míře. Je zjevné, že nedostatečné metody reprezentace a vizualizace dat negativně ovlivňují schopnost reflexe nad daty.

Reflexe neboli vyhodnocení dat probíhá u převážné většiny účastníků (14 z

16 osob) [\[4\]](#page-90-4) za účelem nalezení souvislostí a získání vhledu, a to i navzdory nedostatečným možnostem reprezentace dat. Uživatelé se buď sami snaží objevit souvislosti mezi zaznamenanými daty nahlížením do tabulky, grafů a zpětným prohlížením záznamů (uvedlo 10 osob), nebo zkouší ověřit potenciálně nalezené vazby skrze nějakou komunitu jako support skupina, online fóra i sociální média (uvedlo 5 osob). Dalším hojně využívaným přístupem k reflexi byla konzultace pozorovaných dat – vedlejších účinků a symptomů u lékaře (uvedlo 11 osob), kterou však nelze provádět velmi často. Konzultace s lékařem nebo s komunitou je zejména využívána jako prostředek k ověření hypotézy. Na základě vyhodnocení dat uživatelé vytváří plán pro akci, jako je úprava léčby, nebo přijetí nějakých preventivních opatření v rámci různých aspektů života [\[3\]](#page-90-3).

#### <span id="page-21-0"></span>**2.4 Vyhodnocení požadavků na aplikaci**

Studie [\[4\]](#page-90-4) jednoznačně prokázala, že existuje potřeba a touha osob s chronickým onemocněním zaznamenávat své osobní informace o zdraví a že současné možnosti pro ně v této oblasti nejsou dostatečné. Prioritou účastníků studie [\[3\]](#page-90-3) byla možnost pravidelného záznamu dat, vyjádřili požadavek na sledování a zobrazení různých typů informace.

#### <span id="page-21-1"></span>**2.4.1 Adaptabilita záznamu dat**

Jednoznačně vyplynulo, že uživatel chce nástroj, který se přizpůsobí jeho individuálním potřebám. Řada účastníků sama zmínila, že jejich motivace používat nástroj pro záznam PHI je proměnlivá. Pokud mají vážnější zdravotní problémy, chtějí si pořizovat širší spektrum záznamů a častěji než uživatel bez akutních problémů, který si chce vytvářet jen méně častou rychlou kontrolu. Uživatelé by proto chtěli mít k dispozici dostatečně flexibilní nástroj, který by umožňoval oba režimy.

Flexibilita je požadována i ze strany typů sledovaných dat. Všichni účastníci obou studií zaznamenávali široké spektrum informací formou deníkových záznamů, logů symptomů, nebo i záznamů o fyzické aktivitě, o kontrolách u lékaře apod. a vyjádřili požadavek na sledování a zobrazení různých typů informace. Několik účastníků [\[3\]](#page-90-3) zmínilo, že by mohly být na základně např. zkušeností lékařů vytvořeny různé šablony typicky sledovaných informací pro dané onemocnění, které by však měly být opět editovatelné podle potřeb uživatele.

#### <span id="page-22-0"></span>**2.4.2 Reprezentace a vizualizace dat**

S komplexním charakterem sledovaných dat souvisí možnosti reprezentace těchto dat. Uživatelé si potřebují sledované typy dat shlukovat nebo organizovat (vykreslit) tak, aby bylo možné vysledovat souvislosti. V současných nástrojích vizualizace a propojení souvislostí chybí, zejména mezi nepřímo a potenciálně souvisejícími typy dat.

#### <span id="page-22-1"></span>**2.4.3 Bezpečnost**

Uživatel chce mít jednak kontrolu nad typy informace, ale také nad tím, kdo k datům může přistupovat. Účastnící obou studií vyjádřili obavy ohledně nakládání se zaznamenanými daty, přičemž tato obava často ovlivnila jejich volbu nástroje pro záznam informací. Je proto velkou prioritou zajistit v tomto ohledu transparentnost, informovat uživatele o nakládání s daty a o bezpečnostních opatřeních.

Nabízí se také možnost uživateli umožnit vytvoření vlastní terminologie a zaznamenaná data tak jednoduše "šifrovat", což už většina uživatel studie [\[4\]](#page-90-4) v nějaké míře praktikuje. Dalším klíčovým aspektem je zajištění neutrálního rozhraní aplikace (vyvarování se specifických symbolů a terminologie) za účelem umožnění otevřeného užívání aplikace na veřejnosti bez pocitu studu, obav z přistižení a ze společenských stigmat ohledně onemocnění.

### <span id="page-24-0"></span>**Kapitola 3**

### **Motivace uživatele**

Vzhledem k charakteru aplikace, která vyžaduje pravidelný záznam dat, je důležité zanalyzovat také motivaci a schopnost uživatele setrvat v zadávání dat. Komplexnější výzkum, který by se týkal přímo chronických onemocnění a motivace záznamu PHI, zatím chybí. Postupně zde bude představeno několik studií, které se zaměřují na motivaci uživatele alespoň v podobném kontextu.

#### <span id="page-24-1"></span>**3.1 Změny v chování uživatele v čase**

Jednou z provedených studií, která se týká nástrojů ke sledování chronických onemocnění, je studie, která zkoumala používání systému RPV uživateli s chronickým onemocněním ledvin [\[5\]](#page-90-5). Tento systém umožňuje pacientům přístup k lékařským zprávám, informacím o jejich onemocnění a léčbě. Cílem bylo zjistit, jak se mění chování uživatele v čase od registrace do 42 měsíců od registrace. Více než polovina registrovaných osob se stala trvalými uživateli, zvýšená aktivita byla pozorována v čase kolem plánované konzultace nebo laboratorních testů. Asistence uživateli bezprostředně po registraci, kdy se učí systém používat, zvyšuje pravděpodobnost dlouhodobého užívání.

#### <span id="page-24-2"></span>**3.2 Vliv odměny na motivaci**

Aplikace s pravidelným zadáváním dat jsou běžné také v oblasti stravy a fitness. V tomto kontextu byla provedena studie motivace uživatele pokračovat v užívání takových aplikací [\[6\]](#page-90-6) se zaměřením na vliv odměny na dlouhodobou motivaci uživatele. Bylo pozorováno 7 druhů odměn skrze hierarchickou regresní analýzu. Výsledky ukázaly, že celkem 5 gratifikačních faktorů výrazně zvýšilo tendenci kontinuálního používání aplikace, a to jsou možnost

# 3. Motivace uživatele **..................................**

|                   | Počet uživatel Podíl uživatel |       |  |  |
|-------------------|-------------------------------|-------|--|--|
| Opustili aplikaci | 674                           | 46%   |  |  |
| Stále aktivní     | 765                           | 54%   |  |  |
| Celkem            | 1439                          | 100\% |  |  |

**Tabulka 3.1:** Distribuční funkce opuštění aplikace uživateli ve sledovaném období 18 měsíců

zaznamenávat data, propojitelnost, důvěryhodnost, srozumitelnost a trend. Faktory přesnosti a zábavnosti se ukázaly být irrelevantní.

#### **3.3 Motivace uživatele setrvat v používání aplikace**

Důležité poznatky vyplývají také ze studie efektu sledování PHI na dlouhodobé používání osobních zdravotních aplikací [\[7\]](#page-91-2), které se zůčastnilo 1439 uživatelů (náhodně zvolená skupina osob, tedy i osoby bez diagnózy chronického onemocnění) po dobu 18 měsíců. Testovaná aplikace mPHR nabízela možnost záznamu PHI, přístup k lékařským zprávám, záznam o užívání léků a možnosti rezervace prohlídky u lékaře. Pomocí logů aktivity uživatelů bylo sledováno, jak se mění používání aplikace v čase a pravděpodobnost opuštění aplikace uživatelem, tj. přerušení aktivity uživatele po dobu 1 měsíce. Uživatel nejvíce používá aplikaci bezprostředně po registraci a poté jeho aktivita graduálně klesá, jak vidíme v Tabulce 3.1, což je očekávané.

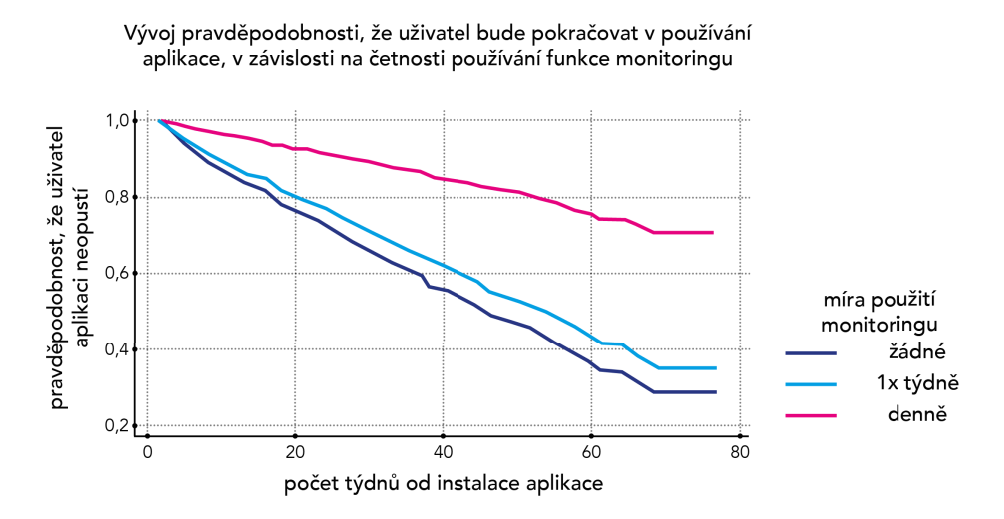

**Obrázek 3.1:** Vývoj pravděpodobnosti neopuštění aplikace uživatelem v čase v závislosti na četnosti používání funkce monitoringu

Průměrná doba používání aplikace od registrace byla 25,62 týdnů. Nicméně míra poklesu aktivity uživatele se snižuje, pokud uživatel pravidelně zaznamenává a sleduje svá data (využívá monitoring). Navíc pokud uživatel provádí **........................................** 3.4. Závěr

a sleduje své záznamy často a pravidelně, výrazně klesá i pravděpodobnost opuštění aplikace, což je zřejmé z Obrázku 3.1. Po 40 týdnech od registrace aplikaci stále používalo 80% uživatel využívajících záznam a sledování osobních informací versus 60% pro uživatele, kteří tuto funkci nevyužívají.

Z několika dalších studií v kontextu chronicky nemocných osob vyplývá, že u těchto uživatelů je míra opuštění aplikace ještě výrazně nižší. Na základě studie používání systému RPV uživateli s chronickým onemocněním ledvin [\[5\]](#page-90-5) v kontinuálním užívání pokračovala více než polovina uživatel v období 3.5 let od registrace.

#### <span id="page-26-0"></span>**3.4 Závěr**

Za účelem maximalizace motivace uživatele je nutné zajistit dostatečnou srozumitelnost aplikace pro nové uživatele například formou nápovědy. Určité míry porozumění konceptu aplikace by mělo být možné dosáhnout pomocí procesu zaučení nového uživatele (tzv. onboarding). Podstatnou částí aplikace je funkce monitoringu.

### <span id="page-28-0"></span>**Kapitola 4**

### **Zabezpečení citlivých dat**

Jak jsem uváděla výše, uživatelé mají obavu z neoprávněného přístupu k informacím. Tato kapitola podrobněji rozebírá možná řešení zmíněných potřeb.

#### <span id="page-28-1"></span>**4.1 Zabezpečení dat ze strany aplikace**

Z hlediska aplikace můžeme rozlišit dva dnes již běžně používané přístupy k zabezpečení dat. Oba přitom využívají proces šifrování, kdy pomocí nějakého algoritmu transformujeme původní data za účelem ochrany citlivých dat tak, že je mohou zobrazit jen autorizované strany. Prvním je šifrování databáze, kdy se data šifrují před uložením na databázi nebo cloud. To výrazně snižuje riziko útoku nebo neoprávněného přístupu k datům. Navíc šifrovaná anonymní data mají pro útočníky minimální hodnotu. Druhým přístupem je šifrování aplikace, které se odehrává napříč úrovněmi aplikace, na fyzickém disku, ve všech souborech i v databázi.

#### <span id="page-28-2"></span>**4.2 Zabezpečení dat ze strany uživatele**

V analýze chování uživatelé opakovaně zmínili, že aktuálně používají fyzický deník pro záznam dat PHI spolu s nějakou jednoduchou metodou maskování citlivých dat např. substitucí za jiný výraz. Tato metoda má zabránit případné nežádoucí interpretaci osobních dat neoprávněnou osobou, což je obecně u fyzického média, jako je deník, mnohem větší riziko než u aplikace. Aplikace bývá chráněna přihlašovacími údaji uživatele (login) a heslem, navíc by mohla být aplikace posílena ještě sekundární formou zabezpečení jako je zadání PIN při vstupu do aplikace.

I když jsou obě média přenositelná, uživatelé zmiňovali, že se necítí komfortně si data zaznamenávat jinde než sami doma v soukromí, čímž se ale

zcela ztrácí výhoda přenositelnosti. Aplikaci by tedy z hlediska přenositelnosti mělo být možné komfortně používat i ve veřejných prostorech. Požadovaného komfortu a důvěry na straně uživatele by mohlo být dosaženo integrací a adaptací zmíněné metody náhrady citlivých dat v rozhraní aplikace. Například pomocí slovníku substitucí citlivých výrazů napříč aplikací nebo ukrytím části názvu nebo vynecháním samohlásek apod. Pro snadnou orientaci by mohla být implementována kategorizace podle barev.

<span id="page-29-0"></span>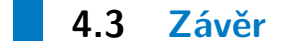

Pro aplikaci je důležité zajistit čtení obsahu databáze jen oprávněným uživatelům, k čemuž jsou většinou k dispozici integrovaná bezpečností nastavení a nástroje dané databáze např. Firebase Realtime databáze od Google. Data jsou také typicky udržována v databázi v anonymitě, jen pod ID uživatele. V případě zápisu dat do databáze, která mají charakter další úrovně bezpečnosti jako PIN, je vhodné v aplikaci tato data před zápisem do databáze šifrovat.

Ze strany uživatele a neoprávněného přístupu k datům je vhodné aplikaci zabezpečit ještě např. zadáním PIN při vstupu do aplikace a dále chránit citlivý obsah dat jednoduchou metodou maskování obsahu tak, aby nedošlo ke znehodnocení aspektu přenositelnosti.

### <span id="page-30-0"></span>**Kapitola 5**

### **Analýza stávajících mobilních aplikací**

V této části zhodnotím, jaké konkurenční aplikace s podobným konceptem již existují a jaké mají výhody a nevýhody. Ukážu také aplikace zaměřené na ženy a jejich specifické zdravotní potíže.

### <span id="page-30-1"></span>**5.1 Clue Period and Cycle Tracker**

Vydavatel: BioWink Dostupnost: Android, iOS Počet stažení na Google Play: 80 952 Status: Plná verze placená, zdarma jen verze s omezenými funkcemi

<span id="page-30-2"></span>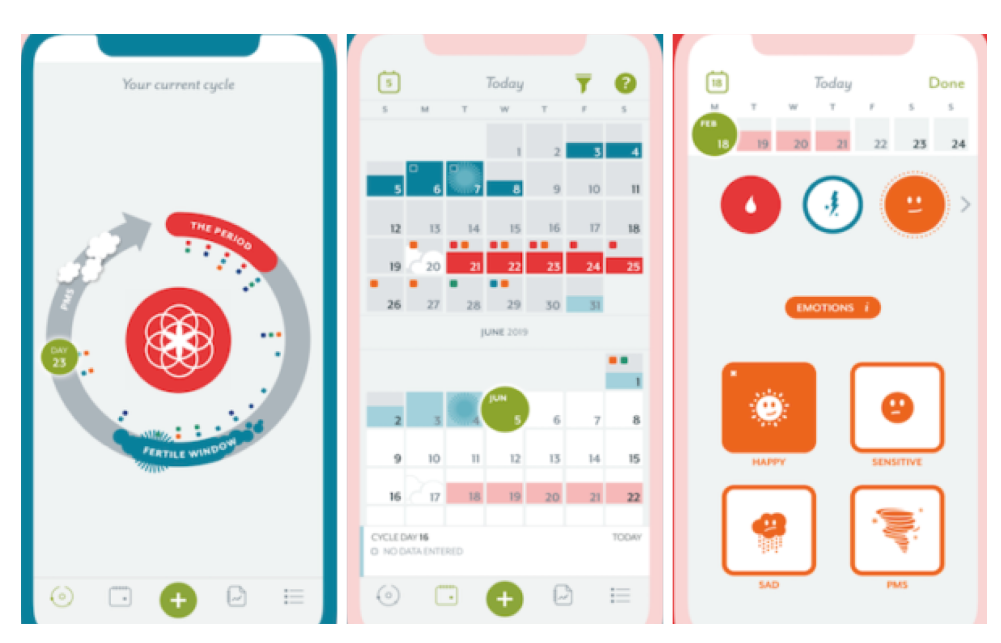

**Obrázek 5.1:** Rozhraní aplikace Clue [\[8\]](#page-91-0)

Aplikace Clue je také zaměřená na ženy, primárně slouží ke sledování menstruačního cyklu, plodných dnů, ovulace, těhotenství a celkovému porozumění cykličnosti ženy. Aplikace mimo to umožňuje záznam souvisejících symptomů pro každý den jako jsou bolest, nálada, spánek, míra energie, chutě, cvičení a další [\[9\]](#page-91-3)[\[10\]](#page-91-4). Výběr sledovaných parametrů je však výrazně omezený pouze na předem definovaný seznam položek, stejně tak ohodnocení daného symptomu má jen 4 předem definované úrovně a není zde žádný prostor pro editaci ze strany uživatele. Použité ikony také nejsou diskrétní, což je jeden z typických problémů podobných aplikací.

Domovskou stránkou aplikace, jak můžeme vidět na Obrázku [5.1](#page-30-2) vlevo, je schéma ženského cyklu, dále je k dispozici rozhraní kalendáře s možností editace dat pro daný den. V rámci placené verze lze zobrazit základní statistiky ohledně cyklu, plodnosti apod. a propojit se na support stránku s vědeckými články odborníků.

Hlavní nedostatky vidím v omezené míře přizpůsobení sledovaných dat potřebám uživatele, v nediskrétním uživatelském rozhraní aplikace a v nedostačující, nebo úplně chybějící vizualizaci dat. Na druhou stranu je orientace v aplikaci snadná a aplikace pokrývá relativně široké spektrum možností, které by mohlo být v některých případech dostačující např. pro ženy trpící nějakým onemocněním reprodukčního systému.

#### <span id="page-31-0"></span>**5.2 CareClinic**

Vydavatel: Tandem Loop Inc. Dostupnost: Android, iOS Počet stažení na Google Play: 10 000+ Status: Placené

<span id="page-31-1"></span>

| Carrier <b>令</b>                  | 12:00 PM               | $\blacksquare$         | Carrier <sub>®</sub> | 11:55 AM                         |                | $\blacksquare$ | Carrier <b>マ</b> | 9:28 PM              |                        |   |
|-----------------------------------|------------------------|------------------------|----------------------|----------------------------------|----------------|----------------|------------------|----------------------|------------------------|---|
| $\equiv$                          | Check-In               | Post                   | $\leftarrow$         | <b>Personal Wellness</b>         |                | $+$            | $\equiv$         | <b>Reports</b>       |                        | ▣ |
| CARE PLAN                         |                        |                        | [கி                  | Medicine & Supplements           |                | $\wedge$       | Charts           | Logs                 | Correlations           |   |
| Personal Wellness<br>$\checkmark$ |                        |                        |                      | 1.5 mg Melatonin                 | ₩              | $\,>\,$        |                  |                      |                        |   |
|                                   |                        |                        | 200<br>ma            | <b>Q.</b> Magnesium              | ₩              | $\,>$          | Vitals           |                      | ×<br>S <sub>bare</sub> |   |
| Diary                             |                        | $\bullet$<br>$\,$ $\,$ |                      | 250 mg Fish Oil                  | $\circledcirc$ | $\rightarrow$  | Energy           | <b>Focus</b><br>Mood | Pain                   |   |
| $\theta$                          | Medicine & Supplements | ◙<br>$\rightarrow$     | 50 mg Zinc           |                                  |                |                | 8                |                      |                        |   |
| Symptoms                          |                        | $\rightarrow$<br>െ     |                      | 1000 iu Vitamin D                | $\omega$       | $\rightarrow$  |                  |                      |                        |   |
| ⊛                                 | Measurements           | $\bullet$              |                      | <del></del> 文 1 Interaction      |                |                |                  |                      |                        |   |
| Nutrition                         |                        |                        | ② 70 Effects         |                                  |                |                |                  |                      |                        |   |
|                                   |                        | $\mathcal{L}$          |                      | <b>Nutrition Plan</b>            |                | $\checkmark$   |                  |                      |                        |   |
| Activity                          |                        | $\rightarrow$          | Ø.                   | Activity Plan                    |                | $\wedge$       |                  |                      |                        |   |
| Therapy<br>雨                      |                        | $\mathcal{P}$          |                      |                                  |                |                |                  |                      |                        |   |
|                                   |                        |                        | 10:30 AM Gym         |                                  | $\omega$       | $\rightarrow$  |                  |                      |                        |   |
|                                   |                        |                        | 商                    | Therapy Plan                     |                | $\wedge$       | Measurements     |                      | ×<br>S <sub>bare</sub> |   |
| Current Date & Time               |                        | 2020-01-01 10:00 AM    |                      | 11:35 AM Low Level Laser Therapy |                |                |                  |                      |                        |   |

**Obrázek 5.2:** Rozhraní aplikace CareClinic [\[11\]](#page-91-1)

**........................................** 5.3. Závěr

CareClinic je aplikace s širokým spektrem funkcionalit jako je sledování symptomů, fyzické aktivity, výživy, terapie či jiných vlastních parametrů, umožňuje pokročilé metody záznamu o užívání léků s vlastním uživatelským nastavením typu léku, samostatným upozorněním pro daný lék, je zde i možnost vést si deník [\[12\]](#page-91-5). Vizualizace dat je zpracována ve vysokém standardu ve formě grafu, logů a vzájemných vztahů. Data uživatele také mohou být zpřístupněna například lékaři a rodině [\[13\]](#page-91-6) přes speciální rozhraní. Rozhraní aplikace je znázorněno na Obrázku [5.2.](#page-31-1)

Hlavní nevýhodou aplikace je celková nepřehlednost. Kvůli širokému spektru funkcionalit, které na sebe vážou zase další specifické akce a možnosti, je orientace v aplikaci náročná a pro nového uživatele může být až frustrující. Další velkou nevýhodou je, že je aplikace placená a vyžaduje zadání údajů pro předplatné již při prvním přihlášení, o této skutečnosti se navíc uživatel dozví až po registraci. Možnost zkušební verze je pouze na 48 hodin, což považuji z pohledu uživatele za odrazující a vzhledem ke komplexitě aplikace je to nedostatečný časový horizont na rozhodnutí, jestli je aplikace tím správným nástrojem pro konkrétní situaci uživatele. Celkově aplikace působí velmi komerčně s cílem poněkud agresivně získat platící uživatele, a i když je vysoká cena z pohledu širokého spektra pokrytých funkcionalit do určité míry opodstatněná, tento přístup se negativně projevuje na hodnocení aplikace uživateli (na Google Play pouze 2.8 z 5.0).

#### <span id="page-32-0"></span>**5.3 Závěr**

Z analýz aplikací vyplývá, že by v návrhu měl být kladen důraz na přizpůsobení potřebám uživatele, uzpůsobení (tzv. customizaci) sledovaných informací, širší škálu ohodnocení symptomů, dále na kvalitní implementaci vykreslení dat do grafů nebo statistik s možností filtrovat vykreslená data. Podstatná je také srozumitelnost a snadná orientace v rozhraní a samotný design, který by měl být univerzální a diskrétní. Aplikace by dále měla umožňovat pořízení deníkových záznamů. Bude obsahovat také rozhraní kalendáře s barevnými značkami sledovaných dat a možností rozkliknout detail daného dne, které je přehledné a intuitivní pro práci s daty.

# **Část II**

# **Prototyp aplikace**
# **Kapitola 6**

**Koncept**

# Aplikace bude sloužit jako nástroj pro zvládání života s chronickým onemocněním a bude postavena na pravidelném záznamu sledovaných parametrů, které si uživatel bude moci sám zvolit, ať už jsou to symptomy onemocnění, aktuální léčba, terapie, nebo jiné faktory potenciálně ovlivňující zdravotní stav uživatele. Primárním cílem aplikace je usnadnit uživateli život s chronickým onemocněním a umožnit mu holistický pohled na svůj zdravotní stav. Konkrétně bude aplikace udržovat přehled o zdravotním stavu, poskytovat uživateli vhled pro zhodnocení léčby, identifikovat možné souvislosti se

# **6.1 Vymezení požadavků na aplikaci**

symptomy nebo prospěšné změny v životním stylu.

Na základě analýzy bylo vymezeno několik požadavků, které do velké míry formují podobu aplikace a funkcionalitu, kterou je potřeba zajistit. Řada zmíněných požadavků je inovativní oproti stávajícím konkurenčním aplikacím.

## **6.1.1 Adaptabilita sledovaných dat**

Na základě studií řada osob potřebuje sledovat různá individuální data, která se liší případ od případu i v rámci stejných onemocnění. Důležitým požadavkem na aplikaci je tedy zajištění dostatečné adaptability sledovaných dat a pokrytí širokého spektra zaznamenávaných dat různých datových typů na míru potřebám uživatele. Uživatel by měl mít možnost si sám nastavit, jaké parametry chce sledovat.

# **6.1.2 Kategorizace dat**

Různorodá data bude potřeba nějak třídit a kategorizovat tak, aby byla možná následná vizualizace a vyhodnocení. Aby organizace dat podporovala různé datové typy od uživatele, musí být dostatečně univerzální. Bude tedy realizována pomocí obecné kategorie neboli jedné sledované položky (rodiče), které lze přiřadit další subkategorie se stejnými možnostmi předvolby (potomky).

Dalším pomocným nástrojem k organizaci dat bude volba předdefinované šablony pro záznam u dané (sub)kategorie, které v podstatě budou definovat datový typ každé položky. Budou k dispozici celkem 3 šablony – šablona pro záznam na stupnici od 1 do 10, šablona booleanovského datového typu ano/ne a textová šablona. Zvolená šablona se pak projeví i na způsobu vizualizace dat.

# **6.1.3 Vykreslení a shlukování dat**

Pro uživatele bude klíčová funkce pro vizualizaci a následnou interpretaci vykreslených dat. Většina potenciálních uživatelů ze studií považuje tento prvek za klíčový, proto je nutné důkladně zajistit srozumitelnost, snadné intuitivní zobrazení a ovládání i určitou míru uzpůsobení (customizace) vykreslených dat. Aplikace by měla umožnit vykreslení zaznamenaných dat v rámci aktuálně aktivního režimu za určité období s tím, že bude možné editovat časovou osu a také to, které kategorie se do grafu zobrazí. Vizualizace musí zohlednit různé datové typy (sub)kategorií a také graficky hierarchii vztahů rodič-potomek u kategorie. Zde bude graf souvislá lineární funkce pro kategorie s šablonou stupnice, pro ostatní bude diskrétní.

Nabízí se zde také možnost vytvoření statistik za určité časové období, např. průměrná hodnota bolesti zad za posledních 14 dní. To je prakticky využitelné při potřebě rychlého shrnutí zdravotního stavu, zejména na pravidelné kontrole u lékaře nebo terapeuta, což řada účastníků studií také zmiňovala jako často potřebné.

# **6.1.4 Volba režimu četnosti zadávání sledovaných dat**

Z výzkumu vyplývá, že uživatel má tendenci zadávat data často a pravidelně, pokud řeší akutní zdravotní problémy, ale se zlepšujícím se zdravotním stavem je trend sestupný. Z tohoto důvodu je důležité, aby aplikace dokázala na toto chování reagovat. To bude uskutečněno vymezením 2 režimů v rámci aplikace – intenzivního a udržovacího režimu. Uživatel si sám nastaví, jaké parametry chce sledovat v rámci jednoho režimu (nebo obou) a ten režim, který lépe vyhovuje jeho současným potřebám, si aktivuje. Intenzivní režim je určen pro každodenní záznam pro lidi s akutními zdravotními problémy, zatímco

udržovací režim umožňuje menší četnost záznamu (např. jen jednou nebo dvakrát týdně) a slouží spíš pro prevenci. Aplikace uživatele také upozorní, pokud daný den zapomněl data zadat, pro intenzivní režim to tedy bude denně a pro udržovací režim např. jen jednou týdně.

# **6.1.5 Bezpečnost**

Velkým tématem, které také vyplývá z analýzy, je obava uživatelů z nedostatečného zabezpečení jejich citlivých dat o zdravotním stavu a strach z toho, že jejich záznam nechtěně uvidí neoprávněná osoba. Řada lidí také už určitou formu jednoduchého šifrování ve vlastním záznamu používá, nejčastěji náhradou citlivého údaje za nějaké obecné slovo nebo symbol.

Z pohledu bezpečnosti vymezíme několik požadavků. Jednak je to realizace maskování dat z pohledu uživatele, které náhradou citlivého výrazu za nějaký obecný výraz vyřeší problém při používání aplikace na veřejnosti. Např. výraz "nadýmání" bude nahrazen výrazem "květina", z pohledu nezasvěcené osoby budou data nevypovídající a nepovedou k úsudku, že je uživatel jakkoli nemocný. V návaznosti na tuto funkcionalitu je potřeba také odlišit dva režimy viditelnosti aplikace tak, aby uživatel v soukromí mohl aplikaci prohlížet s původní "necenzurovanou" terminologií, a na veřejnosti byly všechny potřebné výrazy nahrazeny přeloženou terminologií. Volba režimu aplikace by logicky měla být možná již při vstupu do aplikace, aby se zabránilo nechtěnému zobrazení soukromých dat.

Dále je potřebné posílit zabezpečení aplikace jednak z pohledu neoprávněného přístupu, což bude realizováno zadáním PIN nebo hesla pokaždé při vstupu do aplikace. A také z pohledu zabezpečení dat na straně aplikace, kde se nabízí možnost šifrovat data alespoň na úrovni databáze, což je dnes standardní postup.

# **6.1.6 Informovanost uživatele o bezpečnosti a možnostech aplikace**

Stejně důležitá jako realizace dodatečných kroků zabezpečení je jejich prezentace uživateli tak, aby byl schopen tyto kroky rozpoznat, ocenit a získal v aplikaci důvěru. To je možné uskutečnit v rámci procesu zaučení nového uživatele (onboarding). Vzhledem ke komplexnosti aplikace by bylo vhodné určitým způsobem uživateli prezentovat i základní použití aplikace, což by šlo například v instruktážním videu, pomocí nápovědy nebo také v rámci procesu zaučení (onboarding).

6. Koncept **.......................................**

# **6.1.7 Diskrétní design grafického uživatelského rozhraní**

U mnoha konkurenčních aplikací se setkáváme s tím, že samotné grafické uživatelské rozhraní (GUI) uživatele exponuje použitím příliš specifických až vulgárních ikon pro některé symptomy, nebo použitou barevnou škálou, která asociuje typ zdravotních potíží (např. růžová barva pro ženské problémy). Tomu bych se v rámci návrhu aplikace ráda vyhnula.

# **6.1.8 Integrovaný deník**

Řada lidí si současně se sledováním symptomů potřebuje také zaznamenat, jak se cítí emočně, nebo různé okolnosti, které nelze jednoznačně zařadit do kategorie. Někteří uživatelé si současně píšou také klasický deník. Proto je vhodné v rámci aplikace zařadit i tuto funkcionalitu.

# **6.1.9 Snadná orientace v aplikaci**

S rostoucí komplexitou aplikace bude potřebné zajistit dostatečnou srozumitelnost tvorby záznamů dat, vizualizace dat a intuitivnost navigace a ovládacích prvků. Pro usnadnění zadávání dat jsou pro uživatele připraveny šablony, každá kategorie má také svůj barevný štítek, který se pak propisuje i do grafu.

# **6.2 Cílová skupina**

Z konceptu vyplývá, že cílovou skupinou jsou lidé žijící s nějakým chronickým onemocněním, kteří touží po získání větší kontroly nad nemocí a odhalení možných příčin nebo souvislostí. Zvýšené nároky na bezpečnost aplikace a režim viditelnosti jsou atraktivní zejména pro uživatele, kteří řeší nějaké společností odsuzované zdravotní problémy (např. HIV pozitivní pacienti, ženy s reprodukčním onemocněním aj.). Věková hranice uživatelů není nijak omezena.

# **Kapitola 7**

# **Návrh prototypu**

Návrh prototypu zohledňuje vymezené požadavky na aplikaci a obecná doporučení (Material Design Guidelines), co se týká jednotlivých komponent. Formát aplikace a hlavní navigaci definují 4 hlavní funkční oblasti. Jednak je to prvek GUI - tzv. dashboard, který zobrazuje přehled sledovaných kategorií s možností zadat data pro každý den, dále grafická reprezentace zaznamenaných dat (vykreslení dat do grafu s určitou mírou uzpůsobení, statistiky s průměrnými hodnotami za určité období), kalendář s možností rozkliknutí na detail dne a deník.

# **7.1 Obrazovky před vstupem do hlavního rozhraní aplikace**

Kvůli zvýšeným nárokům na bezpečnost aplikace bude uživatel muset vykonat několik rychlých akcí pokaždé bezprostředně po spuštění aplikace. Rozhraní jednotlivých obrazovek těchto akcí je na Obrázku 7.1.

Jedná se o zadání uživatelem stanoveného PIN kódu a následná volba režimu viditelnosti aplikace – Veřejný nebo Soukromý, což ovlivní obsah zobrazených dat v rozhraní aplikace. Nakonec se ještě objeví obrazovka pro zrychlený záznam dat pro dnešní den (jen pokud ještě nebyla zadána) tak, aby uživatel měl k této akci co nejjednodušší přístup a zvýšila se pravděpodobnost, že záznam opravdu provede.

# **7.2 Navigace a menu**

K navigaci na nejvyšší úrovni slouží spodní navigační panel se 4 destinacemi: Domovská stránka, Kalendář, Vizualizace dat a Deník, přičemž každá z

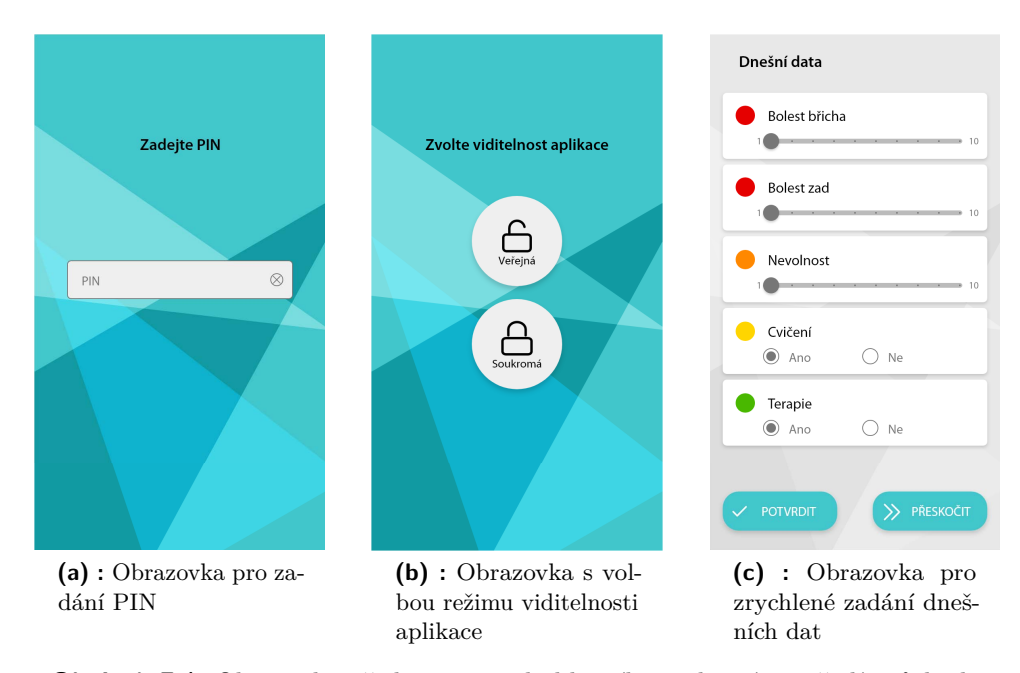

**Obrázek 7.1:** Obrazovky před vstupem do hlavního rozhraní v pořadí průchodu

nich je reprezentována ikonou i textem, jak můžeme vidět na Obrázku 7.2. Byly zohledněny doporučené principy ergonomie, konzistence a srovnatelné důležitosti jednotlivých položek. Ikony jsou zvoleny tak, aby byly v podobném grafickém stylu a podle standardu, pouze ikona Deníku je navržena na míru složením více standardních elementů.

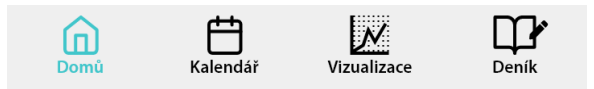

**Obrázek 7.2:** Spodní navigační panel - hlavní menu aplikace

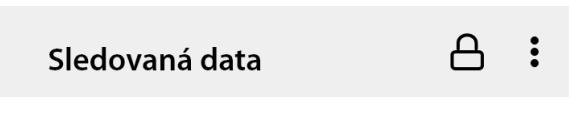

**Obrázek 7.3:** Horní panel nástrojů aplikace

Aplikace má také horní panel nástrojů (tzv. toolbar) k nahlédnutí na Obrázku 7.3, který zobrazuje informace a akce pro aktuálně aktivní stránku, a to název dané stránky, ikonu zámku (odemčený, nebo zamčený podle aktuálního režimu viditelnosti) sloužící k přepnutí viditelnosti uvnitř aplikace, nakonec v pravém rohu je standardní ikona pro zobrazení nabídky nastavení aplikace (typově tzv. overflow dropdown menu). V levém rohu panelu se může nacházet ikona křížku, nebo šipky zpět podle kontextu (pouze u vnořených akcí jako je přidání nového deníkového záznamu apod.).

Nabídka nastavení aplikace je zobrazena na Obrázku 7.4a a má položky Nastavení aplikace, Zabezpečení (zde lze změnit vstupní PIN a dozvědět se

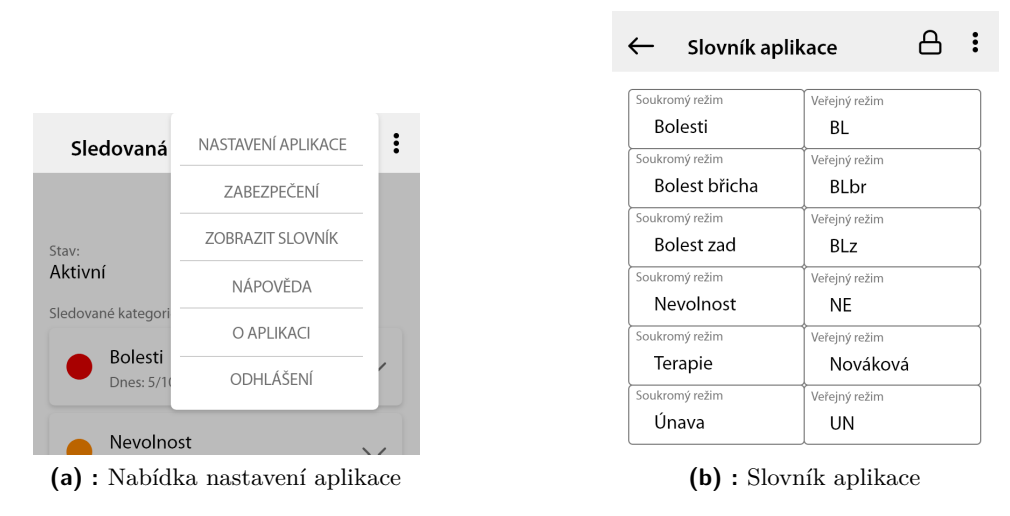

**Obrázek 7.4:** Položky nabídky nastavení aplikace

více o metodách zabezpečení), Zobrazit slovník (zobrazí aktuálně překládané výrazy v rámci aplikace), Nápověda (časté dotazy k užívání aplikace), informace O Aplikaci a Odhlášení uživatele z aplikace s tím, že uživatel se bude registrovat a přihlašovat před prvním vstupem do aplikace, jak bývá obvyklé. Slovník aplikace si lze prohlédnout na Obrázku 7.4b.

U některých destinací hlavního menu Domovská stránka a Vizualizace dat jsou k další navigaci použity záložky (taby).

# **7.3 Hlavní stránky aplikace**

# **7.3.1 Domovská stránka**

V rámci domovské stránky se zobrazují aktuálně sledovaná data. Lze se přepnout do záložky Intenzivního nebo Udržovacího režimu, jak je vidět na Obrázku 7.5. Pro každý z režimů je zobrazen stav - Aktivní nebo Deaktivován s tlačítkem pro aktivaci režimu. Dále jsou zde zobrazeny jednotlivé sledované kategorie v rámci daného režimu v podobě karet, které obsahují název, přiřazený barevný štítek a také dnes zadanou hodnotu. Každá karta je rozšiřitelná kliknutím na šipku vpravo u dané karty, po rozvinutí se zobrazí jednotlivé subkategorie (pokud nějaké jsou) a nabídka pro editaci a smazání kategorie. Obsah domovské stránky lze rolovat (tzv. scroll), pokud je to nutné, pro zobrazení kompletního seznamu sledovaných kategorií.

Ve spodní části obrazovky je umístěno akční tlačítko FAB (floating action button) se zrychlenou volbou (tzv. speed dial) se seznamem přidružených akcí. Tlačítko po poklepání zobrazí akce: Přidání kategorie a Zadání dat pro dnešní den, jak vidíme na Obrázku 7.6.

# 7. Návrh prototypu **...................................**

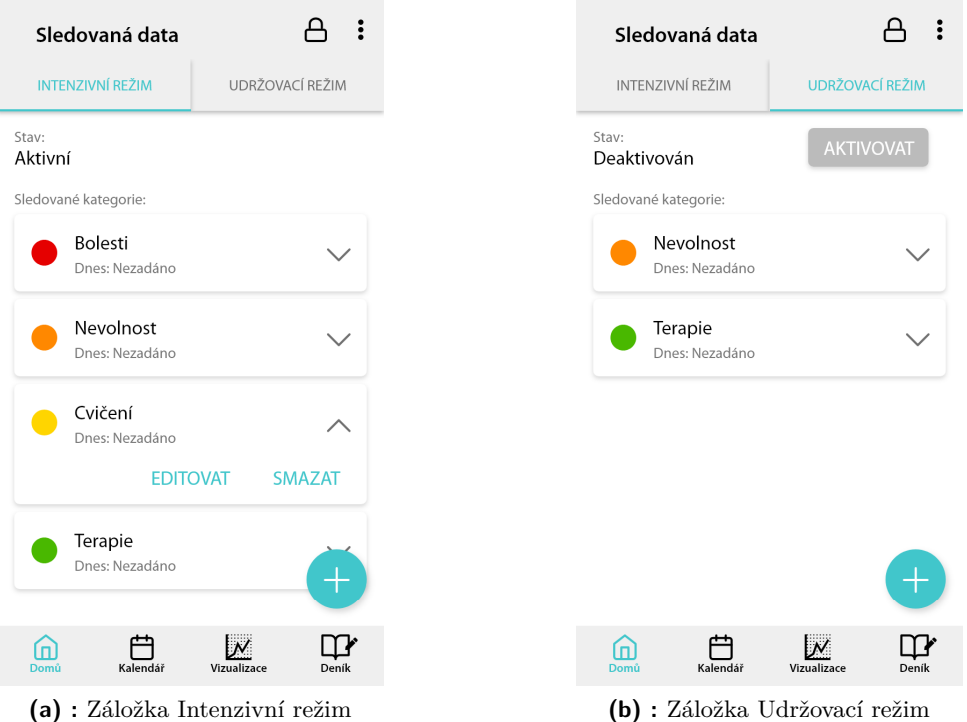

**Obrázek 7.5:** Obrazovka domovské stránky

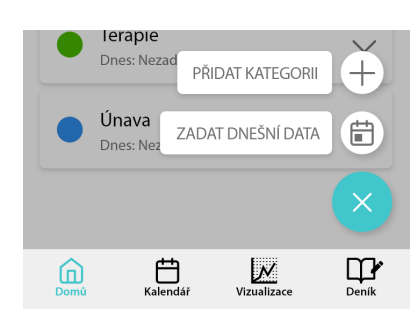

**Obrázek 7.6:** Akční tlačítko FAB pro akce na domovské stránce

# **7.3.2 Kalendář**

Obrazovka s kalendářem (na Obrázku 7.7) bude zprostředkovávat snadný přístup k listování v minulosti zaznamenanými daty. Základem bude tabulka kalendáře, ve které je schematicky barevnými body nebo ikonou deníku znázorněno, jaká data byla pro daný den zaznamenána (a jaké hodnoty) a jestli byl pořízen deníkový záznam. V tabulce kalendáře se jako výchozí zobrazí aktuální měsíc s vybraným aktuálním datem, ale je možnost vybrat jiné datum označením daného dne nebo listovat do jiného měsíce šipkami v horní části stránky.

Pod samotným kalendářem se zobrazuje shrnutí pro označený den v podobě

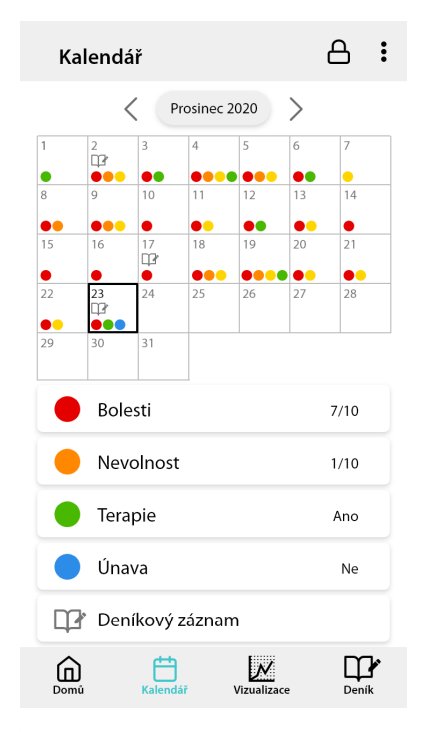

**Obrázek 7.7:** Obrazovka kalendáře

karet pro každou kategorii, označením karty se karta rozklikne a umožní zpětnou editaci dat pro daný den.

# **7.3.3 Vizualizace dat**

Destinace Vizualizace slouží k vykreslení a shrnutí zaznamenaných dat, k reflexi uživatele nad daty a k případnému vyhodnocení možných změn. Jsou zde 2 záložky – Grafy a Statistiky, jak lze názorně vidět na Obrázku 7.8. V rámci grafů je jako výchozí zobrazen graf všech dat za poslední dny s vodorovnou časovou osou a svislou osou hodnoty (1-10). Uživatel si může sám určit, které kategorie si do grafu vykreslí, a také si může upravit měřítko časové osy pomocí lišty (tzv. slideru) ve spodní části obrazovky. V horní části nad grafem se nachází tzv. chips (volně lze přeložit jako štítky nebo žetony) pro jednotlivé kategorie jen s názvem a barevnou legendou, přičemž barva odpovídá barvě dané kategorie. Poklepáním na položku je vykreslení kategorie v grafu deaktivováno nebo znovu aktivováno.

Vzhledem k různým datovým typům jednotlivých dat jsou v grafu data vykreslena buď spojitě jako lineární funkce pro data s šablonou stupnice 1-10, nebo jako diskrétní funkce pro data typu ano/ne nebo text.

V záložce Statistiky jsou zobrazeny karty s jednotlivými kategoriemi podobně jako na domovské stránce s průměrnými hodnotami za vybrané časové období. Volba časového rozmezí je provedena pomocí boxu pro výběr z něko-

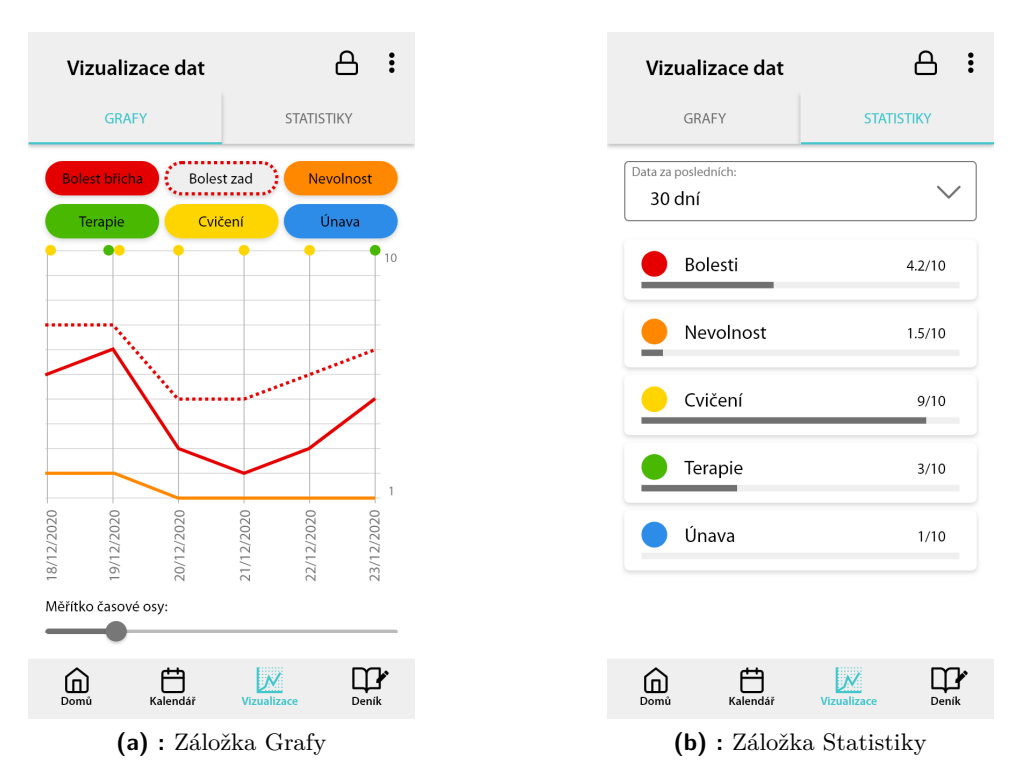

7. Návrh prototypu **...................................**

**Obrázek 7.8:** Obrazovka vizualizace dat

lika předdefinovaných variant. Tato část aplikace slouží zejména k rychlému shrnutí posledního vývoje symptomů onemocnění např. při dotazu lékaře na prohlídce.

# **7.3.4 Deník**

Destinace Deník má jednoduché rozhraní (na Obrázku 7.9) s kartami jednotlivých deníkových záznamů označených datem vytvoření, karty jsou seřazeny chronologicky od nejstarších po nejnovější. Stránka bude opět rolovatelná pro zobrazení hlubší historie deníku. Poklepáním na danou kartu je možné záznam do deníku editovat nebo smazat. Ve spodní části obrazovky je FAB pro přidání nového deníkového záznamu.

**................................** 7.3. Hlavní stránky aplikace

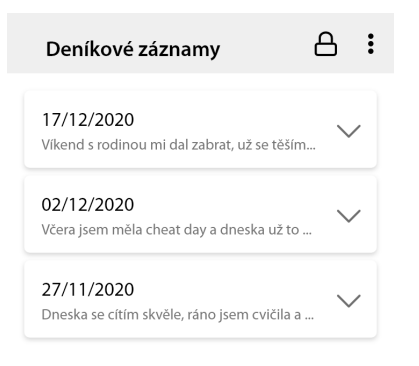

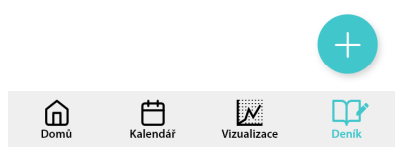

**Obrázek 7.9:** Obrazovka deníku

# **Kapitola 8**

# **Testování prototypu**

# **8.1 Parametry a scénáře testování**

Prototyp byl otestován na celkem 5 uživatelích ve věku 25-55 let, kteří mají nějaké chronické onemocnění nebo zdravotní potíže a jsou různě technologicky zdatní. Testování proběhlo vzdálenou formou online se sdílením obrazovky uživatele, instrukce byly podány ústně podle scénáře a v případě potřeby zopakovány. Testován byl interaktivní prototyp v elektronické podobě vygenerovaný s použitím softwaru AdobeXD.

Testování bylo strukturováno do 4 fází:

- **. Představení aplikace**: V několika větách byl popsán účel a hlavní funkce aplikace podobně, jako by si uživatel přečetl na Google Play před stažením aplikace.
- **. Úvodní dotazník**: Cílem bylo v několika otázkách zjistit, jaký je profil a návyky uživatele ještě před samotnou interakcí s prototypem.
- **. Testování prototypu**: Uživatel plnil dílčí úkoly v rozhraní prototypu aplikace.
- **. Závěrečný dotazník a hodnocení**: Slouží k získání zpětné vazby, sebereflexi nad některými úkoly, subjektivnímu zhodnocení úkolů a rozhraní aplikace a zjištění případného zájmu o aplikaci.

Testovací scénář měl ověřit orientaci uživatele v rozhraní, jeho schopnost vykonat klíčové akce, intuitivně využít navržené metody interakce a schopnost čtení a interpretace dat z grafů a statistik. V určité míře byla testována i míra porozumění konceptu a možností aplikace, která byla pro některé úkoly podstatná. Kompletní scénář a výsledky testování jsou uvedeny v Příloze [C,](#page-96-0) zde bych ráda zmínila jen základní kostru testovaných úkolů.

8. Testování prototypu **···** 

Testovány byly následující parametry návrhu:

### **. Vstup do aplikace**

**.** Zadání PIN, volba viditelnosti a přeskočení zrychleného zadávání dnešních dat

# **. Domovská stránka**

- **.** Orientace v navigaci záložky, rozšiřitelné karty, FAB
- **.** Schopnost rozlišit Intenzivní a Udržovací režim a určit, který je aktivní
- **.** Schopnost rozeznat sledované kategorie a základní interakce s kartami kategorií
- **.** Přidání nové kategorie s danými specifiky
- **.** Schopnost zvolit správně šablonu nové kategorie podle toho, co chceme sledovat
- **.** Zadání dat pro dnešní den pro různé typy šablon kategorií

# **. Vizualizace dat**

- **.** Schopnost čtení a interpretace dat v grafu
- **.** Interakce s grafem změna vykreslení u jedné kategorie **.** Čtení statistik a jejich porozumění
- Čtení statistik a jejich porozumění<br>■ **Deník**

**.** Orientace v rozhraní a přidání nového deníkového záznamu

# **. Nastavení**

- **.** Přepnutí mezi veřejnou a soukromou viditelností **.** Nalezení slovníku aplikace
- 

Je důležité zmínit, že z důvodů špatné čitelnosti grafu pro uživatele 1-3 byla v druhé části testování použita upravená verze grafu z Obrázku 8.1.

# **8.2 Výsledky testování**

Převážná část úkolů byla všemi uživateli vykonána intuitivně bez jakýchkoli komplikací. Uživatelé byli schopni se v prototypu aplikace a jeho obsahu orientovat, zvládali základní navigaci v prototypu a byli schopni interpretovat organizaci dat do kategorií s různými šablonami. Všichni uživatelé dokonce dokázali správně zvolit šablonu podle charakteru informace, kterou chceme sledovat. Problémy nečinily ani operace s kategoriemi, rozlišení mezi režimy

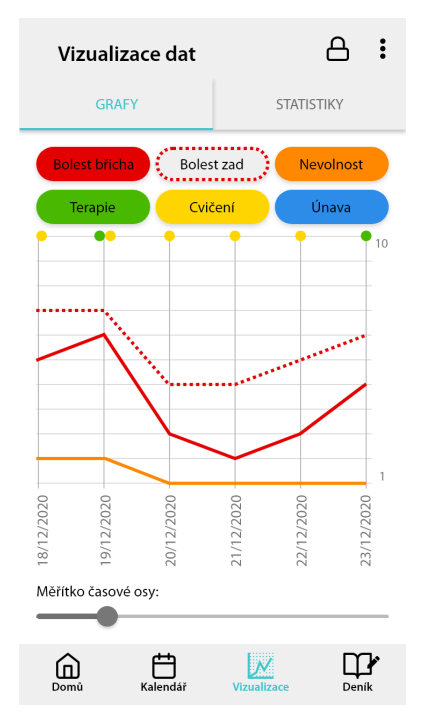

**Obrázek 8.1:** Upravené vykreslení diskrétních dat v grafu

a identifikace aktuálně aktivovaného režimu na domovské stránce, tvorba deníkových záznamů a interpretace statistik.

Naopak jako problematické se ukázaly následující akce:

- % a identifikace aktuálně aktivovaného režimu na domovské stránce, tvorba<br>
deníkových záznamů a interpretace statistik.<br>
Naopak jako problematické se ukázaly následující akce:<br> **1. Rozlišení domovské stránky od rozhraní se ním dnešních dat** (na Obrázku 7.1c): Uživatelé se po zadání PIN a volby viditelnosti domnívali, že se již nachází na domovské stránce. 1. **Rozlišení domovské stránky od rozhraní se zrychleným zadáváním dnešních dat** (na Obrázku 7.1c): Uživatelé se po zadání PIN a volby viditelnosti domnívali, že se již nachází na domovské stránce.<br>**2. Zadání dat pro dnešn**
- prvku GUI, kterým tuto akci provést, a to i přesto, že již uživatelé měli rozšířenou nabídku FAB na domovské stránce otevřenou při předchozím úkolu. Uživatelé většinou zkoušeli přejít na Deník nebo Kalendář. Po nápovědě již samotné vyplnění hodnot a orientace v různých datových typech kategorií byla bez problému. .<br> **Transferience in diskrétních částí az alemovské stránce otevřenou při předchozím**<br>
úkolu. Uživatelé většinou zkoušeli přejít na Deník nebo Kalendář. Po<br>
nápovědě již samotné vyplnění hodnot a orientace v různých datový
- jak číst diskrétní bodová data a proč se někdy vykreslí na minimu a někdy na maximu osy y grafu. Jeden uživatel si ani nevšimnul, že jsou body i v horní části grafu. To u většiny vedlo k chybné interpretaci. Úprava testovaného prototypu vedla k eliminaci tohoto problému. Čtení spojitě vykreslených dat bylo většinou bez problému. .<br>
Měkdy na maximu osy y grafu. Jeden uživatel si ani nevšimnul, že jsou<br>
body i v horní části grafu. To u většiny vedlo k chybné interpretaci<br>
Úprava testovaného prototypu vedla k eliminaci tohoto problému.<br>
Čtení<br>
spojit
	- **aplikace**: Část uživatel si nespojila ikonu zámku v horním panelu nástrojů s touto akcí a nemohla najít, kde se přepnutí realizuje. Nejdříve

# 8. Testování prototypu **..................................**

<span id="page-51-0"></span>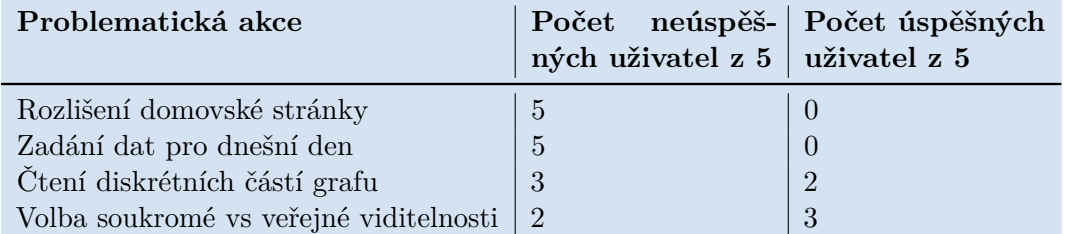

**Tabulka 8.1:** Problematické akce při testování z hlediska počtu úspěšných a neúspěšných uživatel

hledali v nabídce nastavení a uspěli až ve druhém pokusu (v Tabulce [8.1](#page-51-0) označeno jako úspěch), nebo potřebovali nápovědu.

Detail statistik, jak si uživatelé s těmito akcemi poradili, je zobrazen v Tabulce [8.1.](#page-51-0)

# **8.3 Vyhodnocení a návrh změn**

Testování uživatelů ověřilo funkčnost základního konceptu. Všichni uživatelé byli z možností aplikace na konci testování nadšení a uvedli, že by aplikaci používali. I přes komplikace při interpretaci grafu si funkcionality vizualizace dat uživatelé cenili nejvíce a celkově byli spokojeni i se systémem zadávání a organizace dat. Většina uživatelů by se cítila komfortně při používání aplikace na veřejnosti. Uživatelé také ohodnotili na stupnici 1 (nejlepší) až 5 (nejhorší) jednotlivé parametry prototypu, nejhorší průměrné hodnocení měla domovská stránka (2.0) a vizualizace dat (1.8) kvůli zmíněným problémům.

Problematické se ukázalo zadávání dat pro dnešní den. Někteří uživatelé uvedli, že by pro akci ocenili zvláštní tlačítko. Existence dvou tlačítek FAB na jedné stránce ale není v souladu s doporučeními pro design aplikace. Také následná volba odlišných a zároveň vypovídajících ikon pro akci přidání kategorie a zadání dnešních dat se jeví jako problematická. Zároveň chceme zachovat hierarchické řazení obou akcí na stejnou úroveň. Uživatelé také uváděli, že náročné pro ně bylo pouze počáteční nalezení tlačítka. Proto se jako primární řešení nabízí novému uživateli názorně ukázat, jak si zadat dnešní data, např. pomocí nápovědy podobně jako na Obrázku 8.2a, která by se zobrazila novému nebo dlouho neaktivnímu uživateli. Sekundárním řešením by bylo přidání další záložky pro zadání dnešních dat.

Několik uživatelů mělo problém s přepnutím viditelnosti zevnitř aplikace, zatímco pro ostatní to bylo zcela samozřejmé a intuitivní. Mohlo by pomoci použití snáze rozlišitelných ikon pro veřejný a soukromý režim. Z těchto důvodů a na základě hlasování dotazovaných byla pro výslednou implementaci zvolena ikona oka pro veřejný režim a zavřeného zámku pro soukromý, jak lze

8.3. Vyhodnocení a návrh změn

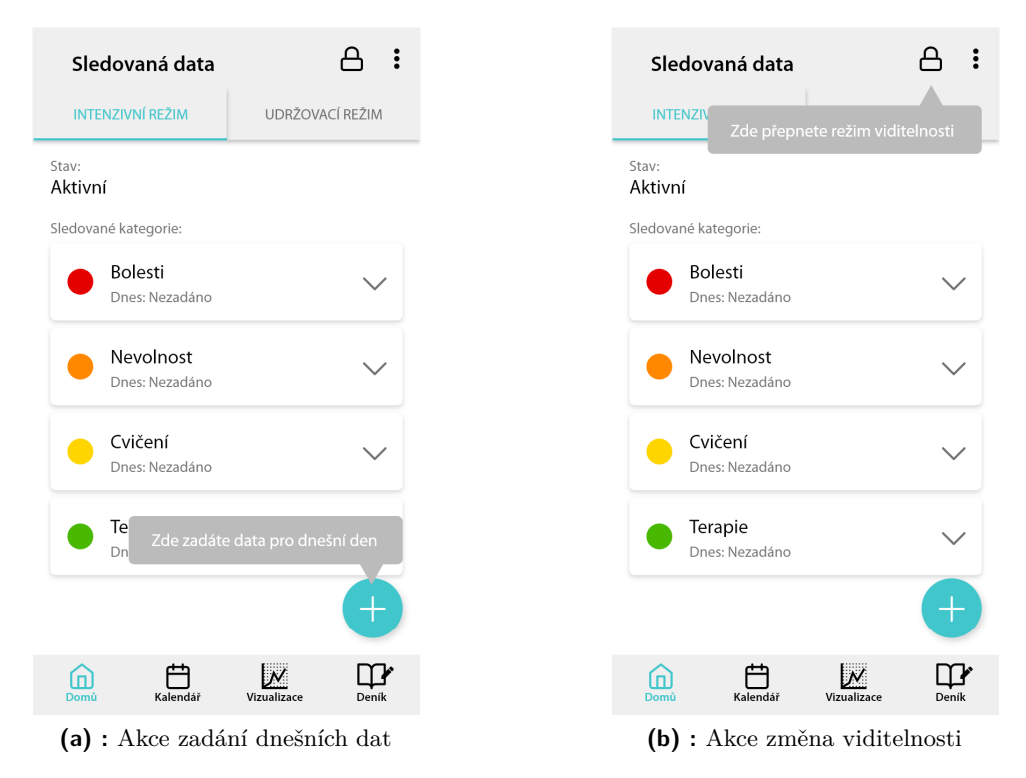

**Obrázek 8.2:** Nápověda k problematickým uživatelským akcím na domovské stránce

vidět na Obrázku C.1c, přestože ikony odemčeného a zamčeného zámku byly v hlasování stejně úspěšné. Na metodu přepnutí viditelnosti by bylo vhodné uživatele ještě poukázat pomocí nápovědy, jak znázorňuje Obrázek 8.2b.

Další problém se týkal zrychleného zadávání dnešních dat před vstupem do hlavního rozhraní aplikace. Zde je však nutné vysvětlit, že tato situace by v reálné aplikaci po registraci nového uživatele nenastala, protože by začínal s výchozím profilem bez kategorií a tato obrazovka by se tedy vůbec neobjevila.

Posledním úskalím byla reprezentace dat v grafu. Zatímco spojité funkce byly snadno čitelné, diskrétní funkce nebyly srozumitelné. Uživatelé navrhovali body do grafu vynést jen v případě, že je zadána hodnota "Ano", případně přidání popisu Ano/Ne na osu y grafu. V druhé části testování již byla použita upravená varianta, jak je znázorněno na Obrázku 8.1, která byla otestována na uživatelích 4 a 5, kteří již se čtením grafu neměli problém.

# **Část III**

# **Implementace aplikace**

# **Kapitola 9**

# **Volba technologie**

# **9.1 Cílové zařízení a platforma**

Práci na vývoji aplikace předcházela volba zařízení a platformy, pro kterou bude aplikace realizována. Ta byla postavena na několika faktorech – na parametrech aplikace, profilu a chování typického uživatele a maximalizaci dosahu aplikace pro cílovou skupinu v dané geografické poloze.

# **9.1.1 Výhody mobilního zařízení**

Volba mobilního zařízení do jisté míry vyplývá již ze samotného charakteru aplikace, protože data chceme zaznamenávat pravidelně a mít k nim přístup kdykoli v průběhu dne v rámci různých situací a v různém prostředí. Z tohoto hlediska se jeví jako nejvhodnější mobilní zařízení, které podporuje mobilitu uživatele, přenositelnost zařízení a ve srovnání s fyzickým deníkem také poskytuje ochranu před odcizením nebo ztrátou. Navíc z části analýzy chování uživatele vyplynulo, že záznam osobních informací o zdraví u cílové skupiny probíhá v první řadě na mobilních zařízeních, případně formou fyzického deníku, tedy uživatel si tuto formu volí intuitivně sám.

# **9.1.2 Android versus iOS**

Každé mobilní zařízení má svůj mobilní operační systém, který zprostředkovává uživatelské rozhraní s aplikacemi a instalaci a běh programů. Nejvíce rozšířenými operačními systémy jsou jednoznačně Android od společnosti Google a iOS od Apple, přičemž 72,87% smartphonů v Evropě používá Android oproti téměř 27% s iOS [\[14\]](#page-91-0). Situace v České republice také sleduje tento trend, konkrétně v březnu roku 2021 smartphony s operačním systémem

9. Volba technologie **...................................**

Android používalo 80,18% uživatel a iOS 19,81% [\[15\]](#page-91-1). Tedy Android má zhruba čtyřnásobně větší množství uživatelů a úměrně větší dosah.

Dalším faktorem, který do určité míry ovlivnil volbu platformy, byla velká míra restrikcí v rámci vývoje iOS aplikací. Společnost Apple definuje kromě tzv. guidelines (v překladu směrnice nebo zásady) také další omezení řady parametrů aplikace tak, aby mohla projít procesem schválení předtím, než bude zveřejněna ke stažení na App Store [\[16\]](#page-91-2). Oproti tomu otevřenější postoj Androidu definuje pouze doporučení a je méně restriktivní i co se týká instalace aplikace – uživatelé si mohou stáhnout jakýkoli APK soubor a instalovat si tak aplikaci na svém mobilním zařízení, což u iOS nelze.

Z hlediska maximalizace množství uživatelů aplikace v rámci jediné platformy i z pohledu jednodušších metod vývoje a potenciálního vydání aplikace tedy jednoznačně převažují výhody operačního systému Android, který byl proto zvolen jako cílová platforma.

# **9.1.3 Nativní versus multiplatformní vývoj aplikace**

V rámci vývoje mobilních aplikací můžeme vymezit dvě odvětví – nativní a multiplatformní (tzv. cross-platform). Nativní vývoj znamená, že aplikace je vyvíjena pro jedinou platformu, např. Android, a je vystavěna nástroji specifickými pro danou platformu (vývojové prostředí, programovací jazyk, nástroje apod.). Výhodou této metody vývoje je vysoká výkonnost, dostupnost všech nástrojů, API a knihoven pro danou platformu a příjemné uživatelské rozhraní na míru danému prostředí [\[17\]](#page-91-3). Hlavní nevýhodou jsou zvýšené náklady na vývoj, pokud chceme zajistit podporu Androidu i iOS [\[17\]](#page-91-3).

Multiplatformní vývoj znamená, že aplikace funguje na více platformách, to je realizováno pro Android a iOS například nástroji jako React Native, Xamarin nebo Flutter [\[17\]](#page-91-3). Největší výhodou je úspora času a financí vynaložených na vývoj. Na druhou stranu může dojít ke snížení kvality výsledného produktu co se týká uživatelského rozhraní i výkonu, zejména vlivem kompromisních situací v rámci optimalizace běhu aplikace pro více platforem a také protože aplikace potřebuje další abstraktní vrstvu, která zprostředkovává kompatibilitu [\[17\]](#page-91-3).

S ohledem na to, že nákladnost vývoje aplikace je v tomto případě zanedbatelným faktorem a s důrazem na design uživatelského rozhraní, pozitivní uživatelský prožitek a nutnost použití knihoven kompatibilních s danou platformou pro některé funkce aplikace, jsem se rozhodla aplikaci vyvíjet jako nativní pouze pro platformu Android. Přestože se tím cílová skupina uživatelů zúží, stále je zajištěna podpora pro 80% uživatel [\[15\]](#page-91-1).

# **9.1.4 Vývojové prostředí**

Vývoj aplikace bude probíhat v integrovaném vývojovém prostředí (neboli IDE) Android Studio od společnosti Google založeném na IntelliJ IDEA, které je zdarma k dispozici na platformách Windows, OS X i Linux a nabízí řadu užitečných nástrojů pro vývoj [\[18\]](#page-92-0). Jako programovací jazyk byl zvolen Kotlin – Open Source jazyk vytvořený společností JetBrains, který je od roku 2017 spolu s Java a C++ oficiálním jazykem pro vývoj Android aplikací [\[19\]](#page-92-1).

# **9.2 Specifika Android aplikace**

Zde bych chtěla přiblížit, jak Android aplikace funguje z pohledu kódu. Android aplikace se skládá ze 4 základních komponent – aktivity (activity), služby (service), poskytovatele obsahu (content provider) a přijímače vysílání (broadcast receiver), pro úplnost je do přehledu přidán i fragment jako důležitý element GUI.

<span id="page-58-0"></span>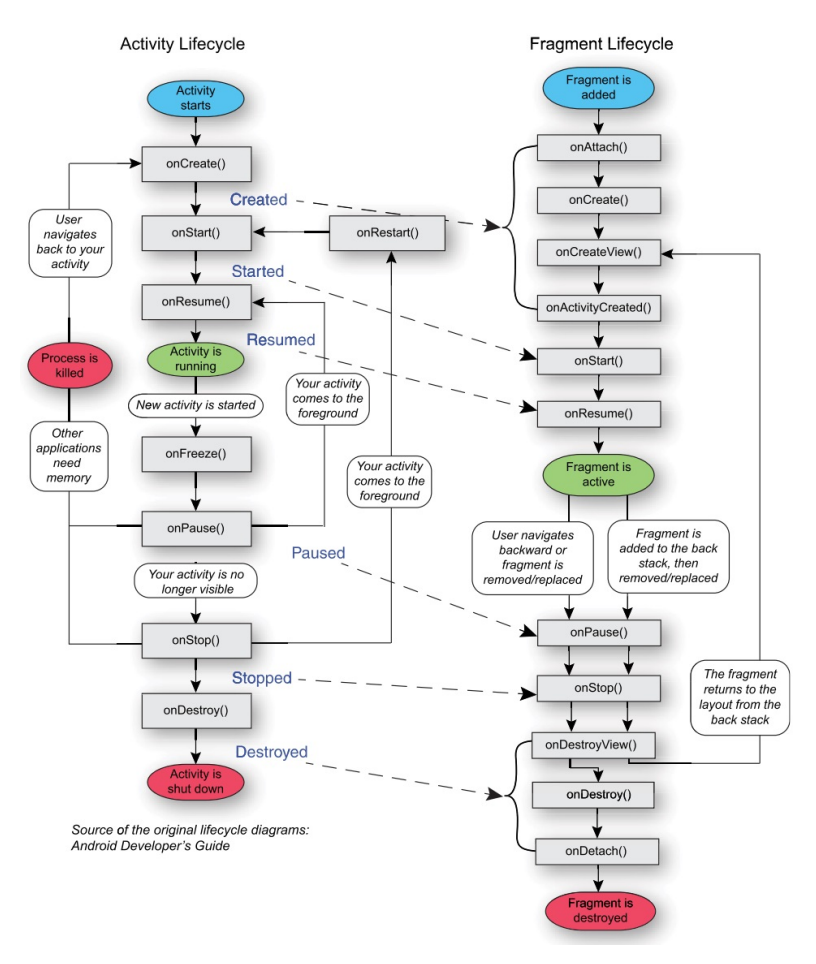

**Obrázek 9.1:** Životní cyklus aktivity a fragmentu [\[20\]](#page-92-2)

9. Volba technologie **...................................**

# **9.2.1 Aktivita (Activity)**

Třída nezbytná pro běh aplikace a způsob, jakým jsou jednotlivé aktivity vzájemně propojeny, je klíčový pro správné fungování aplikace. Je také vstupním bodem pro interakci s GUI, má svůj životní cyklus (na Obrázku [9.1\)](#page-58-0) a rozvržení, které se uživateli při spuštění aktivity zobrazí do vytvořeného okna [\[21\]](#page-92-3).

# **9.2.2 Fragment**

Fragment není komponenta, ale modulární element GUI aplikace. Má podobně jako aktivita své rozvržení a životní cyklus (na Obrázku [9.1\)](#page-58-0), může zpracovávat vstup uživatele vlastními událostmi. Ale nemůže nikdy existovat sám o sobě – musí náležet nějaké aktivitě, nebo jinému fragmentu.

# **9.2.3 Služba (Service)**

Běží bez přímé interakce s uživatelem, nemá vlastní GUI a umožňuje běh operací na pozadí. Příkladem může být služba streamování hudby (např. Spotify), která stále běží, i když je samotná aplikace v pozadí [\[22\]](#page-92-4).

# **9.2.4 Poskytovatel obsahu (Content provider)**

Poskytuje data z jedné aplikace dalším aplikacím na základě žádosti [\[23\]](#page-92-5). Poskytnutí obsahu je podmíněno povolením. Má podobnou organizaci dat jako databáze – data jsou v tabulkách, návratovým typem je objekt [\[24\]](#page-92-6) a také podporuje tzv. CRUD operace – create, read, update a delete [\[23\]](#page-92-5) neboli operace vytvoření, přečtení, aktualizace a vymazání.

# **9.2.5 Přijímač vysílání (Broadcast receiver)**

Umožňuje odeslání a příjem Android systému nebo událostí aplikací. O události jsou informovány všechny registrované aplikace. Příkladem může být dokončené zapínání zařízení nebo informace o nízké baterii [\[25\]](#page-92-7).

# **Kapitola 10**

# **Realizace implementace**

V této kapitole se podrobně podíváme na samotnou implementaci aplikace, strukturu a nastavení projektu, základní kostru aplikace v logice kódu (včetně zvolených knihoven) a vazbu na databázi. Dále zde blíže popíšu klíčové aspekty aplikace jako jsou volba veřejné a soukromé viditelnosti, organizace a vizualizace zaznamenaných dat, bezpečnostní prvky a implementované změny oproti prototypu.

# **10.1 Struktura a nastavení projektu**

Aplikace je realizována pomocí výchozí šablony projektu aplikace v Android Studiu a jejímu následnému rozšíření o jednotlivé aktivity, fragmenty, knihovny, datové třídy, rozvržení (layouts) a další grafické zdroje. Na tuto logiku kódu a základní nastavení aplikace se podrobně podíváme v této kapitole.

# **10.1.1 Základní konfigurace projektu**

Výchozí struktura projektu se skládá z následujících složek s obsahem:

- **. manifests**: Obsahuje konfigurační soubor AndroidManifest.xml.
- **. java**: Obsahuje všechny zdrojové kódy.
- **. res**: Obsahuje nekódové zdrojové soubory jako jsou XML soubory s rozvržením (layouts), další grafické soubory s rastrovou nebo vektorovou grafikou a definici barev, stylů a textového obsahu napříč projektem.
- **. Gradle Scripts**: Zde jsou definovány parametry k sestavení projektu.

# **Android Manifest konfigurace**

Základní nezbytné nastavení aplikace je definováno v konfiguračním souboru AndroidManifest.xml. Jsou zde informace o aplikaci pro Android nástroje sestavení (tzv. build tools), operační systém Android a Google Play. Konkrétně jsou zde definována oprávnění aplikace a uživatelská oprávnění, funkční požadavky na hardware a software nutný pro instalaci aplikace z Google Play. Dále je zde specifikován název a logo aplikace a jednotlivé komponenty aplikace jako jsou aktivity (včetně definice výchozí aktivity po spuštění aplikace), služby, poskytovatelé obsahu a jiné [\[26\]](#page-92-8).

V rámci implementace aplikace je použita standardní výchozí konfigurace aplikace s modifikací názvu a ikony aplikace. Dále jsou zde deklarovány všechny aktivity a SplashActivity je nastavena jako výchozí po spuštění aplikace. Kromě standardní konfigurace jsou zde definována následující uživatelská oprávnění:

- **. android.permission.INTERNET**: Povoluje přístup k internetu, což je nezbytné pro spojení s databází.
- **. android.permission.USE\_BIOMETRIC**: Povoluje zabezpečení aplikace pomocí biometrického klíče, což je podrobněji vysvětleno v bodu [10.3.4.](#page-77-0)

#### **Gradle konfigurace sestavení**

Gradle je nástroj pro build neboli sestavení zdrojových souborů aplikace do spustitelné podoby, který umožňuje automatizaci a flexibilní konfiguraci procesu sestavení a který Android Studio používá. U Androidu se při sestavení projektu zkompiluje zdrojový kód a ostatní zdrojové soubory aplikace do balíčku v podobě cílového APK souboru (Android Application Package) nebo do AAB (Android Build Bundle), který je připraven k distribuci.

Konfigurace sestavení aplikace je definována v souborech build.gradle na úrovni projektu a na úrovni modulu. Na úrovni modulu jsou definovány hierarchicky vyšší parametry sestavení jako jsou repozitáře – zde Google, JCenter a Maven, které referují archivy souborů nebo web hosting služby, kde jsou uchovávány a udržovány velké objemy zdrojových souborů [\[27\]](#page-92-9). Zde jsou navíc přidány Google Services, které zprostředkovávají vazbu na databázi.

Na úrovni projektu se nachází jednak konfigurace ohledně podpory jednotlivých verzí Android API (Application Programming Interface), což můžeme přeložit jako rozhraní pro programování aplikace. Ta je definována pomocí tří parametrů:

- **. minSdkVersion 21**: Uvádí, jaká je minimální verze API, kterou Gradle podporuje, v praxi tedy nejstarší verze API, se kterou uživatel může aplikaci spustit. Zde je hranice stanovena na API 21, která odpovídá Androidu 5.0 z roku 2014 a která podle Android Studia zajišťuje podporu zhruba 98% všech zařízení.
- **. compileSdkVersion 30**: Specifikuje, s jakou verzí API je aplikace zkompilována, aplikace tak může využívat nástroje a funkce, které tato a nižší verze API nabízí. Zde jsme použili nejnovější verzi API 30 odpovídající Androidu 11.
- **. targetSdkVersion 30**: Specifikuje, pro jakou verzi jsme aplikaci otestovali. V praxi si parametr můžeme představit jako určitý návod pro operační systém k tomu, jak s aplikací nakládat. Opět je použita verze API 30.

Zatímco volba cílové verze API je většinou dána nejnovější vydanou verzí, volba minimální podporované verze API je složitější. Snažíme se dosáhnout co největšího záběru podpory, přílišná zpětná kompatibilita komplikuje samotnou implementaci aplikace, protože některé knihovny, třídy a metody mohou být k dispozici jen pro novější verze API. Je tedy důležité zvolit parametr "rozumně" a zajistit přiměřenou zpětnou kompatibilitu.

V druhé části build.gradle projektového souboru jsou definovány jednotlivé závislosti k sestavení projektu (tzv. dependencies), pod čímž si můžeme představit použité knihovny. V projektu jich byla implementována celá řada, zejména se jedná o knihovny týkající se navigačních prvků, rozvržení (layouts), Material Designu nebo databáze, ale také např. vykreslení grafu.

# **10.1.2 Hlavní aktivity a fragmenty**

Zdrojový kód aplikace je tvořen jednotlivými aktivitami a fragmenty, přičemž každá z nich má přiřazeno své rozvržení (layout) ve formátu XML. Celkem bylo implementováno 23 aktivit a 8 fragmentů, 7 datových tříd, 5 tříd s adaptéry a 1 třída zprostředkující zabezpečení a hashovací funkci. Jednotlivé obrazovky aplikace, jejich obsah a rozvržení jsou k nahlédnutí v Příloze [B.](#page-94-0)

V této části podrobně představím pouze několik vybraných aktivit a fragmentů hlavního rozhraní aplikace, které jsou schématicky znázorněny na Obrázku [10.1.](#page-63-0)

Ještě předtím bych ráda vysvětlila několik pojmů týkající se designu uživatelského rozhraní a rozvržení jednotlivých aktivit, fragmentů a GUI elementů, které v této sekci používám. V Android aplikacích je základním stavebním blokem GUI tzv. View, který je v podstatě 2D plochou na obrazovce schopnou reagovat na interakci uživatele a nějak ji dále zpracovat. Můžeme si jej

<span id="page-63-0"></span>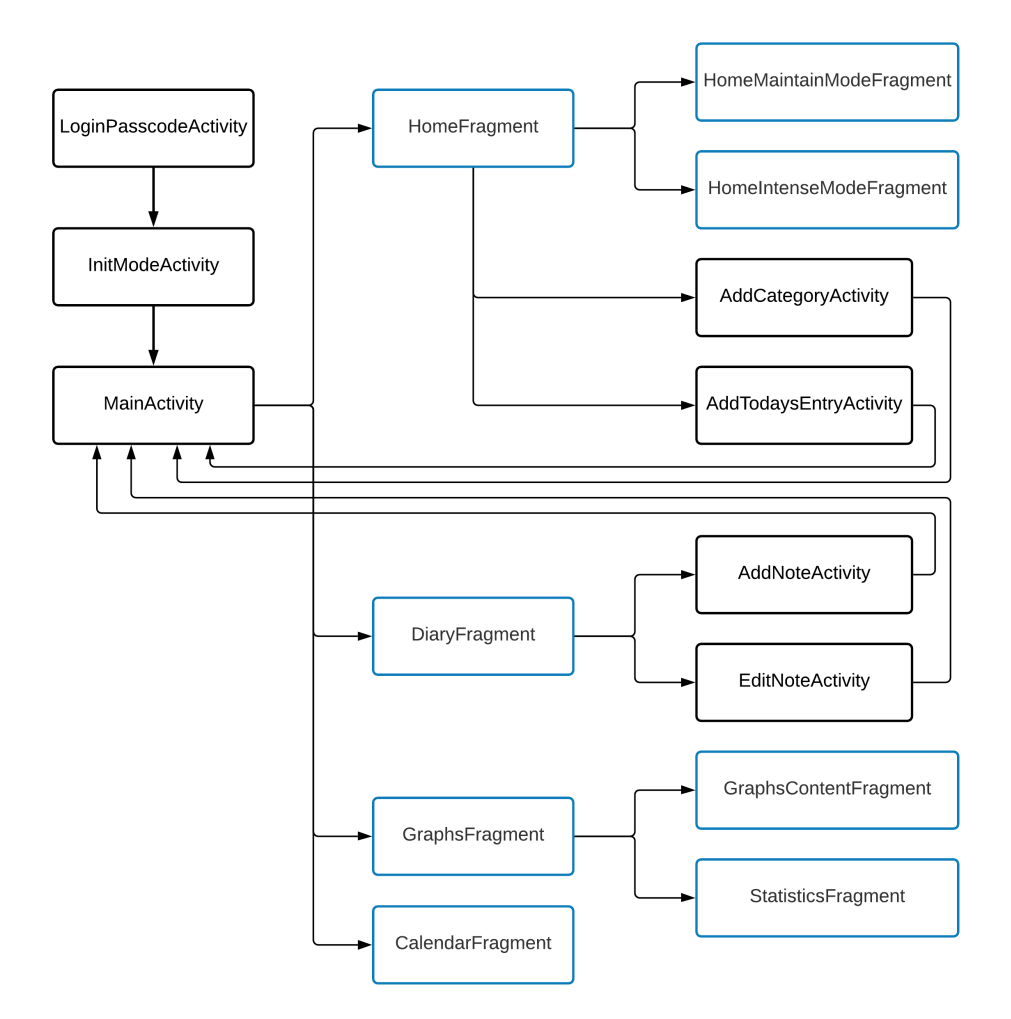

**Obrázek 10.1:** Schéma hlavních aktivit, fragmentů a vztahů mezi nimi

představit jako obecnou abstraktní třídu. Od ní pak dědí vlastnosti i více specifické prvky GUI jako Button, TextView, CheckBox apod. Všechny tyto prvky spojují podobné atributy a mohou být dále hierarchicky organizovány do celků tzv. ViewGroup. Takto jsou realizována rozvržení pro jednotlivé GUI prvky i celé stránky aplikace.

V našem případě budeme mluvit zejména o akčním tlačítku floating action button (zkráceně FAB), což je kruhové tlačítko s ikonou, které se vznáší ve spodní části obrazovky. Vznášení se znamená, že i v případě, kdy stránku rolujeme (akce zvaná scroll neboli vertikální posun obsahu na obrazovce), zůstává tlačítko na stejném místě v popředí obsahu stránky. Dále zde zmíním RecyclerView, který je jednou z ViewGroup a umožňuje být naplněn dalšími GUI prvky stejného typu, přičemž se adaptivně přizpůsobí jejich rozsahu, v podstatě je to takový přizpůsobivý šuplík. Dalším elementem, který bych chtěla blíže vysvětlit, je CardView, který si lze představit jako kartu v kartotéce se stejnou šablonou, ale údaji specifickými pro každou položku. Je

používán zejména kvůli svým estetickým vlastnostem (má zaoblené rohy a může mít parametr vyvýšení nad svým pozadím), nejčastěji se používá právě v kombinaci s RecyclerView. Nakonec budu zmiňovat FragmentContainerView, což je ViewGroup odvozená ze základního FrameLayout, navržená specificky pro fragmenty a automaticky koordinující chování fragmentů a vztah aktivitafragment v úrovni GUI.

#### **LoginPasscodeActivity**

Tato aktivita je první, která se po spuštění aplikace objeví po přihlášení uživatele, a zprostředkovává posílené zabezpečení aplikace – uživatel zde zadá svůj čtyřmístný PIN, který si zvolil po registraci, nebo může místo toho využít biometrického ověření, jak můžeme vidět na Obrázku [B.1g.](#page-94-1) PIN je po zadání zahashován a porovnán s údajem v databázi přiřazeným pod ID uživatele. Rozhraní zadání PIN je realizováno knihovnou PinLockView<sup>[1](#page-64-0)</sup>. Podrobněji je stránka bezpečnosti řešena v kapitole [10.3.4.](#page-75-0) Po ověření identity je uživatel následně vpuštěn dál do aplikace.

#### **InitModeActivity**

Další aktivitou v pořadí je volba veřejné nebo soukromé viditelnosti pro rozhraní aplikace (na Obrázku [B.1h\)](#page-94-2) podle toho, v jakém prostředí se uživatel nachází, nebo čistě podle preferencí uživatele. Zvolený režim se jako parametr navíc (konkrétně tzv. string extra) následně pošle do MainAcitivity.

#### **MainActivity**

Tato aktivita zprostředkovává hlavní rozhraní aplikace, obsahuje spodní navigační panel a FragmentContainerView, do nějž se zobrazují jednotlivé hlavní fragmenty aplikace – HomeFragment, CalendarFragment, GraphsFragment nebo DiaryFragment odpovídající destinacím v hlavním menu aplikace. Uchovává v sobě parametr aktuálně zvolené položky menu a zvoleného režimu viditelnosti (soukromá vs veřejná). Tyto informace jsou pak dostupné i z jednotlivých fragmentů a přeposílají se dále do klíčových " jednorázových" aktivit tak, aby bylo možné se při jejich ukončení vrátit zpět do správné destinace menu v MainActivity.

<span id="page-64-0"></span><sup>1</sup>Aritra Roy, PinLockView v2.1.0. Dostupné z: https://github.com/aritraroy/PinLockView

### **HomeFragment**

Tento fragment je hlavním rozhraním při volbě domovské stránky ve spodním menu a je hierarchicky o úroveň níž než MainActivity. Především realizuje horní panel nástrojů (toolbar) se záložkami intenzivního, nebo udržovacího režimu, které jsou implementovány jako samostatné fragmenty. Dále zprostředkovává akce FAB tlačítka na domovské obrazovce – "Přidat kategorii" a "Zadat dnešní data" (v našem případě je to místo FAB spíš floating action menu, protože je rozšiřitelné). Pro tento specifický typ (a následně kvůli sjednocení designu i pro všechny ostatní) tlačítka FAB v aplikaci byla použita knihovna FloatingActionButton[2](#page-65-0) . Pro implementaci záložek je použit adaptér ViewPagerFragmentAdapter založený na ViewPager2. Ten je použit i pro funkcionalitu záložek pro grafy a statistiky, nebo v rámci zaučení nového uživatele (onboarding).

# **HomeIntenseModeFragment a HomeMaintainModeFragment**

Tyto fragmenty hierarchicky řadíme pod úroveň HomeFragmentu, mají téměř identickou organizaci a funkcionalitu, pouze jeden z nich se týká intenzivního režimu (na Obrázku [B.2a\)](#page-95-0) a druhý udržovacího (na Obrázku [B.2b\)](#page-95-1).

V horní části rozvržení lze aktivovat daný režim, ale především se zde realizuje zobrazení jednotlivých kategorií, které si uživatel pro daný režim sleduje. To se na úrovni kódu děje pomocí adaptéru, manažeru rozvržení (layout manager), dotazu do databáze a následného "mapování" jednotlivých položek z databáze přes danou datovou třídu na zvlášť definovaný CardView, který je následně zařazen jako jedna z položek RecyclerView v tomto fragmentu. Každý CardView pak odpovídá jedné kategorii, vykresluje její barvu, název dle zvolené viditelnosti a hodnotu dnes zadaných dat. Kliknutím na šipku je CardView rozšiřitelný a lze pak pro každou kategorii provést akce smazání, nebo editace.

## **AddCategoryActivity**

Aktivita (na Obrázku [B.2c\)](#page-95-2) realizuje přidání kategorie pod akcí FAB "Přidat kategorii" z domovské stránky. Uživatel si zde navolí, jakou šablonu chce použít pomocí skupiny tlačítek RadioButton, vyplní v textovém poli TextInputLayout názvy pro obě viditelnosti aplikace, pomocí tlačítka ImageButton si zvolí barvu ikony (jako výchozí je přidělena náhodná barva) a nakonec si v zaškrtávacím políčku (CheckBox) zvolí, pro který režim chce kategorii přidat, přičemž to lze provést i pro oba. Pro výběr barvy ikony byla implementována

<span id="page-65-0"></span> ${}^{2}$ ZenDesk, FloatingActionButton v1.10.0.

Dostupné z: https://github.com/zendesk/android-floating-action-button

knihovna Android Material Color Picker Dialog<sup>[3](#page-66-0)</sup>, která realizuje dialogové okno s výběrem barev po složkách RGB. Ve spodní části obrazovky je FAB pro potvrzení volby. Aktivita nejdříve zkontroluje, zda jsou vyplněny oba názvy a zda je zvolený alespoň jeden režim, a teprve poté zapíše novou kategorii se zadanými parametry do databáze. Následně aktivita zprostředkuje návrat na domovskou stránku.

Podobné rozhraní a logika jsou použity i pro editaci kategorie v aktivitě EditCategoryActivity, jen s rozdílem, že výchozí volby jsou nahrazeny daty pro danou kategorii a jen při jejich modifikaci se provádí přepis parametrů existující položky v databázi.

## **AddTodaysEntryActivity**

Aktivita (na Obrázku [B.2d\)](#page-95-3) realizuje přidání záznamů pro dnešní den pod akcí FAB "Zadat dnešní data" z domovské stránky. Obdobně jako v HomeFragmentu je v rozvržení připraven RecyclerView, který se naplní CardView položkami – jedna položka pro každou kategorii. Podoba CardView se odvíjí od toho, jaká šablona byla pro kategorii zvolena. Pokud se jedná o šablonu typu Ano/Ne, budou zde 2 tlačítka pro volbu Ano, nebo Ne, v případě Stup-nice 1-10 lze přes SeekBar (implementována knihovna IndicatorSeekBar<sup>[4](#page-66-1)</sup>) posunem prstu zadat hodnotu v daném intervalu 1-10, nakonec pro textovou šablonu je připraven TextInputLayout pro textový vstup. Ve spodní části rozvržení aktivity se opět nachází FAB pro potvrzení zadání dnešních dat.

Aktivita je přizpůsobena situacím, kdy bude uživatel chtít zadaná data v průběhu dne modifikovat, proto rozlišuje případy, kdy je dnešní záznam nutné nově vytvořit a kdy je potřeba jen upravit hodnotu již existujícího záznamu. To se odehrává vždy po potvrzení dat uživatelem ještě před návratem na domovskou stránku.

#### **DiaryFragment, AddNoteActivity a EditNoteActivity**

DiaryFragment sdružuje jednotlivé funkce týkající se deníku podobně jako to dělá HomeFragment pro domovskou stránku. Opět obsahuje horní panel nástrojů, FAB pro přidání nového deníkového záznamu a RecyclerView napojený na adaptér, manažer rozvržení a databázi podobně, jako to bylo popsáno u HomeIntenseModeFragmentu. Rozdíl je jen v tom, že CardView má jiné rozvržení a zobrazuje data deníkových záznamů. Opět lze každou kartu otevřít a editovat či smazat danou položku, jak vidíme na Obrázku [B.2g.](#page-95-4)

<span id="page-66-0"></span><sup>3</sup>Simone Pessotto, Android Material Color Picker Dialog v1.2.5.

Dostupné z: https://github.com/Pes8/android-material-color-picker-dialog

<span id="page-66-1"></span><sup>4</sup>Warkiz, IndicatorSeekBar v1.1.2. Dostupné z: https://github.com/warkiz/IndicatorSeekBar

Z DiaryFragmentu se můžeme dostat do AddNoteActivity (na Obrázku [B.2h\)](#page-95-5), která je v podstatě takovou zjednodušenou verzí AddCategoryActivity. Je tvořena jednoduchým editovatelným textovým polem a tlačítkem FAB pro potvrzení záznamu, poté dochází k vytvoření nového deníkového záznamu s dnešním datem v databázi. EditNoteActivity funguje obdobně, jen slouží k přepisu dat pro zvolený existující záznam.

## **GraphsFragment**

GraphsFragmet je hlavním rozhraním položky menu "Vizualizace", obsahuje horní panel nástrojů a záložky "Grafy" a "Statistiky", jejichž logika je vyřešena obdobně jako u domovské stránky.

#### **GraphsContentFragment**

Obsah stránky, pokud je zvolena záložka "Grafy" ze stránky "Vizualizace", realizuje GraphsContentFragment (na Obrázku [B.2e\)](#page-95-6). Zde se nachází grafická reprezentace zaznamenaných dat v rámci jednotlivých dní pro dané kategorie, funkce pro přečtení dat z databáze, interpretaci hodnot do grafu podle šablony dané kategorie a následného vykreslení do grafu. Svislá osa y grafu je neměnná v rozsahu od 1 do 10, zatímco vodorovná osa x reprezentuje vykreslený časový interval a lze ji lištou v dolní části grafu upravit – oříznout, nebo posunout. Další metodou interakce s uživatelem je možnost filtrovat kategorie, které se v grafu zobrazí, označením dané položky v horní části grafu. Důležité je zmínit, že kategorie se od začátku automaticky filtrují jen pro aktuálně aktivní režim, což by mělo být pro uživatele intuitivní a naopak méně matoucí než zobrazení všech dat, včetně těch, která jsou pro něj aktuálně nepodstatná.

Jedním z hlavních úskalí implementace grafů bylo nalezení vhodné knihovny, která by podporovala všechny navržené funkcionality a interpretace dat do spojité, nebo diskrétní reprezentace. Tomu se blíže věnuji v bodě [10.3.2.](#page-72-0)

### **StatisticsFragment**

Při volbě záložky "Statistiky" ze stránky "Vizualizace" se dostáváme do fragmentu, který poskytuje zprůměrovaná data pro aktuálně aktivní režim za zvolené období (na Obrázku [B.2f\)](#page-95-7). Opět obsahuje RecyclerView, který je naplněn CardView pro všechny kategorie z aktuálně aktivovaného režimu. Konkrétní hodnoty na kartách jsou vypočítány jako průměrné za časové období, které si uživatel sám zvolí v horní části stránky přes tzv. spinner (po-užita knihovna SmartMaterialSpinner<sup>[5](#page-67-0)</sup>). Interpretace nenumerických hodnot

<span id="page-67-0"></span><sup>5</sup>Chivorns, SmartMaterialSpinner v1.5.0.

Dostupné z: https://github.com/Chivorns/SmartMaterialSpinner

probíhá stejně jako u GraphsContentFragmentu, což je podrobně popsáno v bodě [10.3.2.](#page-72-0)

# **10.1.3 Vlastní grafický design a rozvržení**

V rámci implementace navrženého designu GUI jsem také vytvořila několik vlastních grafických elementů. Například je použit vlastní návrh ikony aplikace (k vidění na Obrázku [B.1e\)](#page-94-3) a barevného pozadí použitého u přihlášení, volby viditelnosti aplikace aj. Vytvořila jsem několik typů CardView, které jsou rozšiřitelné – pro kategorie na domovské stránce, deníkové záznamy a nejčastější dotazy v nabídce nastavení aplikace (na Obrázku [B.3c\)](#page-95-8). CardView použitý pro zadání dnešních dat umí svůj obsah přizpůsobit typu zobrazovaných dat podle šablony kategorie.

# **10.2 Databáze**

Aplikace potřebuje ukládat uživatelem zadané informace a je proto nezbytné, aby pracovala s databází. Pro implementaci je použita Firebase Realtime Database [6](#page-68-0) , která je jedním z typických řešení pro Android aplikace. Jedná se o NoSQL cloud databázi, která synchronizuje data napříč klienty v reálném čase a informace zůstávají dostupné i v případě, že je aplikace dočasně off-line, protože se zapisují také lokálně na disk zařízení. Databáze je k dispozici zdarma, v případě velkého objemu uživatelů nebo dat je placená.

Pro organizaci dat v databázi a manipulaci s daty z databáze bylo nutné definovat jednotlivé datové třídy, které reprezentují objekty v databázi s jejich parametry. Objekty s parametry a schéma vztahů mezi nimi včetně kardinality jsou znázorněny v UML diagramu tříd na Obrázku [10.2.](#page-69-0) Samotná databáze je členěna do uzlů podle jednotlivých datových tříd, přičemž data jsou vždy ještě pod uzlem nejvyšší úrovně zařazena do uzlů podle ID uživatele (ID je unikátní sekvence znaků sloužící k identifikaci).

Uzly nejvyšší úrovně jsou následující:

- **. users**: Parametry uživatele s emailovou adresou, hashovaným PIN kódem, seznamem ID režimů a poznámek.
- **. modes**: Intenzivní a udržovací režim, pro každého uživatele jsou jen dva vytvořené při registraci.
- **. categories**: Jednotlivé kategorie v rámci režimů.

<span id="page-68-0"></span> ${}^{6}$ Google, Firebase Realtime Database v27.0.0. Dostupné z: https://github.com/firebase/firebase-android-sdk

10. Realizace implementace<sub>.</sub>

<span id="page-69-0"></span>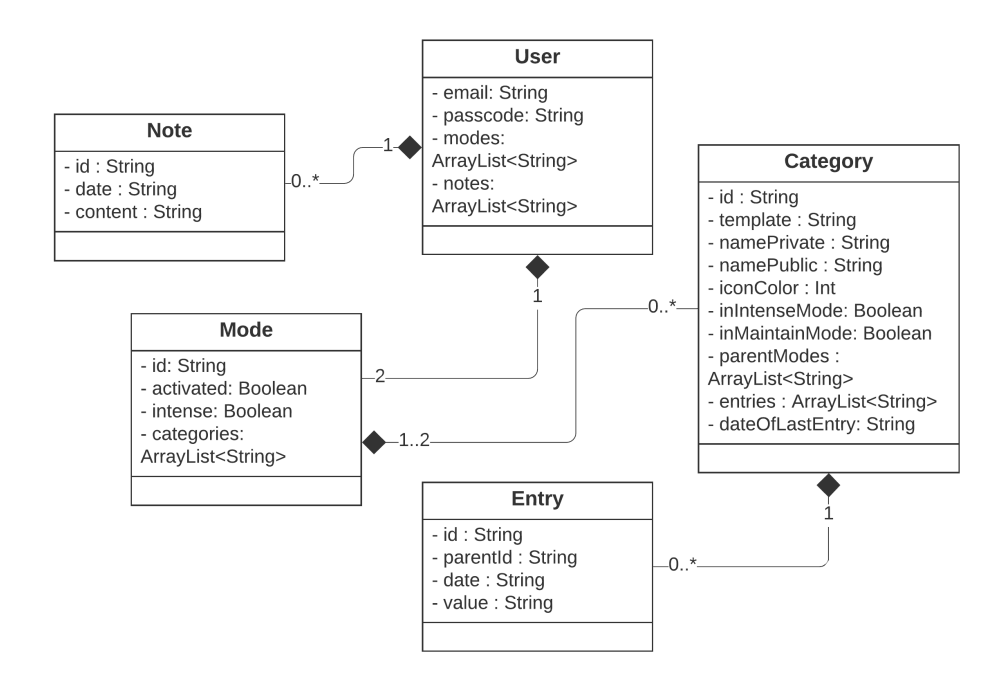

**Obrázek 10.2:** UML diagram tříd

- **. entries**: Data pro daný den, jsou koncipována jako dummy objekty s ID, hodnotou, datem a ID rodiče.
- **. notes**: Deníkové záznamy uživatele.

V rámci implementace bylo nutné přidat SDK (Software Development Kit) Realtime Databáze do aplikace. To je realizováno přidáním importů pro Firebase Android BoM [7](#page-69-1) a závislosti na již zmíněné Firebase Realtime Database knihovně v build.gradle modulu.

Čtení informací je z velké části realizováno pomocí "naslouchačů" (tzv. listener), kteří data buď přečtou jednorázově, nebo při každé změně v daném uzlu databáze. Přečtena může být jen jedna dílčí hodnota, nebo mohou být data "namapována" na objekt datové třídy se všemi parametry. Při použití adaptéru FirebaseRecyclerAdapter, který je součástí knihovny FirebaseUI<sup>[8](#page-69-2)</sup>, v kombinaci s manažerem rozvržení (layout manager) pro naplnění RecyclerView jednotlivými položkami je koncept odlišný. Zjednodušeně tento proces probíhá tak, že je vytvořen dotaz (tzv. query) do databáze, který je spolu s danou datovou třídou předán do FirebaseRecyclerOptions, ty jsou následně přiřazeny k adaptéru v jeho konstruktoru. Výhodou je zjednodušení jinak náročnějšího procesu hledání a zpracování dat a také možnost využít parametry dotazu

<span id="page-69-1"></span><sup>7</sup>Google, Firebase Android BoM v27.0.0.

<span id="page-69-2"></span>Dostupné z: https://github.com/firebase/firebase-android-sdk

<sup>8</sup>Google, FirebaseUI v7.1.1. Dostupné z: https://github.com/firebase/FirebaseUI-Android

do databáze, zde je použit např. orderBy parametr, který data z databáze seřadí podle daných kritérií.

Zápis dat z hlediska modifikace existujících uzlů se odehrává pomocí reference přímo na uzel v databázi s pomocí ID objektu, následně dochází k jeho přepisu naším aktualizovaným objektem datové třídy pomocí funkce setValue. Zápis nových objektů probíhá vložením prázdného objektu do databáze pro získání ID, následně je uzel aktualizován vytvořeným datovým objektem se všemi parametry.

# **10.3 Klíčové aspekty aplikace**

V této části práce bych ráda podrobně popsala, jak byly řešeny některé klíčové aspekty návrhu v rámci implementace. Zmíněné funkcionality jsou specifické pro tuto aplikaci.

# <span id="page-70-0"></span>**10.3.1 Volba veřejné versus soukromé viditelnosti**

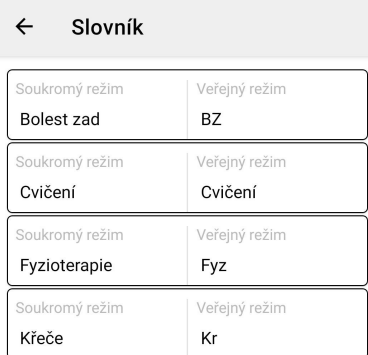

**Obrázek 10.3:** Slovník aplikace zobrazuje všechny substituce uživatele na jednom místě

Podle návrhu prototypu aplikace bylo implementováno přepnutí režimu viditelnosti aplikace podle prostředí, ve kterém se uživatel nachází. Navržená realizace je postavena na jednoduchém principu náhrady názvu sledované kategorie za uživatelem zvolený název pro veřejný nebo soukromý režim. Uživatel si oba názvy zvolí při přidání nové kategorie a může je kdykoli změnit při editaci. Přehled všech těchto substitucí napříč kategoriemi si může uživatel prohlédnout na jednom místě v položce "Zobrazit slovník" v menu nastavení, jak lze vidět na Obrázku [10.3.](#page-70-0)

Volba veřejné nebo soukromé viditelnosti se odehrává hned po ověření identity uživatele ještě před vstupem do hlavního rozhraní aplikace v InitModeActivity. Její rozhraní se dvěma tlačítky vidíme na Obrázku [10.4.](#page-71-0) Volba

<span id="page-71-0"></span>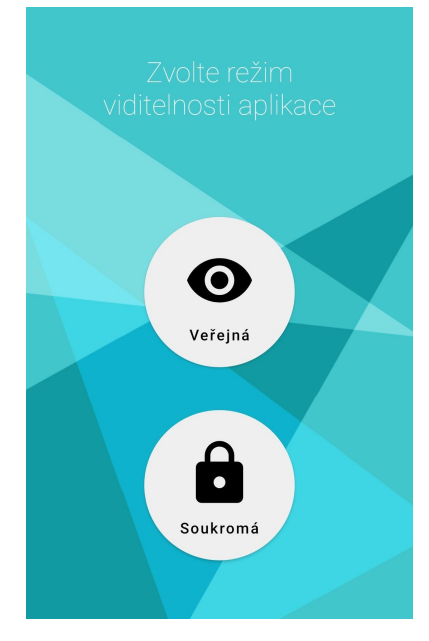

**Obrázek 10.4:** Rozhraní volby viditelnosti při vstupu do aplikace

<span id="page-71-1"></span>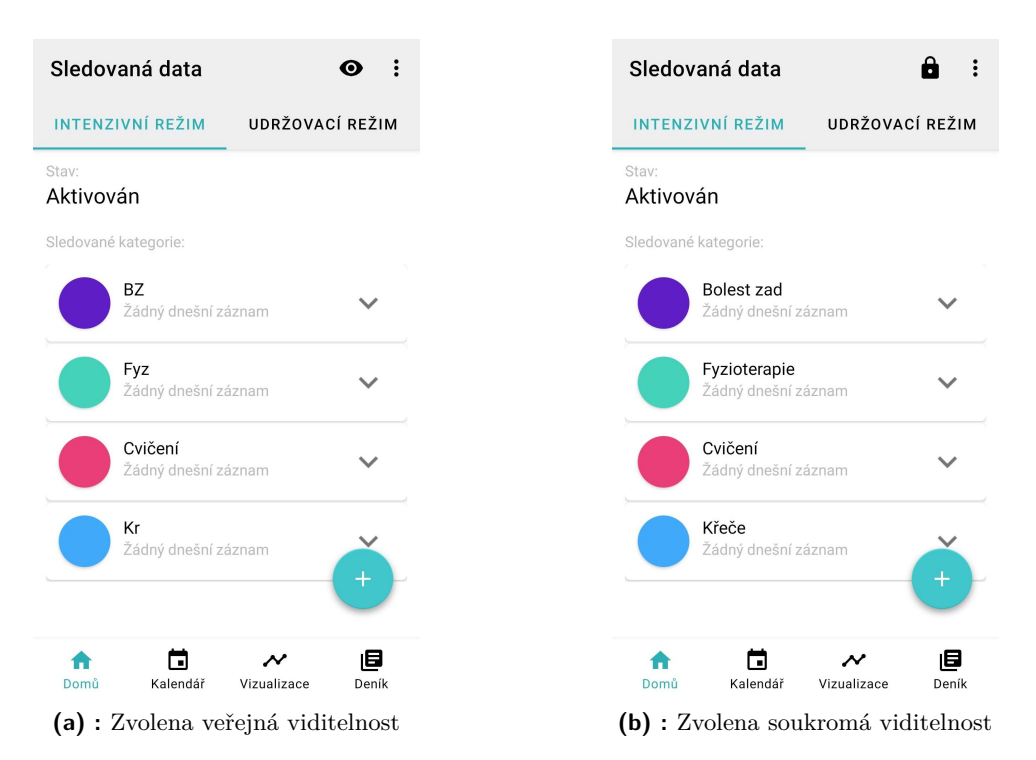

**Obrázek 10.5:** Obsah domovské stránky při volbě veřejné versus soukromé viditelnosti

se následně přepíše do rozhraní celé aplikace a zobrazená data jsou podle tohoto parametru filtrována jak na domovské stránce (na Obrázku [10.5\)](#page-71-1), tak ve vizualizaci dat. Aktuálně zvolená viditelnost je indikována ikonou v pravé
části horního panelu nástrojů, kde také může být kdykoli za běhu aplikace změněna.

### **10.3.2 Organizace, klasifikace a vizualizace dat**

Jedním z vytyčených cílů byla také maximální míra uzpůsobení (customizace) sledovaných dat. Aplikace se musí umět přizpůsobit specifickým potřebám uživatele tak, aby si sám mohl určit, jaké informace si potřebuje zaznamenávat a sledovat. Tyto parametry jednak závisí na individuálním zdravotním problému uživatele a jeho životním stylu, ale mohou být proměnlivé v čase také z pohledu jednoho uživatele a vývoje jeho zdravotního stavu.

<span id="page-72-0"></span>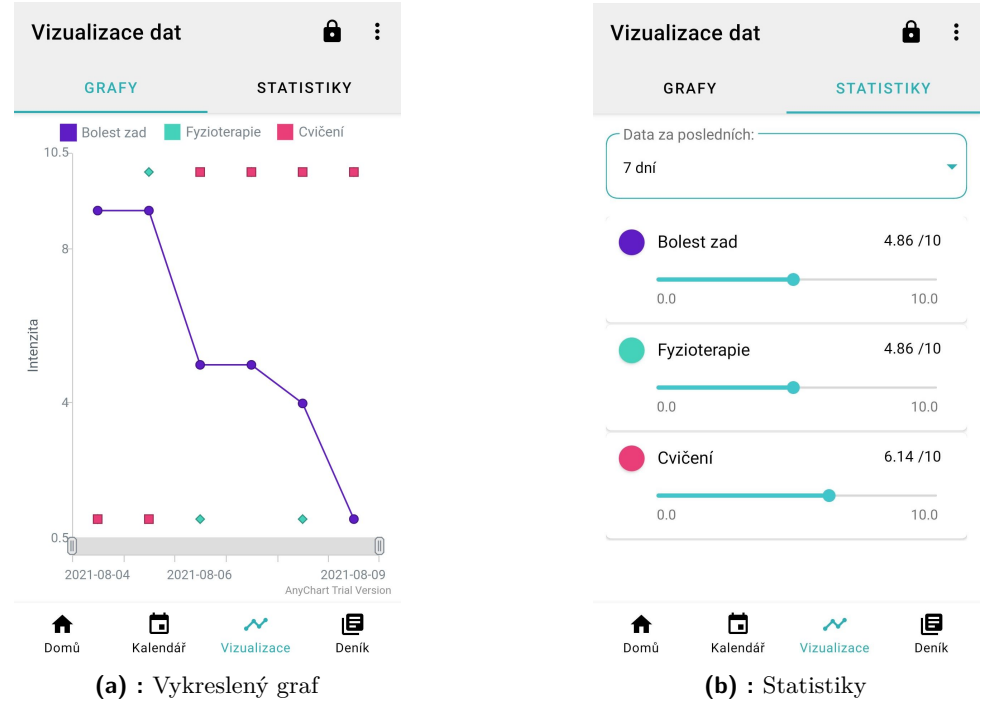

<span id="page-72-1"></span>**Obrázek 10.6:** Vizualizace dat

Navržené řešení této problematiky spočívá v organizaci dat do uživatelem volitelných kategorií, pro které jsou teprve přiřazována data s hodnotami pro daný den. Tak má uživatel maximální kontrolu na tím, jaká data si zaznamenává. Dalším aspektem řešení je implementace kategorií různých datových typů, což je v aplikaci řešeno pomocí přiřazeného parametru šablony pro každou kategorii. K dispozici jsou následující typy šablon:

- **. Stupnice 1-10**: Určena k záznamu dat, která chceme hodnotit na škále intenzity, což může být typicky třeba míra bolesti v daný den.
- **. Ano/Ne**: Vhodná pro data, u kterých chceme pouze vědět, jestli se v

daný den vyskytla. Logika odpovídá klasickému Booleanovskému modelu pravda, nepravda. Pro představu může být tato šablona použita k záznamu, zda proběhla v daný ten fyzioterapie, nebo zda si uživatel v daný den vzal léky.

**. Text**: Primárně slouží ke sledování komplexnějších dat, u kterých si chceme sami specifikovat nějaký příznak. Např. lze vést přehled o tom, jestli proběhlo cvičení a jaký typ.

Pro zajištění podpory různých datových typů jsou hodnoty denních záznamů pro jednotlivé kategorie ve formátu textových řetězců a vizualizaci dat musí předcházet jejich klasifikace.

Klasifikace dat probíhá na základě šablony pro danou kategorii, která určí, jestli se data vykreslí jako spojitá nebo diskrétní funkce do grafu. Kategorie s šablonou typu Stupnice 1-10 se vykreslují jako spojitá, hodnota pro jednotlivé denní záznamy odpovídá intenzitě na ose y grafu a lze ji tedy přímo vykreslovat do grafu. Kategorie typu Ano/Ne a Text se do grafu mají vykreslovat jako diskrétní a je potřeba tyto nenumerické hodnoty nejdříve transformovat na numerické a následně ještě přepsat parametry vykreslování v grafu tak, aby se nevykreslila spojitě.

Při klasifikaci nenumerických typů dat je použita následující logika:

- **.** Ano nebo neprázdný textový řetězec: zapsáno jako 10
- **.** Ne nebo prázdný textový řetězec: zapsáno jako 1

Při zobrazení detailu daného dne (Obrázek [10.7c\)](#page-74-0) kliknutím do grafu se ovšem zobrazí původní nenumerická hodnota, kterou uživatel zadal, což uživateli pomáhá v orientaci a interpretaci grafu. Pokud data pro daný den nebyla zadána, v grafu se nevykreslí vůbec. Tento koncept se drží původního neupraveného návrhu prototypu, protože díky vylepšenému rozhraní aplikace při testování čtení grafu v této podobě nedělalo problémy, nebyl tedy důvod k aplikaci změn. Podrobněji je problematika popsána v kapitole [11.1.](#page-78-0)

Je důležité zmínit, že již v první fázi zpracování dat pro vykreslení dochází k jejich filtraci pouze pro aktuálně aktivní režim, čímž je myšlen intenzivní nebo udržovací. Základní zobrazení grafu je vidět na Obrázku [10.6a.](#page-72-0)

Vizualizace dat do grafu probíhá prostřednictvím knihovny AnyChart<sup>[9](#page-73-0)</sup>. Je implementován lineární AnyChart graf typu line, do kterého jsou data vykreslována iterativně podle jednotlivých kategorií. Data jsou grafu předávána uspořádaná podle jednotlivých dnů záznamů (datum) a na základě ID identifikujeme, ke které kategorii náleží. Navíc pro neškálovatelná data typu

<span id="page-73-0"></span> $9$ AnyChart LLC, AnyChart v1.1.2.

Dostupné z: https://github.com/AnyChart/AnyChart-Android

<span id="page-74-1"></span>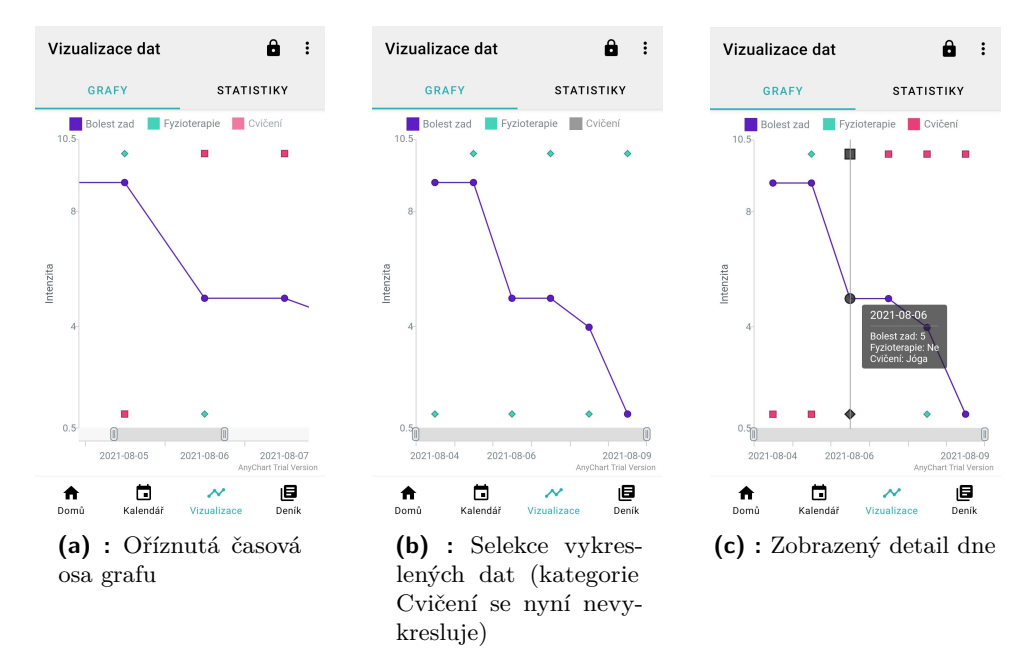

<span id="page-74-0"></span>**Obrázek 10.7:** Možnosti interakce s grafem

Ano/Ne nebo Text předáváme grafu kromě parametrů hodnoty na ose x a y také další textový parametr s hodnotou původního záznamu před klasifikací dat. Tato hodnota se uživateli zobrazí při kliknutí na graf v popisu s detailem vybraného dne, např. u kategorie typu Ano/Ne se tedy v detailu zobrazí hodnota Ano.

V rámci grafu lze vykonávat následující akce (názorně na Obrázku [10.7\)](#page-74-1):

- **. Ořez časové osy vykreslených dat**: realizován SeekBarem na ose x
- **. Selekce a deselekce vykreslených kategorií**: kliknutím na kategorii v horním panelu (legendě) grafu
- **. Zobrazení detailních dat pro daný den**: kliknutím do grafu

Co se týká záložky se statistikami, jejich hlavním účelem je podat rychlý přehled o vývoji symptomů onemocnění nebo průběhu léčby, její rozvržení je vidět na Obrázku [10.6b.](#page-72-1) Uživatelé trpící nějakým chronickým onemocněním se typicky setkávají s otázkou, jak se vyvíjí léčba, symptomy, nebo jestli léčba subjektivně pomáhá. Uživatel je tak vybaven nástrojem pro snadný rychlý přehled a bude schopen podobné otázky jednoduše a objektivně zodpovědět. Implementační logika statistik je stejná jako u grafů, přičemž dané hodnoty se dělí počtem dnů za vybrané období tak, aby mohla být zobrazena průměrná hodnota.

### **10.3.3 Volitelná četnost záznamu dat – intenzivní vs udržovací režim**

Z analýzy plyne, že typický uživatel má v čase proměnlivou potřebu četnosti záznamu dat. Můžeme si snadno představit situaci, kdy se zdravotní stav uživatele zlepšil a najednou pro něj není nutné si všechny symptomy podrobně každý den zaznamenávat a rád by si vedl jen obecný přehled jako prevenci zhoršení příznaků onemocnění. V aplikaci bylo myšleno i na podobný scénář a pro každého uživatele jsou implementovány dva různé režimy – intenzivní a udržovací, což odpovídá záložkám na domovské stránce. Ihned po registraci jsou režimy inicializovány a přiřazeny k profilu uživatele, jako výchozí je aktivován intenzivní režim, ale uživatel si může kdykoli zvolit, který z režimů chce mít jako aktuálně aktivní, pomocí tlačítka "Aktivovat" u daného režimu.

Intenzivní režim je určen pro denní záznamy, udržovací pro týdenní. Tato logika je připravena s myšlenkou, že uživatel bude od aplikace dostávat upozornění, že ještě neprovedl záznam dat pro daný den. Z důvodu velkého rozsahu práce ale samotná upozornění již nebyla implementována.

Aplikace také umožňuje kategorie řadit pouze do jednoho, nebo obou režimů. V praxi to umožní uživateli sledovat více podrobnějších informací u intenzivního režimu a jen vybrané klíčové parametry u udržovacího režimu, nebo může sledovat úplně jiné parametry pro každý z režimů.

### **10.3.4 Prvky zabezpečení**

Jedním z vymezených požadavků na aplikaci bylo také zajištění dodatečných prvků zabezpečení při vstupu do aplikace, a to pomocí uživatelem voleného PIN kódu. Navíc byla přidána volitelná funkce biometrického ověření.

#### **Hashování PIN kódu**

Čtyřmístný PIN je uživatelem volen ihned po registraci, slouží k ověření totožnosti před vstupem do aplikace a může být změněn ze "Zabezpečení" v nabídce nastavení. Zatímco bezpečné uchování přihlašovacích údajů uživatele (login) a hesla je v rámci Firebase databáze řešeno automaticky, implementace PIN vyžaduje další kroky zabezpečení, protože si hodnotu PIN musíme v databázi bezpečně udržovat a být s touto hodnotou schopni porovnat aktuálně zadávaný PIN. Zároveň je nežádoucí, aby bylo možné PIN jednoduše přečíst z databáze.

Jedním z možných a v praxi používaných řešení, jak realizovat ochranu citlivých dat v databázi, je hashování těchto dat. Hashovací funkce pomocí matematického algoritmu převádí libovolné množství vstupních dat neboli klíč na unikátní řetězec znaků fixní délky tzv. hash. Hlavní rozdíl oproti klasickému šifrování je ten, že z hash je prakticky nemožné rekonstruovat původní vstupní data, také jen malá změna na vstupu implikuje velké změny ve výsledném hash [\[28\]](#page-92-0). Kvalitní hashovací funkce umožňuje pouze jednosměrný proces, takže původní data již z výsledného hash nikdy nelze získat. Nevýhodou hashování je, že, i když je to velmi nepravděpodobné, teoreticky je možné pro dva různé vstupy dostat stejný hash, čemuž se říká kolize [\[28\]](#page-92-0).

Další otázkou je volba vhodné hashovací funkce. Existuje velké množství různých hashovacích algoritmů jako CRC32, Tiger aj. [\[29\]](#page-92-1), ale zde blíže uvedu jen dva nejčastěji používané a také nejvíce relevantní pro danou implementaci:

- **. MD5**: Hashovací funkce MD5 zašifruje textový řetězec do 128-bitového hash, je stále jedním z nejvíce používaných algoritmů, zejména z hlediska kontroly datové integrity. Je rychlý, ale statisticky je více náchylný ke vzniku kolizí [\[29\]](#page-92-1).
- **. SHA-2**: Kryptografická hashovací funkce, pod kterou spadá celkem 6 hashovacích funkcí, které podle svého typu produkují hash o 224, 256, 384 nebo 512 bitech [\[29\]](#page-92-1). Je primárně používán pro kryptograficky bezpečné operace s vysokou prioritou zabezpečení a s velkým rizikem útoku [\[30\]](#page-93-0).

Pro implementaci byla zvolena hashovací funkce typu MD5, zejména protože PIN stojí až v druhé linii ochrany informací, ale také kvůli rychlosti a celkově jednodušší implementaci. První linii ochrany tvoří přihlášení a heslo, které jsou již zabezpečeny ze strany Google databáze. Navíc, změna PIN slouží jen k přístupu do aplikace a v žádném případě první linii ochrany nenahrazuje, nebo do ní nijak nezasahuje.

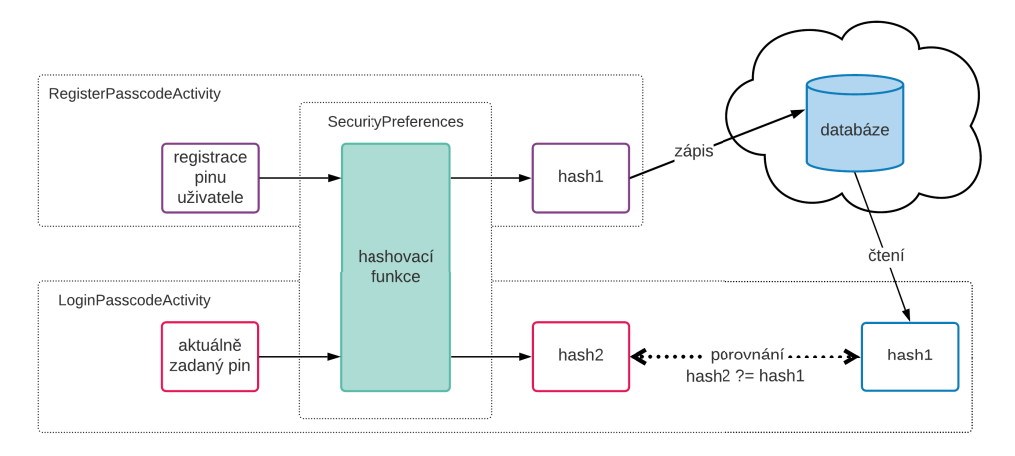

**Obrázek 10.8:** Proces zadání a hashování PIN kódu v kontextu aplikace

Na Obrázku 10.8 je znázorněn proces hashování a zadávání PIN v kontextu logiky kódu. Po registraci a prvním zadání PIN uživatelem v aktivitě RegisterPasscodeActivity je PIN předán na vstup hashovací funkce. Výstup funkce, tedy výsledný hash, je následně vrácen do aktivity a zapsán do databáze k uzlu uživatele. Při opětovném vstupu do aplikace si v LoginPasscodeActivity uživatel zadá nějaký PIN, který je zase poslán do hashovací funkce a vrácen jako hash. Tento hash je porovnán s hashem v databázi a pouze v případě rovnosti je uživatel vpuštěn do aplikace.

### **Biometrické ověření**

Z důvodu usnadnění přístupu do aplikace byla implementována také možnost biometrické autentizace neboli ověření identity uživatele pomocí otisku prstu. To je realizováno taktéž v LoginPasscodeActivity, po stisku tlačítka "Ověření otiskem prstu" se zobrazí dialogové okno a uživatel je vyzván k přiložení prstu. Konkrétní implementace je pomocí funkce třídy BiometricPrompt[10](#page-77-0) a Authentication Callbacku a porovnání s otiskem prstu uloženým pro dané zařízení.

### **10.4 Změny oproti prototypu**

V průběhu implementace se ukázalo, že některé aspekty prototypu v praxi zhoršují prožitek uživatele a celkově hladký chod aplikace. Zejména došlo ke dvěma změnám týkajících se zadávání a organizace dat:

- **. Kategorie nemůže vlastnit další kategorie (subkategorie)**: Neimplementováno z důvodu převažujících nevýhod – komplikuje orientaci v aplikaci pro nového uživatele, přináší míru nepřehlednosti a výrazně komplikuje třídění přečtených dat a jejich vazbu na prvky GUI. Také z hlediska možností knihovny realizující vykreslení do grafu je tento koncept obtížně řešitelný.
- **. Zadávání dat pro dnešní den není možné zrychleně**: Před vstupem do hlavního rozhraní aplikace musí uživatel interagovat již se dvěma obrazovkami – zadání PIN a zvolení viditelnosti. Při implementaci bylo zjevné, že přidání další stránky by zhoršilo uživatelský prožitek, přičemž v nejlepším případě by ušetřilo pouze 1-2 kliknutí oproti zadávání dat pro daný den klasicky z domovské stránky.

<span id="page-77-0"></span><sup>10</sup>android.hardware.biometrics.BiometricPrompt

## **Kapitola 11**

# **Testování aplikace**

### <span id="page-78-0"></span>**11.1 Parametry a scénáře testování**

Aplikace byla ve své finální podobě otestována na celkem 5 uživatelích ve věku 23-52 let různé technologické zdatnosti, přičemž 3 uživatelé mají nějaké chronické onemocnění nebo zdravotní potíže a přímo spadají do cílové skupiny. Jeden uživatel (Uživatel 4) byl testován již na prototypu (jako Uživatel 2), což nabízí zajímavé srovnání. Testování proběhlo při osobním setkání na testovacím mobilním zařízení s OS Android, instrukce byly podány ústně podle scénáře a v případě potřeby zopakovány.

Testování aplikace bylo strukturováno podobně jako při testování prototypu v Kapitole [8](#page-48-0) a bylo také rozděleno do 4 fází:

- **. Představení aplikace**: Proběhlo jen formou krátkých demonstračních videí stejného obsahu jako při zaučení nového uživatele (onboarding), která uživateli představují základní koncept a akce v aplikaci. Náhledy obrazovek zaučení jsou na Obrázcích [B.1a,](#page-94-0) [B.1b,](#page-94-1) [B.1c](#page-94-2) a [B.1d.](#page-94-3) Uživatel si je může prohlédnout při vstupu do aplikace při první registraci, případně i zpětně v profilu aplikace na Google Play (teoreticky, zatím aplikace není volně ke stažení).
- **. Úvodní dotazník**
- **. Testování aplikace**: Uživatel plnil dílčí úkoly v rozhraní aplikace.
- **. Závěrečný dotazník a hodnocení**

Testovací scénář měl ověřit stejné parametry aplikace jako při testování prototypu specifikované v bodu [8.1,](#page-48-1) a to orientaci uživatele v rozhraní, jeho schopnost vykonat klíčové akce a také porozumění konceptu aplikace. Zejména bylo cílem ověřit schopnost číst a interpretovat graf, realizaci zadání dat pro dnešní den a přepnutí soukromé a veřejné viditelnosti, které byly při testování prototypu problematické. Navíc byl testován i komplexní scénář simulující skutečnou situaci s obecným zadáním, kdy chceme aplikaci připravit na sledování vlivu terapie na bolest zad. Scénář testoval schopnost uživatelů tuto abstraktní situaci převést do akcí, které musí vykonat v rozhraní aplikace, což je přidání dvou kategorií – Bolest zad a Terapie se správnými typy šablon.

Testování probíhalo v první části s novým uživatelským profilem tak, jak by byl k dispozici po registraci uživatele. V části práce s grafem byl uživateli poskytnut profil s daty na Obrázku [10.6a.](#page-72-0)

Zde je důležité zmínit, že v první fázi měla být ověřena implementace grafu, který vykresluje diskrétní hodnoty podle původního modelu prototypu, tedy data jsou na minimu osy y pro hodnotu "Ne" a na maximu pro hodnoty "Ano". Protože implementované GUI knihovny AnyChart oproti prototypu nabízí lépe čitelné rozhraní a zobrazení detailu dne s původní hodnotou Ano/Ne (nebo textového obsah), jak je znázorněno na Obrázku [10.7c,](#page-74-0) bylo žádoucí nejdříve ověřit, jestli už to samo o sobě problém s interpretací dat nevyřeší. Z hlediska organizace dat a motivace uživatele je vhodné zachovat tuto logiku, kdy nezaznamenaná data jsou odlišena od explicitně zadané hodnoty "Ne". Nemůže tak dojít k situaci, kdy by graf dlouhodobého uživatele teoreticky mohl být úplně prázdný. Plán byl, že v případě problémů se logika upraví na model navržený na Obrázku 8.1 a otestuje na druhé části uživatelů. K tomu ale nakonec nemuselo dojít, protože žádné problémy s první verzí nenastaly.

Kompletní scénář testování je podobný jako u testování prototypu a spolu s výsledky je opět uveden v Příloze [D,](#page-106-0) zde jen stručně zmíním osnovu testování:

#### **. Registrace a přihlášení nového uživatele**

- **.** Volba PIN a jeho zadání, volba viditelnosti a průchod na domovskou stránku
- **. Domovská stránka**
	- **.** Schopnost rozlišit Intenzivní a Udržovací režim a určit, který je aktivní
	- **.** Schopnost převést reálnou situaci ze života uživatele na akce přidání kategorií se správnou volbou šablony
	- **.** Přidání nové kategorie s danými specifiky, základní interakce s kartami kategorií
	- **.** Schopnost zvolit správně šablonu nové kategorie podle toho, co chceme sledovat
	- **.** Zadání dat pro dnešní den pro různé typy šablon kategorií

#### **. Nastavení viditelnosti aplikace (veřejná vs soukromá)**

<span id="page-80-0"></span>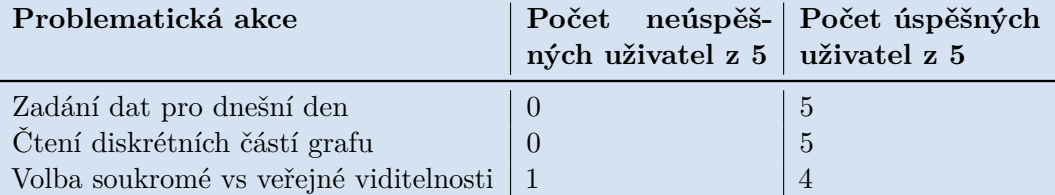

**Tabulka 11.1:** Zlepšení uživatel u probematických akcí vymezených při testování prototypu

#### **. Nabídka nastavení aplikace**

- **abídka nastavení aplikace**<br>• Nalezení slovníku aplikace
- **.** Odhlášení z aplikace **. Deník**

**.** Orientace v rozhraní, přidání nového deníkového záznamu a jeho editace

### **. Vizualizace dat**

- **.** Schopnost čtení dat typu Ano/Ne z grafu pro konkrétní den
- <br> Schopnost čtení dat typu Ano/Ne z grafu pro konkrétní <br> Interakce s grafem změna vykreslení u jedné kategorie **.** Schopnost interpretace dat v grafu
- Schopnost interpretace dat v grafu<br>■ Čtení statistik a jejich porozumění
- 

### **11.2 Výsledky testování**

Výsledky testování byly celkově velmi pozitivní. Všichni uživatelé vesměs úkoly zvládali bez problémů, a to včetně akcí, které u prototypu byly problematické. Toto zlepšení znázorňuje Tabulka [11.1,](#page-80-0) kterou lze porovnat s výsledky pro prototyp v Tabulce [8.1.](#page-51-0)

Na výsledcích se také odrazil fakt, že Uživatel 2 byl poněkud nepozorný a nesoustředěný, jak sám přiznal v závěrečném hodnocení. Jako jediný měl problémy s některými úkoly, které ostatní uživatelé zvládali ihned bez problému, např. s volbou viditelnosti a správné šablony pro kategorii. Zajímavé bylo také pozorovat, jaký pokrok udělal Uživatel 4, který se již účastnil testování prototypu se spíše podprůměrnými výsledky. Nyní zvládal téměř všechny úkoly bez problému, dokázal nově data v grafu nejen číst, ale také správně interpretovat, pouze interakce s legendou grafu mu ještě dělala potíže.

Při testování byly dále identifkovány následující úkoly, které dělaly problém právě dvěma uživatelům:

- 11. Testování aplikace **..................................**
	- **. Komplexní scénář simulující skutečnou situaci s obecným zadáním** (Otázka [3](#page-107-0) v Příloze [D.3\)](#page-107-1): Testoval schopnost uživatel převést abstraktní situaci typického uživatele do akcí přidání kategorií se správnými typy šablon, jak již bylo popsáno v bodu [11.1.](#page-78-0) Jeden uživatel přidal pouze jednu kategorii a očekával přidání druhé v závislosti na první, druhý uživatel si s úkolem vůbec neporadil.
	- **. Interakce s legendou grafu ke specifikaci**: Uživatelé měli zajistit, aby graf nevykresloval kategorii Fyzioterapie. Dva uživatelé nepřišli na to, že je legenda grafu interaktivní.

### **11.3 Vyhodnocení a implementovaná řešení**

Testování aplikace ověřilo, že ve zvoleném rozhraní se uživatelé obecně snadno a intuitivně orientují. Přestože byly testovány i 2 osoby, které přímo nespadají do cílové skupiny, většina uživatelů opět uvedla, že by aplikaci po vyzkoušení používala (i na veřejnosti), dokonce i osoby bez zdravotních potíží díky velké flexibilitě aplikace. Uživatelé si nejvíce cenili funkcionality vizualizace dat do grafu. Eliminace některých problematických akcí vedla ke zlepšení průměrného hodnocení domovské stránky (1.8) a vizualizace dat (1.4), a to i přesto, že celkově byli uživatelé v hodnocení přísnější.

Vliv na výsledky testování měl také věk uživatelů, věková skupina nad 45 let obecně měla větší problémy se čtením a interpretací grafu a měla větší prodlevy i u jiných akcí, zatímco uživatelé do 35 let se v rozhraní lépe orientovali a komplexní úlohy lépe zvládali.

Velký pokrok nastal u všech problematických akcí prototypu, zejména v oblasti čtení a interpretace grafů. To je jistě způsobeno samotným GUI grafu, které se od prototypu výrazně zlepšilo, spolu se zobrazeným detailem konkrétního dne při kliknutí do grafu, které většina uživatel využila ke čtení diskrétních hodnot. Protože tato implementace byla z hlediska orientace uživatele zcela v pořádku, nebyla již implementována plánovaná změna v logice vykreslení diskrétních dat.

Také akce zadání dat pro dnešní den již pro uživatele nebyla problematická vůbec, což může být vysvětleno zejména názornou demonstrací a vysvětlením specifik aplikace v rámci zaučení nového uživatele (onboarding). Stejná situace nastala u přepnutí viditelnosti aplikace. Někteří uživatelé ale v závěru uvedli, že nerozuměli rozdílu mezi veřejnou a soukromou viditelností, jeden si dokonce tuto akci chybně spojil se sdílením svých dat s ostatními uživateli.

Velmi pozitivně hodnotím fakt, že 3 uživatelé z 5 byli schopni dokonce reagovat na komplexní testovací scénář a byli schopni sami nachystat rozhraní aplikace specificky pro zadanou situaci potenciálního uživatele, jak je popsáno v bodu [11.1,](#page-78-0) což vyžadovalo určitou míru abstraktního myšlení a hlavně velkou míru porozumění účelu aplikace a organizace dat.

Výsledky jednoznačně nasvědčují tomu, že uživatel je vcelku dostatečně připraven k užívání aplikace na základě představení konceptu a klíčových akcí aplikace při prvním vstupu do aplikace. Přičemž uživatelé v hodnocení přiznávali, že dávali pozor jen přiměřeně, což odpovídá i reálné situaci. Uváděli také, že by rádi měli možnost se k instrukcím vrátit i po vyzkoušení aplikace, což by vyřešilo některé nejasnosti, které měli např. ohledně soukromé a veřejné viditelnosti. Na to bylo při implementaci také myšleno, proto je v rámci nabídky nastavení aplikace implementována Nápověda (k vidění na Obrázku [B.3c\)](#page-95-0). Ta obsahuje sekci Často kladené otázky, kde jsou vysvětleny všechny nejasnosti, které uživatelé u testování prototypu i aplikace měli. V ideálním případě bych chtěla instruktážní klipy vložit i do této sekce. Navíc v situaci, kdy by aplikace byla ke stažení na Google Play, by tento obsah byl kdykoli ke shlédnutí také tam.

# **Kapitola 12**

## **Závěr**

### **12.1 Shrnutí**

Cílem bakalářské práce bylo navrhnout aplikaci pro pravidelné sledování osobních zdravotních a pocitových údajů se zaměřením na sběr dat, jejich rozdílný charakter a související metody reprezentace a vizualizace sbíraných dat. Při návrhu aplikace jsem se řídila metodikou UCD (User Centered Design), která v procesu designu a vývoje aplikace umísťuje uživatele do středu pozornosti. To ve velké míře ovlivnilo také strukturu práce, která je rozdělena do tří částí – analýza, prototyp aplikace a implementace aplikace, přičemž prototyp i aplikace byly testovány uživateli.

Práci jsem zahájila teoretickou analýzou procesu a modelu záznamu dat v rámci informatiky osobního zdraví, která pomohla jasně definovat typické chování uživatelů v tomto kontextu, jejich požadavky a očekávání. Na tuto kapitolu jsem navázala analýzou motivace uživatele, kde se podařilo ověřit, že uživatelé s akutními zdravotními problémy mají velkou motivaci si data denně zaznamenávat, a také že uživatelé, kteří svá data zaznamenávají a sledují denně, mají tendenci dlouhodobě v záznamu dat setrvat. V další kapitole jsem se zabývala možnostmi zabezpečení citlivých dat ze strany aplikace a uživatele.

Navazuje poslední kapitola v rámci analytické části, a to analýza existujících aplikací, přičemž v této práci byly konkrétně zmíněny dvě. V této části jsem došla k závěru, že konkurenční aplikace mají vždy několik nedostatků, zejména nejsou přizpůsobivé potřebám uživatele, nedbají na citlivý charakter sledovaných informací nebo nenabízí vhodné metody vizualizace dat.

Následuje část o prototypu aplikace. V první kapitole jsem shrnula výsledky analýzy a jasně definovala požadavky na aplikaci a cílovou skupinu. Poté jsem se již věnovala designu prototypu uživatelského rozhraní aplikace a podrobně prototyp popsala na jednotlivých dílčích obrazovkách rozhraní. Důraz byl

# 12. Závěr **.......................................**

při návrhu kladen na jednoduchý čistý design, snadnou orientaci v aplikaci a neutrální přizpůsobivé rozhraní. Podstatnými tématy byla také kategorizace dat a jejich vizualizace. Prototyp byl nakonec otestován na celkem 5 uživatelích. Testování pomohlo odhalit několik nedostatků, které bylo potřeba v rámci implementace ošetřit a znovu ověřit, zejména týkajících se čtení a interpretace diskrétních dat v grafu, zadávání dnešních dat a přepnutí režimu viditelnosti.

Ve třetí a poslední části práce se věnuji implementaci výsledné aplikace. Nejdříve jsem popsala proces volby použité technologie a specifika návrhu Android aplikací. Hlavními argumenty pro volbu platformy Android byla výrazná převaha počtu uživatelů OS Android na českém trhu a méně restriktivní charakter vývoje, zatímco nativní vývoj byl zvolen s důrazem na design GUI a nutnost použití knihoven pro některé funkce aplikace kompatibilních s danou platformou.

V další kapitole se zabývám samotnou implementací, konfigurací projektu, logikou kódu a představuji zde hlavní komponenty aplikace. Vysvětluji také organizaci dat v databázi a konkrétní metody implementace klíčových aspektů aplikace (volba viditelnosti, organizace a vizualizace dat, intenzivní vs udržovací režim a prvky zabezpečení aplikace), nakonec jsou zde zmíněny implementované změny oproti návrhu prototypu.

Posledním krokem práce bylo testování výsledné aplikace na 5 uživatelích. Ukázalo se, že problematické akce z testování prototypu se podařilo kvalitním návrhem GUI a názorným představením možností aplikace v rámci zaučení nového uživatele (onboarding) eliminovat. Uživatelé se v aplikaci dobře orientovali, dokázali bez problémů vykonat drtivou většinu akcí a rozuměli konceptu aplikace i možnostem, které nabízí. Problematická se ukázala jen změna parametru vykreslování kategorie v grafu selekcí kategorie v legendě grafu. Někteří uživatelé měli problém s pochopením konceptu soukromé a veřejné viditelnosti, ale sami uvedli, že by jim k vyjasnění pomohlo jen opětovné shlédnutí krátkých instruktážních videí nebo nahlédnutí do obsahu nápovědy, která je v aplikaci již implementována. Vzhledem k celkové komplexitě aplikace a šíři možností, které nabízí, toto hodnotím jen jako drobný nedostatek, který by se dal adresovat v budoucím vývoji aplikace.

Celkově proces tvorby bakalářské práce a samotné aplikace hodnotím pozitivně, podařilo se mi splnit mnou vytyčené cíle a jsem s výslednou prací spokojená. Potěšila mě také zpětná vazba uživatelů, kteří viděli potenciál a možnosti aplikace a zpravidla by rádi aplikaci využívali.

### **12.2 Budoucí vývoj aplikace**

Ovlivněna pozitivní zpětnou vazbou uživatelů bych ráda do budoucna dokončila plnou funkčnost aplikace včetně zatím neimplementované položky

Kalendář, který integruje jednotlivé funkce aplikace.

Dále by bylo vhodné se zamyslet nad metodami, jak ještě lépe, ale zároveň krátce a efektivně, předat novému uživateli informace o komplexní funkcionalitě aplikace např. formou delšího instruktážního videa o produktu. Také by bylo prospěšné implementovat nápovědu v rámci GUI aplikace tak, jak bylo původně zamýšleno na Obrázku 8.2. Při testování se ukázalo, že by pomohla zpřehlednit význam některých funkcionalit pro nové uživatele, ač není klíčová k porozumění a celkové orientaci v rozhraní aplikace.

Do budoucna by také bylo vhodné poskytnout uživateli nástroje usnadňující dlouhodobé používání aplikace, např. možnost používat aplikaci bez dodatečného zabezpečení PIN nebo vždy jen v soukromém režimu, což by usnadnilo proces vstupu do aplikace pro ty, kteří tyto funkce nepovažují za potřebné.

# **Přílohy**

# **Příloha A**

### **Literatura**

- [1] OECD, European Union. Health at a Glance: Europe 2016: State of Health in the EU Cycle. In: *OECDiLibrary* [online]. OECD Publishing, 2016. [vid. 8. 8. 2021]. ISBN 9789264265592. Dostupné z: [https://doi.](https://doi.org/10.1787/9789264265592-en) [org/10.1787/9789264265592-en](https://doi.org/10.1787/9789264265592-en)
- [2] *Chronic Diseases in America* [online]. U.S. Department of Health & Human Services, 2021 [online]. [vid. 8. 8. 2021]. Dostupné z: [https://www.cdc.gov/chronicdisease/resources/infographic/](https://www.cdc.gov/chronicdisease/resources/infographic/chronic-diseases.htm) [chronic-diseases.htm](https://www.cdc.gov/chronicdisease/resources/infographic/chronic-diseases.htm)
- [3] A. Civan, M. M. Skeels, A. Stolyar, W. Pratt. Personal Health Information Management: Consumers' Perspectives. In: *AMIA Annual Symposium Proceedings* [online]. 2006, vol. 2006, pp. 156-160. [vid. 8. 8. 2021]. ISSN 1942-597X. Dostupné z: [https://www.ncbi.nlm.nih.gov/](https://www.ncbi.nlm.nih.gov/pmc/articles/PMC1839450) [pmc/articles/PMC1839450](https://www.ncbi.nlm.nih.gov/pmc/articles/PMC1839450)
- [4] A. Bussone, S. Stumpf, G. Buchanan. It Feels Like I'm Managing Myself: HIV+ People Tracking Their Personal Health Information. In: *NordiCHI '16: Proceedings of the 9th Nordic Conference on Human-Computer Interaction*. 2016, vol. 16, pp. 1-10. [vid. 8. 8. 2021]. ISBN 978-1-4503-4763-1. Dostupné z: <https://doi.org/10.1145/2971485.2971542>
- [5] Lee H. E., Cho J. What Motivates Users to Continue Using Diet and Fitness Apps? Application of the Uses and Gratifications Approach. In: *Health Communication* [online]. 2017, 32(12), pp. 1445-1453. [vid. 8. 8. 2021]. ISSN 1087-0415. Dostupné z: [https://doi.org/10.1080/](https://doi.org/10.1080/10410236.2016.1167998) [10410236.2016.1167998](https://doi.org/10.1080/10410236.2016.1167998)
- [6] Lee K., Kwon H., Lee B., Lee G., Lee J. H., Park Y. R., Shin S. Effect of self-monitoring on long-term patient engagement with mobile health applications. In: *PLoS One* [online]. 2018, 13(7), pp. nespecifikováno. [vid. 8. 8. 2021]. eISSN 1932-6203. Dostupné z: [https://www.ncbi.nlm.nih.](https://www.ncbi.nlm.nih.gov/pmc/articles/PMC6062090) [gov/pmc/articles/PMC6062090](https://www.ncbi.nlm.nih.gov/pmc/articles/PMC6062090)

A. Literatura **......................................**

- [7] Phelps R. G., Taylor J., Simpson K., Samuel J., Turner A. N. Patients' Continuing Use of an Online Health Record: A Quantitative Evaluation of 14,000 Patient Years of Access Data. In: *JMIR Publictaions* [online]. 2014, 16(10), pp. nespecifikováno. [vid. 8. 8. 2021]. ISSN 1438-8871. Dostupné z: <https://www.jmir.org/2014/10/e241>
- [8] Screenshots. In: *App Store* [online]. Apple Inc., ©2021. [vid. 14. 1. 2021]. Dostupné z: [https://apps.apple.com/us/app/](https://apps.apple.com/us/app/clue-period-tracker-fertility/id657189652) [clue-period-tracker-fertility/id657189652](https://apps.apple.com/us/app/clue-period-tracker-fertility/id657189652)
- [9] *Clue Period Tracker, Cycle & Ovulation Calendar* [online]. Google, 2021. [vid. 14. 1. 2021]. Dostupné z: [https://play.google.com/store/apps/](https://play.google.com/store/apps/details?id=com.clue.android&hl=en_US&gl=US) [details?id=com.clue.android&hl=en\\_US&gl=US](https://play.google.com/store/apps/details?id=com.clue.android&hl=en_US&gl=US)
- [10] *Clue Period & Cycle Tracker* [online]. Apple Inc., 2021. [vid. 14. 1. 2021]. Dostupné z: [https://apps.apple.com/us/app/](https://apps.apple.com/us/app/clue-period-tracker-fertility/id657189652) [clue-period-tracker-fertility/id657189652](https://apps.apple.com/us/app/clue-period-tracker-fertility/id657189652)
- [11] CareClinic: Tracker, Reminder, Medicine, Symptoms. In: *Google Play* [online]. Google, ©2021. [vid. 14. 1. 2021]. Dostupné z: [https://play.google.com/store/apps/details?id=com.](https://play.google.com/store/apps/details?id=com.careclinicsoftware.careclinic&hl=en_US&gl=US) [careclinicsoftware.careclinic&hl=en\\_US&gl=US](https://play.google.com/store/apps/details?id=com.careclinicsoftware.careclinic&hl=en_US&gl=US)
- [12] *CareClinic: Tracker, Reminder, Medicine, Symptoms* [online]. Google, 2021. [vid. 14. 1. 2021]. Dostupné z: [https://play.google.com/store/](https://play.google.com/store/apps/details?id=com.careclinicsoftware.careclinic&hl=en_US&gl=US) [apps/details?id=com.careclinicsoftware.careclinic&hl=en\\_US&](https://play.google.com/store/apps/details?id=com.careclinicsoftware.careclinic&hl=en_US&gl=US) [gl=US](https://play.google.com/store/apps/details?id=com.careclinicsoftware.careclinic&hl=en_US&gl=US)
- [13] *CareClinic:Tracker, Reminder* [online]. Apple Inc., 2021. [vid. 14. 1. 2021]. Dostupné z: [https://apps.apple.com/us/app/](https://apps.apple.com/us/app/careclinic-tracker-reminder/id1455648231) [careclinic-tracker-reminder/id1455648231](https://apps.apple.com/us/app/careclinic-tracker-reminder/id1455648231)
- [14] *Android vs iOS Market Share 2020: Stats and Facts* [online]. MobileApps Inc., 2021 [online]. [vid. 8. 8. 2021]. Dostupné z: [https://www.](https://www.mobileapps.com/blog/android-vs-ios-market-share) [mobileapps.com/blog/android-vs-ios-market-share](https://www.mobileapps.com/blog/android-vs-ios-market-share)
- [15] Zavřel R. iOS používá v ČR téměř 20 % všech uživatelů smartphonů. In: *Letem světem Applem* [online]. Text Factory s. r. o. , 2021 [online]. [vid. 8. 8. 2021]. Dostupné z: [https://www.letemsvetemapplem.eu/2021/04/](https://www.letemsvetemapplem.eu/2021/04/14/ios-pouziva-v-cr-temer-20-vsech-uzivatelu-smartphonu) [14/ios-pouziva-v-cr-temer-20-vsech-uzivatelu-smartphonu](https://www.letemsvetemapplem.eu/2021/04/14/ios-pouziva-v-cr-temer-20-vsech-uzivatelu-smartphonu)
- [16] Udovychenko L. How to Choose the Right Development Platform for a Mobile App?. In: *MLSDev* [online]. MLSDev Inc., 2021 [online]. [vid. 8. 8. 2021]. Dostupné z: [https://mlsdev.com/blog/](https://mlsdev.com/blog/56-how-to-choose-the-right-development-platform-for-a-mobile-app) [56-how-to-choose-the-right-development-platform-for-a-mobile-app](https://mlsdev.com/blog/56-how-to-choose-the-right-development-platform-for-a-mobile-app)
- [17] Marchuk A. Native Vs Cross-Platform Development: Pros & Cons Revealed. In: *Uptech* [online]. Uptech Inc., 2021 [online]. [vid. 8. 8. 2021]. Dostupné z: [https://uptech.team/blog/](https://uptech.team/blog/native-vs-cross-platform-app-development) [native-vs-cross-platform-app-development](https://uptech.team/blog/native-vs-cross-platform-app-development)

**.......................................**A. Literatura

- [18] Ducrohet X., Norbye T., Chou K. Android Studio: An IDE built for Android. In: *Android Developers Google Blog* [online]. Google, 2013 [online]. [vid. 8. 8. 2021]. Dostupné z: [https://android-developers.googleblog.com/2013/05/](https://android-developers.googleblog.com/2013/05/android-studio-ide-built-for-android.html) [android-studio-ide-built-for-android.html](https://android-developers.googleblog.com/2013/05/android-studio-ide-built-for-android.html)
- [19] Souhrada V. KOTLIN JAZYK, KTERÝ JE DOBRÉ ZNÁT. In: *eMan Blog* [online]. eMan a.s., 2017 [online]. [vid. 8. 8. 2021]. Dostupné z: <https://www.eman.cz/blog/kotlin-jazyk-ktery-dobre-znat>
- [20] Android Activity Life Cycle (2017). In: *LanDen Labs* [online]. Lang Dennis, ©2021. [vid. 8. 8. 2021]. Dostupné z: [http://landenlabs.com/](http://landenlabs.com/android/info/activity-life-cycle/activity-life-cycle.html) [android/info/activity-life-cycle/activity-life-cycle.html](http://landenlabs.com/android/info/activity-life-cycle/activity-life-cycle.html)
- [21] *Introduction to Activities* [online]. Google, 2019. [vid. 8. 8. 2021]. Dostupné z: [https://developer.android.com/guide/components/](https://developer.android.com/guide/components/activities/intro-activities) [activities/intro-activities](https://developer.android.com/guide/components/activities/intro-activities)
- [22] Dhuria S. Learn by doing Android Services and IntentServices(1/3). In: *Medium* [online]. Medium Corporation, 2019 [online]. [vid. 8. 8. 2021]. Dostupné z: [https://medium.com/swlh/](https://medium.com/swlh/learn-by-doing-android-services-and-intentservices-1-3-920d0618aaea) [learn-by-doing-android-services-and-intentservices-1-3-920d0618aaea](https://medium.com/swlh/learn-by-doing-android-services-and-intentservices-1-3-920d0618aaea)
- [23] Saranya N. Content Provider in Android Basics. In: *Medium* [online]. Medium Corporation, 2017 [online]. [vid. 8. 8. 2021]. Dostupné z: [https://medium.com/@saranyaan2710/](https://medium.com/@saranyaan2710/content-provider-in-android-basics-d219cf42574d) [content-provider-in-android-basics-d219cf42574d](https://medium.com/@saranyaan2710/content-provider-in-android-basics-d219cf42574d)
- [24] Konečný M. Vyvíjíme pro Android: Content providery. In: *Zdroják* [online]. Devel.cz Lab s.r.o., 2012 [online]. [vid. 8. 8. 2021]. Dostupné z: [https:](https://zdrojak.cz/clanky/vyvijime-pro-android-content-providery) [//zdrojak.cz/clanky/vyvijime-pro-android-content-providery](https://zdrojak.cz/clanky/vyvijime-pro-android-content-providery)
- [25] Sinhal A. Local Broadcast, less overhead and secure in Android. In: *Medium* [online]. Medium Corporation, 2017 [online]. [vid. 8. 8. 2021]. Dostupné z: [https://medium.com/android-news/](https://medium.com/android-news/local-broadcast-less-overhead-and-secure-in-android-cfa343bb05be) [local-broadcast-less-overhead-and-secure-in-android-cfa343bb05be](https://medium.com/android-news/local-broadcast-less-overhead-and-secure-in-android-cfa343bb05be)
- [26] *App Manifest Overview* [online]. Google, 2021. [vid. 8. 8. 2021]. Dostupné z: [https://developer.android.com/guide/topics/manifest/](https://developer.android.com/guide/topics/manifest/manifest-intro) [manifest-intro](https://developer.android.com/guide/topics/manifest/manifest-intro)
- [27] *Android | build.gradle* [online]. Geeks for Geeks, 2021. [vid. 8. 8. 2021]. Dostupné z: <https://www.geeksforgeeks.org/android-build-gradle>
- <span id="page-92-0"></span>[28] *Hash Function* [online]. Wolfram Research Inc., 2021. [vid. 8. 8. 2021]. Dostupné z: <https://mathworld.wolfram.com/HashFunction.html>
- <span id="page-92-1"></span>[29] Chung C. Introduction to Hashing and its uses. In: *2BrightSparks* [online]. 2BrightSparks Pte. Ltd., 2021 [online]. [vid. 8. 8. 2021]. Dostupné z: [https://www.2brightsparks.com/resources/articles/](https://www.2brightsparks.com/resources/articles/introduction-to-hashing-and-its-uses.html) [introduction-to-hashing-and-its-uses.html](https://www.2brightsparks.com/resources/articles/introduction-to-hashing-and-its-uses.html)

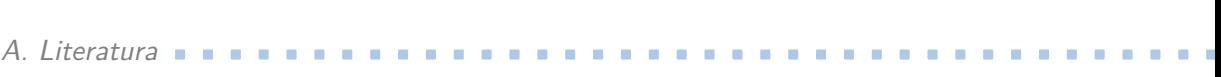

<span id="page-93-0"></span>[30] *An Overview of SHA-2 and MD5 Algorithms* [online]. Compose Labs Inc., 2017. [vid. 8. 8. 2021]. Dostupné z: [https://www.commonlounge.](https://www.commonlounge.com/discussion/c229f8b825d249b8aeab9f4135bb4f42#overview) [com/discussion/c229f8b825d249b8aeab9f4135bb4f42#overview](https://www.commonlounge.com/discussion/c229f8b825d249b8aeab9f4135bb4f42#overview)

# **Příloha B**

# **Obrazovky finální aplikace**

<span id="page-94-3"></span><span id="page-94-2"></span><span id="page-94-1"></span><span id="page-94-0"></span>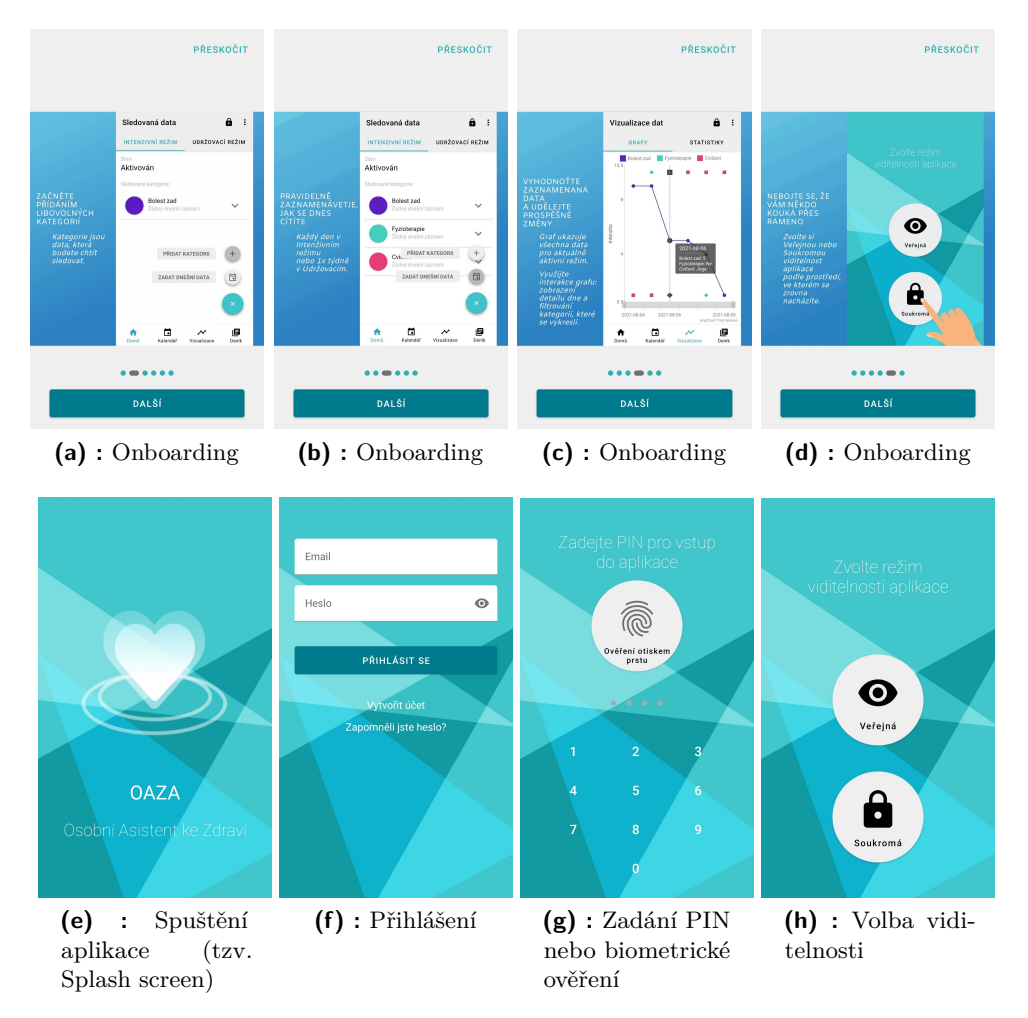

**Obrázek B.1:** Obrazovky před vstupem na domovskou stránku

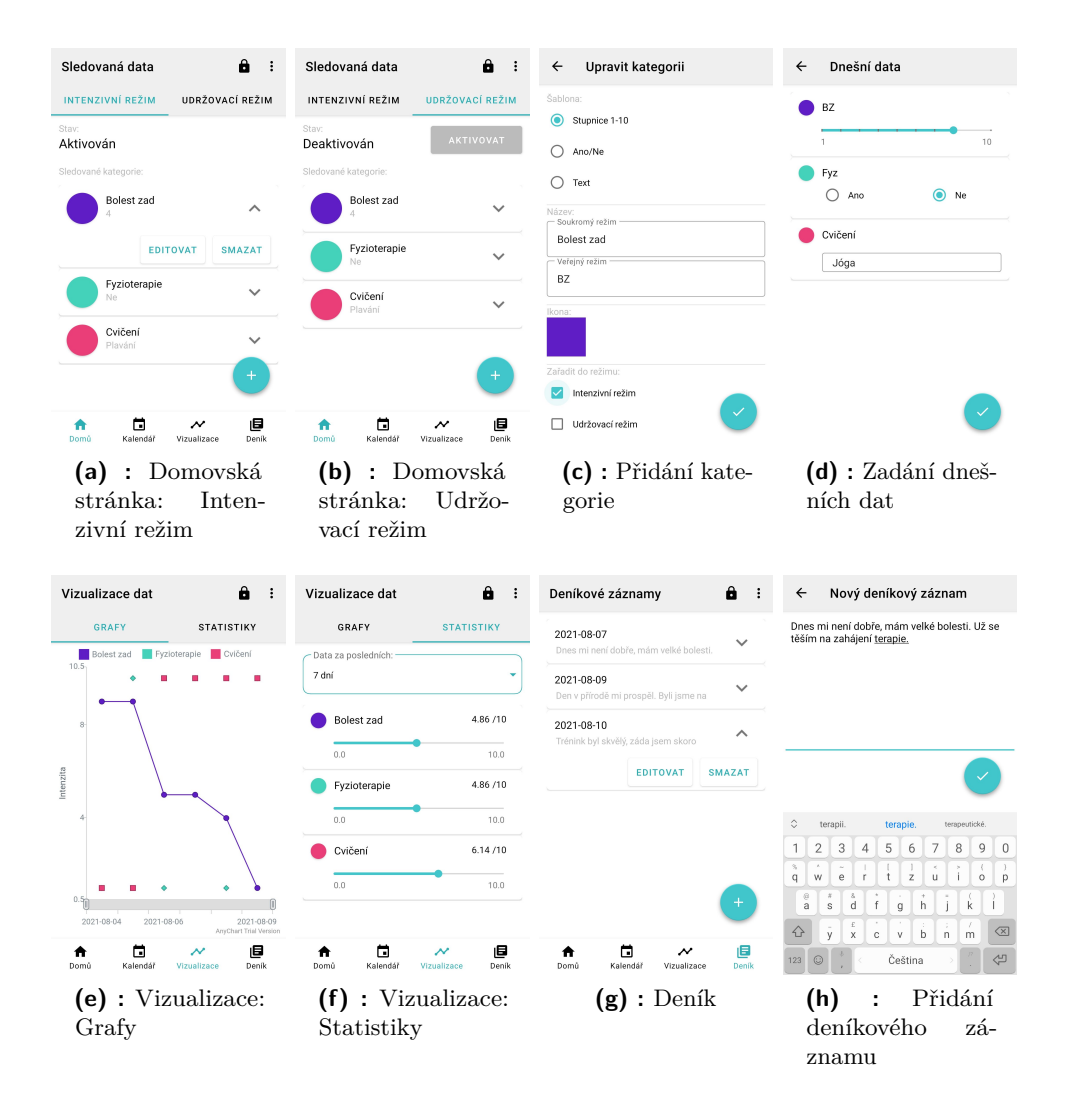

**Obrázek B.2:** Obrazovky hlavního rozhraní aplikace

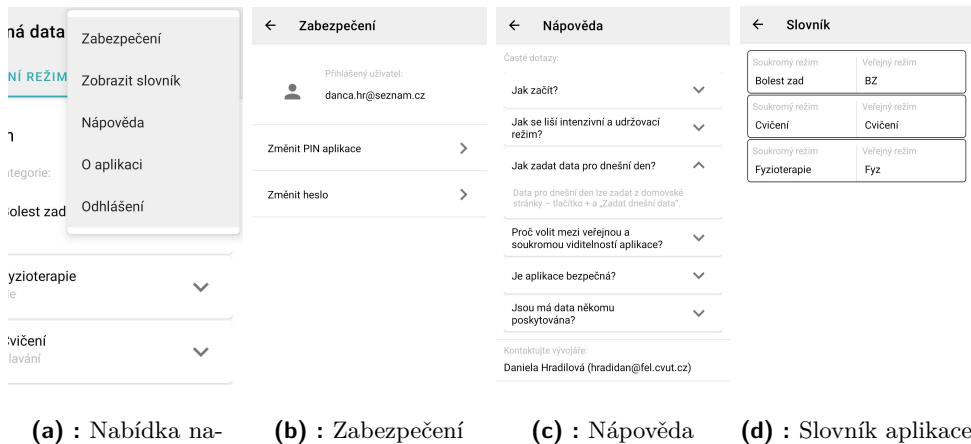

stavení

<span id="page-95-0"></span>

**Obrázek B.3:** Obrazovky nabídky nastavení aplikace

# **Příloha C**

# **Scénář a výsledky testování prototypu**

### **C.1 Představení aplikace uživateli**

Chystáte se testovat aplikaci Osobní zdravotní deník pro mobilní zařízení. Aplikace bude primárně sloužit jako nástroj pro management osobních dat o zdraví pro osoby žijící s chronickým onemocněním. Umožňuje udržení přehledu o zdravotním stavu, zhodnocení léčby, odhalení souvislostí se symptomy, nebo slouží jako podklad pro změny v životním stylu uživatele.

Aplikace je postavena na pravidelném záznamu sledovaných informací (symptomy onemocnění, terapie, léčba atp.) umožňující holistický pohled na onemocnění ze strany uživatele. Následná vizualizace zaznamenaných dat umožňuje sebereflexi uživatele nad daty. Doplňujícím prvkem je možnost pořizovat si deníkové záznamy o aktuálních pocitech apod.

Aplikace je specifická posíleným zabezpečením a tím, že umožňuje "překlad" citlivých výrazů a dat na šifrovaný název podle volby uživatele, a to pomocí slovníku tak, aby bylo možné data zaznamenávat kdekoli a konkrétní zdravotní problém uživatele zůstal utajen.

# **C.2 Otázky před zahájením testování .2. Otázky před zahájením testování<br>
1.** Jaký mobilní operační systém používáte? Android, iOS, jiný?<br> **a.** *Uživatel 1*: Oba. **C.2 Otázky př**<br>Jaký mobilní operačn<br>**a.** *Uživatel 1*: Oba.<br>b. *Uživatel 2*: Andr<br>*c. Uživatel 3*: iOS.

- **.**<br>**1. 1.** *Uživatel 1***: Oba.<br><b>1.** *Uživatel 2***: Android.**<br>**1.** *Uživatel 3*: iOS.<br>**1.** *Uživatel 4*: Android. Jaký mobilní operačne<br>
a. *Uživatel 1*: Oba<br>
b. *Uživatel 2*: And<br>
c. *Uživatel 3*: iOS.<br>
d. *Uživatel 4*: And<br>
e. *Uživatel 5*: iOS. **.**<br>**a.** *Uživatel 1*: Oba.<br>**b.** *Uživatel 2*: Android.<br>**c.** *Uživatel 3*: iOS.<br>**d.** *Uživatel 4*: Android.<br>**e.** *Uživatel 5*: iOS.
	-
	-
	-
	- a. *Uživatel 1*: Oba<br>b. *Uživatel 2*: And<br>c. *Uživatel 3*: iOS.<br>d. *Uživatel 4*: And<br>e. *Uživatel 5*: iOS.
		-

C. Scénář a výsledky testování prototypu **···** 

- **.**2. Trpíte nějakým chronickým onemocněním, nebo akutně řešíte zdravotní problémy? Pokud ne, konec otázek v této sekci. **.**<br>**11 Trpíte** nějakým chronickým onemocněním, neb<br>**problémy?** Pokud ne, konec otázek v této sekci<br>**2.** *Uživatel 1*: Ano (endometrióza, migrény).<br>**12.** *Uživatel 2*: Ano.<br>**12.** *Uživatel 2*: Ano. **Trpíte nějakým chron<br>problémy? Pokud ne,<br>a.** *Uživatel 1*: Ano.<br>b. *Uživatel 2*: Ano.<br>c. *Uživatel 3*: Ano.<br>d. *Uživatel 4*: Ano. Trpíte nějakým chronickým onem<br>problémy? Pokud ne, konec otáze<br>a. *Uživatel 1*: Ano (endometrió<br>b. *Uživatel 2*: Ano.<br>c. *Uživatel 3*: Ano (lymfedém).<br>d. *Uživatel 4*: Ano (endometrió<br>e. *Uživatel 5*: Ano (roztroušená problémy? Pokud ne, konec otázek v<br> **a.** *Uživatel 1*: Ano (endometrióza,<br>
b. *Uživatel 2*: Ano.<br>
c. *Uživatel 3*: Ano (lymfedém).<br>
d. *Uživatel 4*: Ano (endometrióza).<br>
e. *Uživatel 5*: Ano (roztroušená skl
	- **a.** *Uživatel 1*: Ano (endometrióza, migrén).<br> *L'aivatel 2*: Ano.<br> *c. Uživatel 3*: Ano (lymfedém).<br> *d. Uživatel 4*: Ano (endometrióza).<br> *e. Uživatel 5*: Ano (roztroušená skleróza).<br>
	Pokud ano, vedete si nějakou formu
		-
		-
		-
		-
- 1. *Uživatel 2*: Ano.<br>
2. *Uživatel 3*: Ano (lymfedém).<br>
3. *Uživatel 5*: Ano (roztroušená skleróza).<br>
3. Pokud ano, vedete si nějakou formu záznamu a sledování symptomů,<br>
1. nebo deníkový záznam? nebo deníkový záznam? **e.** *Uživatel 5*: Ano.<br>
Pokud ano, vedete si<br>
nebo deníkový záznar<br> **a.** *Uživatel 1*: Ano.<br>
b. *Uživatel 2*: Ne.<br>
c. *Uživatel 3*: Ne. Pokud ano, vedete<br>nebo deníkový zázna<br>a. *Uživatel 1*: Ano<br>b. *Uživatel 2*: Ne.<br>c. *Uživatel 3*: Ne.<br>d. *Uživatel 4*: Ano Pokud ano, vedete<br>nebo deníkový zázna<br>a. *Uživatel 1*: Ano<br>b. *Uživatel 2*: Ne.<br>c. *Uživatel 3*: Ne.<br>d. *Uživatel 4*: Ano<br>e. *Uživatel 4*: Ne. nebo deníkový záznar<br> **a.** *Uživatel 1*: Ano.<br>
b. *Uživatel 2*: Ne.<br>
c. *Uživatel 3*: Ne.<br>
d. *Uživatel 4*: Ano.<br>
e. *Uživatel 5*: Ne.
	-
	- a. *Uživatel 1*: And<br>b. *Uživatel 2*: Ne.<br>c. *Uživatel 3*: Ne.<br>d. *Uživatel 4*: And<br>e. *Uživatel 5*: Ne.
		-
		-
		-
- 1. *Uživatel 2*: Ne.<br>
2. *Uživatel 3*: Ne.<br>
4. *Uživatel 5*: Ne.<br>
4. Pokud ano, jakým způsobem to nyní provádíte na papír, v aplikaci, či<br>
3. jinak? jinak? <sup>e.</sup> *Uživatel 5*: Ne.<br>
Pokud ano, jakým způsobem to nyní provád<br>
jinak?<br> **a.** *Uživatel 1*: Do deníku, ručně na papír.<br>
b. *Uživatel 4*: Do deníku, ručně na papír. Pokud ano, jakým způsobem to nyní provád<br>
jinak?<br> **a.** *Uživatel 1*: Do deníku, ručně na papír.<br> **b.** *Uživatel 4*: Do deníku, ručně na papír.<br>
Je něco co Vám ve Vámi používaném prost % 15. Je něco, co Vám ve Vámi používaném prostředku chybí?<br> **a.** *Uživatel 4*: Do deníku, ručně na papír.<br>
5. Je něco, co Vám ve Vámi používaném prostředku chybí?<br> **a.** *Uživatel 1*: Ano. Chybí shrnutí dat, statistika a se
	-
	-
	-
- 1: Do deníku, ručně na papír.<br> **b.** *Uživatel 4*: Do deníku, ručně na papír.<br>
Je něco, co Vám ve Vámi používaném prostředku chybí?<br> **a.** *Uživatel 1*: Ano. Chybí shrnutí dat, statistika a souvislosti mezi<br>
zaznamenanými da zaznamenanými daty. Uživatel 1 by si rád zaznamenal i stravu (např. jestli se v daný den stravoval bez lepku), jestli šel později spát, měl psychicky náročný den, sex apod. Rád by měl možnost sledovat následnou vazbu na vývoj příznaků onemocnění, aby pak mohl identifikovat, že určité chování je pro něj rizikové z hlediska zhoršení příznaků onemocnění. (např. jestli se v daný den stravoval bez lepku), jestli šel později spát, měl psychicky náročný den, sex apod. Rád by měl možnost sledovat následnou vazbu na vývoj příznaků onemocnění, aby pak mohl identifikovat, že urči
	- možnost vyhledání podle klíčových slov.

### **C.3 Testování prototypu**

#### **Vstup do aplikace**

- **.**1. Po vstupu do aplikace zadejte PIN, zvolte soukromou viditelnost a dostaňte se na domovskou stránku. **.**a. *Uživatel 1* : Uživatel si myslí, že domovská stránka je už obrazovka
	- se zrychleným přístupem k zadání dnešních dat. Nechápe, že má

**.................................** C.3. Testování prototypu

tuto obrazovku ještě přeskočit, aby se dostal do hlavního rozhraní aplikace. **.**b. *Uživatel 2* : Stejný problém jako *Uživatel 1*. **.**<br>**tuto obrazovku ještě přeskočit, aby se dost**<br>aplikace.<br>**b.** *Uživatel 2*: Stejný problém jako *Uživatel 1*.<br>**c.** *Uživatel 4*: Stejný problém jako *Uživatel 1*.<br>*d. Uživatel 4*: Stejný problém jako *Uživatel 1*.<br>*e.* tuto obrazovku ještě přeskočit, aby se dost<br>aplikace.<br>b. *Uživatel 2*: Stejný problém jako *Uživatel 1*.<br>c. *Uživatel 3*: Stejný problém jako *Uživatel 1*.<br>d. *Uživatel 4*: Stejný problém jako *Uživatel 1*.<br>e. *Uživatel 5* tuto obrazovku ještě přeskočit, aby se dost<br>aplikace.<br>**b.** *Uživatel 2*: Stejný problém jako *Uživatel 1*.<br>c. *Uživatel 3*: Stejný problém jako *Uživatel 1*.<br>d. *Uživatel 4*: Stejný problém jako *Uživatel 1*.<br>e. *Uživatel* 

- 
- 
- 
- 

#### **Domovská stránka**

- **. 2. Domovská stránka**<br>**2. Z**jistěte, který režim je aktuálně aktivní a jaké kategorie jsou sledovány<br>v rámci *Udržovacího režimu*. Podívejte se, jaké subkategorie obsahuje<br>položka *Bolesti*. Nakonec smažte kategorii *Cvi* v rámci *Udržovacího režimu*. Podívejte se, jaké subkategorie obsahuje položka *Bolesti*. Nakonec smažte kategorii *Cvičení*. Zjistěte, který režim je aktuáln<br>v rámci *Udržovacího režimu*. F<br>položka *Bolesti*. Nakonec smaž<br>a. *Uživatel 1*: Bez problému.<br>b. *Uživatel 2*: Bez problému.<br>c. *Uživatel 3*: Bez problému. Zjistěte, který režim je aktuáln<br>v rámci *Udržovacího režimu*. F<br>položka *Bolesti*. Nakonec smaž<br>**a.** *Uživatel 1*: Bez problému.<br>b. *Uživatel 2*: Bez problému.<br>c. *Uživatel 3*: Bez problému.<br>d. *Uživatel 4*: Bez problému. v rámci *Udržovacího režimu*. F<br>položka *Bolesti*. Nakonec smaž<br>**a.** *Uživatel 1*: Bez problému.<br>b. *Uživatel 2*: Bez problému.<br>c. *Uživatel 3*: Bez problému.<br>d. *Uživatel 4*: Bez problému.<br>e. *Uživatel 5*: Bez problému. položka *Bolesti*. Nakonec smaž<br> **a.** *Uživatel 1*: Bez problému.<br>
b. *Uživatel 2*: Bez problému.<br>
c. *Uživatel 3*: Bez problému.<br>
d. *Uživatel 4*: Bez problému.<br>
e. *Uživatel 5*: Bez problému.
	-
	- a. *Uživatel 1*: Bez problému.<br>
	b. *Uživatel 2*: Bez problému.<br>
	c. *Uživatel 3*: Bez problému.<br>
	d. *Uživatel 4*: Bez problému.<br>
	e. *Uživatel 5*: Bez problému.<br>
	Přideite novou sledovanou kate
		-
		-
		-
- 13. *Dživatel 2*: Bez problému.<br>
13. *Uživatel 4*: Bez problému.<br>
13. Přidejte novou sledovanou kategorii *Únava* v rámci *Intenzivního režimu*,<br>
13. Přidejte novou sledovanou kategorii *Únava* v rámci *Intenzivního režimu* pro kterou chcete zaznamenávat pouze, že v daný den byla, nebo nebyla. Pro veřejný režim zvolte název "UN". Přidejte novou sledovanou kate<br>pro kterou chcete zaznamenávat<br>Pro veřejný režim zvolte název<br>a. *Uživatel 1*: Bez problému.<br>b. *Uživatel 2*: Bez problému.<br>c. *Uživatel 3*: Bez problému. Přidejte novou sledovanou kate<br>pro kterou chcete zaznamenávat<br>Pro veřejný režim zvolte název<br>**a.** *Uživatel 1*: Bez problému.<br>b. *Uživatel 2*: Bez problému.<br>c. *Uživatel 3*: Bez problému.<br>d. *Uživatel 4*: Bez problému. pro kterou chcete zaznamenávat<br>Pro veřejný režim zvolte název<br>**a.** *Uživatel 1*: Bez problému.<br>b. *Uživatel 2*: Bez problému.<br>c. *Uživatel 3*: Bez problému.<br>d. *Uživatel 4*: Bez problému.<br>e. *Uživatel 5*: Neidříve ide de
	-
	-
	-
	-
	- Pro veřejný režim zvolte název<br> **a.** *Uživatel 1*: Bez problému.<br>
	b. *Uživatel 2*: Bez problému.<br>
	c. *Uživatel 3*: Bez problému.<br>
	d. *Uživatel 4*: Bez problému.<br>
	e. *Uživatel 5*: Nejdříve jde do pořadí, pak již vše bez pro <sup>a</sup>. *Uživatel 1*: Bez problému.<br>
	b. *Uživatel 2*: Bez problému.<br>
	c. *Uživatel 4*: Bez problému.<br>
	d. *Uživatel 4*: Bez problému.<br>
	e. *Uživatel 5*: Nejdříve jde do Nastavení, FAB zkouší až jako druhý v pořadí, pak již vše b pořadí, pak již vše bez problému.
- 1. *Uživatel 3*: Bez problému.<br>
1. *Uživatel 4*: Bez problému.<br>
1. *Uživatel 5*: Nejdříve jde do Nastavení, FAB zkouší až jako druhý v pořadí, pak již vše bez problému.<br>
1. Zadejte data pro dnešní den. U položky *Únava* zv zkontrolujte, jestli je *Nevolnost* nastavena na hodnotu 1 z 10, ostatní hodnoty ponechte, jak jsou přednastaveny. 2. Zadejte data pro dnešní den. U položky *Únava* zvolte možnost "Ne", zkontrolujte, jestli je *Nevolnost* nastavena na hodnotu 1 z 10, ostatní hodnoty ponechte, jak jsou přednastaveny.<br> **a.** *Uživatel 1*: Má problém s na
	- dnešní den. Intuitivně by hledal zadání dat při rozkliknutí detailu každé z kategorií. Po nápovědě již vše bez problému. % hodnoty ponechte, jak jsou přednastaveny.<br> **a.** *Uživatel 1*: Má problém s navigací. Neví, kde lze přidat data pro<br>
	dnešní den. Intuitivně by hledal zadání dat při rozkliknutí detailu<br>
	každé z kategorií. Po nápovědě již
	- ve spodní navigaci, nebo na Kalendář. Po nápovědě již vše bez problému. dnešní den. Intuitivně by hledal z<br>každé z kategorií. Po nápovědě již<br>b. *Uživatel 2*: Stejný problém jako *Uživatel 2*.<br>ve spodní navigaci, nebo na Kale<br>problému.<br>c. *Uživatel 3*: Stejně jako *Uživatel 2*.<br>d. *Uživatel 4* každé z kategorií. Po nápovědě již<br> **b.** *Uživatel 2*: Stejný problém jako *Uživatel 2*: Stejně jako na Kale<br>
	problému.<br>
	c. *Uživatel 3*: Stejně jako *Uživatel 2*.<br>
	d. *Uživatel 4*: Stejně jako *Uživatel 2*.<br>
	e. *Uživatel* b. *Uživatel 2*: Stejný problém jako *Uživatel 2*.<br>
	problému.<br>
	c. *Uživatel 3*: Stejně jako *Uživatel 2*.<br>
	d. *Uživatel 4*: Stejně jako *Uživatel 2*.<br>
	e. *Uživatel 5*: Stejně jako *Uživatel 2*.
		-
		-
		-

C. Scénář a výsledky testování prototypu **..........................**

### **Vizualizace dat**

- **.** Scénář a výsledky testování prototypu<br> **... Podívejte se na grafické vykreslení sledovaných dat neboli graf a zkuste<br>
vyhodnotit, zda by mohla být terapie účinná (zdali pozitivně ovlivňuje<br>
symptomy). Změňte parametry** vyhodnotit, zda by mohla být terapie účinná (zdali pozitivně ovlivňuje symptomy). Změňte parametry grafu tak, aby nebyla vykreslena *Bolest břicha*. Podívejte se na grafické vykreslení sledovaných dat neboli graf a zkuste vyhodnotit, zda by mohla být terapie účinná (zdali pozitivně ovlivňuje symptomy). Změňte parametry grafu tak, aby nebyla vykreslena *Bolest* břicha.<br>
	- u těchto kategorií někdy ve spodní části grafu a někdy v horní. Spojitým částem grafu rozumí, ale protože si myslí, že terapie proběhla každý den, vyhodnotí ji jako neúčinnou. Změna parametru grafu proběhla bez problému. **.** *Uživatel 1*: Nerozumí diskrétním částem grafu a proč jsou hodnoty u těchto kategorií někdy ve spodní části grafu a někdy v horní Spojitým částem grafu rozumí, ale protože si myslí, že terapie proběhla každý den, vyhod
	- grafu samostatně, ale nedokáže je interpretovat jako celek. Nerozumí diskrétním částem grafu stejně jako *Uživatel 1*. Přechází do záložky Statistiky, je zmatený. Změna parametru grafu proběhla bez problému. 1. *Uživatel 2* : Má problém se čtením grafu, rozumí spojitým částem grafu samostatně, ale nedokáže je interpretovat jako celek. Nero zumí diskrétním částem grafu stejně jako *Uživatel 1*. Přechází do záložky Statistiky, j
	- jako *Uživatel 1*. Výsledky dokáže interpretovat a myslí si, že terapie proběhla tam, kde jsou zelené body v dolní části grafu. Změna parametru grafu proběhla bez problému. ez problému.<br> **.** *Uživatel 3*: Problém s porozuměním diskrétní části grafu podobně<br>
	jako *Uživatel 1*. Výsledky dokáže interpretovat a myslí si, že terapie<br>
	proběhla tam, kde jsou zelené body v dolní části grafu. Změna<br>
	p
- dny proběhla Terapie a vidí, že bezprostředně po těchto dnech se Bolesti snížily. Správně vyhodnocuje, že Terapie je nejspíš účinná. proběhla tam, kde jsou zelené body v dolní části grafu. Změna parametru grafu proběhla bez problému.<br> **d.** *Uživatel* 4 (*testován již na upraveném řešení*): Správně rozumí, které dny proběhla Terapie a vidí, že bezprost 1. *Zelestik z* (1888 statistik zjistěte, jaká byla průměrná hodnota *Bolesti* za posledních<br>Bolesti snížily. Správně vyhodnocuje, že Terapie je nejspíš účinná.<br>e. *Uživatel 5 (testován již na upraveném řešení)*: Stejně ja
	- *4*.
	- 30 dní. e. *Uživatel 5 (testovan jiz na*)<br>4.<br>Ze statistik zjistěte, jaká byla j<br>30 dní.<br>**a.** *Uživatel 1*: Bez problému.<br>b. *Uživatel 2*: Bez problému.<br>c. *Uživatel 3*: Bez problému. 4.<br>
	Ze statistik zjistěte, jaká byla <sub>1</sub><br>
	30 dní.<br>
	a. *Uživatel 1*: Bez problému.<br>
	b. *Uživatel 2*: Bez problému.<br>
	c. *Uživatel 3*: Bez problému.<br>
	d. *Uživatel 4*: Neidříve kliká Ze statistik zjistěte, jaká byla **1**<br>30 dní.<br>**a.** *Uživatel 1*: Bez problému.<br>**b.** *Uživatel 2*: Bez problému.<br>**c.** *Uživatel 3*: Bez problému.<br>**d.** *Uživatel 4*: Nejdříve kliká záložky Statistiky a vše ji
		-
		-
		-
		- **.**<br> **a.** *Uživatel 1*: Bez problému.<br> **b.** *Uživatel 2*: Bez problému.<br> **c.** *Uživatel 3*: Bez problému.<br> **d.** *Uživatel 4*: Nejdříve kliká na Bolest v rámci grafu, pak si všimne<br>
		záložky Statistiky a vše již zvládá bez p záložky Statistiky a vše již zvládá bez problému. a. *Uživatel 1*: Bez problému.<br>
		b. *Uživatel 2*: Bez problému.<br>
		c. *Uživatel 3*: Bez problému.<br>
		d. *Uživatel 4*: Nejdříve kliká<br>
		záložky Statistiky a vše ji:<br>
		e. *Uživatel 5*: Bez problému.
			-

### **Deník**

- **.**7. Podívejte se, jakého data je nejstarší deníkový záznam. Vytvořte nový záznam do deníku. **Podívejte se, jakého data je ne<br>záznam do deníku.<br><b>.**a. *Uživatel 1* : Bez problému.<br>b. *Uživatel 2* : Bez problému.<br>c. *Uživatel 3* : Bez problému. Podívejte se, jakého data je ne<br>záznam do deníku.<br>**a.** *Uživatel 1*: Bez problému.<br>**b.** *Uživatel 2*: Bez problému.<br>**c.** *Uživatel 3*: Bez problému.<br>d. *Uživatel 1*: Bez problému. Podívejte se, jakého data je ne<br>záznam do deníku.<br>**a.** *Uživatel 1*: Bez problému.<br>**b.** *Uživatel 2*: Bez problému.<br>**c.** *Uživatel 3*: Bez problému.<br>**d.** *Uživatel 4*: Bez problému. záznam do deníku.<br> **a.** *Uživatel 1*: Bez problému.<br>
b. *Uživatel 2*: Bez problému.<br>
c. *Uživatel 3*: Bez problému.<br>
d. *Uživatel 4*: Bez problému.
	-
	-
	-
	-

**...** C.4. Otázky po testování a zhodnocení

**.**e. *Uživatel 5* : Bez problému.

#### **Nastavení viditelnosti aplikace - soukromá vs veřejná**

- **.**8. Z domovské stránky se přepněte do *Veřejného režimu viditelnosti* <sup>a</sup> zjistěte, jak se změnil název pro *Bolesti*. **Nastavení viditelnosti aplikace<br>
Z domovské stránky se přepn<br>
zjistěte, jak se změnil název prepn<br>
a.** *Uživatel 1***: Bez problému.<br>
b.** *Uživatel 2***: Nejdříve nemů.<br>
Probledává obsah Domovs** 
	-
	- 2 domovské stránky se přepněte do *Veřejného režimu viditelnosti* a zjistěte, jak se změnil název pro *Bolesti*.<br> **a.** *Uživatel 1*: Bez problému.<br> **b.** *Uživatel 2*: Nejdříve nemůže najít, kde se přepnutí režimu realizuje Prohledává obsah Domovské stránky, Deníku a Vizualizací, teprve poté vyzkouší ikonu zámku v horním panelu nástrojů aplikace a uspěje. **a.** *Uživatel 1*: Bez problému.<br>
	b. *Uživatel 2*: Nejdříve nemů:<br>
	Prohledává obsah Domovs<br>
	poté vyzkouší ikonu záml<br>
	uspěje.<br>
	c. *Uživatel 3*: Bez problému.<br>
	d. *Uživatel 4*: Nemůže najít,<br>
	aplikace. 1. *Uživatel 2*: Nejdříve nemůže najít, kde se přepnutí režimu realizuje<br>Prohledává obsah Domovské stránky, Deníku a Vizualizací, teprve<br>poté vyzkouší ikonu zámku v horním panelu nástrojů aplikace a<br>uspěje.<br>c. *Uživatel 3* poté vyzkouší ikonu zámku v horním panelu nástrojů aplikace a uspěje.<br> **c.** *Uživatel 3*: Bez problému.<br>
	d. *Uživatel 4*: Nemůže najít, kde režim přepnout, hledá v Nastavení aplikace.<br>
	e. *Uživatel 5*: Nemůže najít, kde re
		-
		- aplikace.
		- Zabezpečení a Nápověda.
- 1. *Uživatel 4*: Nemůže najít, kde režim přepnout, hledá v Nastavení<br>
aplikace.<br> **e.** *Uživatel 5*: Nemůže najít, kde režim přepnout. Hledá v Nastavení –<br>
Zabezpečení a Nápověda.<br>
9. Přepněte se zpět do *Soukromého režimu* jděte *Slovník* aktuálně používaných výrazů pro překlad Veřejné versus Soukromé viditelnosti aplikace. Zabezpečení a Nápověda.<br>
Přepněte se zpět do *Soukromé*<br>
jděte *Slovník* aktuálně používa<br>
Soukromé viditelnosti aplikace.<br> **a.** *Uživatel 1*: Bez problému.<br>
b. *Uživatel 2*: Bez problému.<br>
c. *Uživatel 3*: Bez problému. Přepněte se zpět do *Soukromé*<br>jděte *Slovník* aktuálně používa<br>Soukromé viditelnosti aplikace.<br>a. *Uživatel 1*: Bez problému.<br>b. *Uživatel 2*: Bez problému.<br>c. *Uživatel 3*: Bez problému.<br>d. *Uživatel 4*: Bez problému. Frephete se zpet do Boakrone<br>
jděte Slovník aktuálně používa<br>
Soukromé viditelnosti aplikace.<br> **a.** *Uživatel 1*: Bez problému.<br>
b. *Uživatel 2*: Bez problému.<br>
c. *Uživatel 4*: Bez problému.<br>
d. *Uživatel 4*: Bez problému Soukromé viditelnosti aplikace.<br> **a.** *Uživatel 1*: Bez problému.<br>
b. *Uživatel 2*: Bez problému.<br>
c. *Uživatel 3*: Bez problému.<br>
d. *Uživatel 4*: Bez problému.<br>
e. *Uživatel 5*: Bez problému.
	-
	-
	- **a.** *Uživatel 1*: Bez problému.<br> **b.** *Uživatel 2*: Bez problému.<br> **c.** *Uživatel 3*: Bez problému.<br> **d.** *Uživatel 4*: Bez problému.<br> **e.** *Uživatel 5*: Bez problému.
		-
		-

### **C.4 Otázky po testování a zhodnocení**

- **.1. C.4 Otázky po testování a zhodnocení**<br> **1.** Byla pro Vás orientace na domovské stránce srozumitelná? Pokud ne, co by Vám pomohlo? by Vám pomohlo?
	- **Example 12 : Ano.** Byla pro Vás orientace na domovské stránce srozumitelná? Pokud ne, co<br>by Vám pomohlo?<br>**a.** *Uživatel 1*: Ano. Problém s přidáním dat pro dnešní den byl způso-<br>ben jen tím, že uživatel aplikaci viděl pop ben jen tím, že uživatel aplikaci viděl poprvé, pak už by to považoval za automatické. Bylo pro něj matoucí, že FAB na domovské stránce slouží pro přidání kategorie i pro přidání dat pro daný den. **a.** *Uživatel 1*: Ano. Problém s přidáním dat pro dnešní den byl způso-<br>ben jen tím, že uživatel aplikaci viděl poprvé, pak už by to považoval<br>za automatické. Bylo pro něj matoucí, že FAB na domovské stránce<br>slouží pro př ben jen tím, že uživatel aplikaci viděl poprvé, pak už<br>za automatické. Bylo pro něj matoucí, že FAB na do<br>slouží pro přidání kategorie i pro přidání dat pro d<br>**b.** *Uživatel 2*: Vše považoval za srozumitelné kromě<br>dnešní d za automatické.<br>
	slouží pro přidár<br>
	b. *Uživatel 2*: Vše<br>
	dnešní den.<br>
	c. *Uživatel 3*: Ano.<br>
	d. *Uživatel 4*: Ano.<br>
	e. *Uživatel 5*: Ano.
	- dnešní den. slouží pro přidár<br> **b.** *Uživatel 2*: Vše<br>
	dnešní den.<br>
	c. *Uživatel 3*: Ano.<br>
	d. *Uživatel 4*: Ano.<br>
	e. *Uživatel 5*: Ano.<br>
	Rylo pro Vás zadání c
		-
		-
		-
- dnešní den.<br> **c.** *Uživatel 3*: Ano kromě přidání dat pro dnešní den.<br>
d. *Uživatel 4*: Ano.<br> **2.** Bylo pro Vás zadání dat pro dnešní den snadno přístupné? Pokud ne, co<br>
by Vám pomohlo? by Vám pomohlo?
- **Example 19** : Ano, ale jen pokud by to bylo ukázáno v rámci uživatelského manuálu aplikace nebo zaučení nového uživatele (onboarding).<br> **b.** *Uživatel 2*: Spíš ne. Neví, co přesně zlepšit. ského manuálu aplikace nebo zaučení nového uživatele (onboarding). **a.** *Uživatel 1*: Ano, ale jen pokud by to bylo ul ského manuálu aplikace nebo zaučení nového b. *Uživatel 2*: Spíš ne. Neví, co přesně zlepšit. c. *Uživatel 3*: Ne. Zadávání dat pro daný c individuálně u iednotlivých kat **a.** *Uživatel 1*: Ano, ale jen pokud by to bylo ukázáno v rámci uživatelského manuálu aplikace nebo zaučení nového uživatele (onboarding)<br>b. *Uživatel 2*: Spíš ne. Neví, co přesně zlepšit.<br>c. *Uživatel 3*: Ne. Zadávání da **a.** *Uživatel 1*: Ano, ale jen pokud by to bylo ukázánoského manuálu aplikace nebo zaučení nového uživa<br>b. *Uživatel 2*: Spíš ne. Neví, co přesně zlepšit.<br>c. *Uživatel 3*: Ne. Zadávání dat pro daný den by<br>individuálně u j
	-
	- individuálně u jednotlivých kategorií.
	-
- ského manuálu aplikace nebo zaučení nového uživatele (onboarding).<br> **b.** *Uživatel 2*: Spíš ne. Neví, co přesně zlepšit.<br> **c.** *Uživatel 3*: Ne. Zadávání dat pro daný den by chtěl realizovat individuálně u jednotlivých k ne jako součást domovské stránky.
- % individuálně u jednotlivých kategorií.<br> **d.** *Uživatel 4* : Ano, když už věděl, kde akci provést.<br> **e.** *Uživatel 5* : Spíš ne. Tuto akci by hledal v nabídce nebo v záznamech,<br>
ne jako součást domovské stránky.<br> **3.** Ja gorií)? ne jako součást domovské :<br>
Jaký je Váš názor na systém za gorií)?<br> **a.** *Uživatel 1* : Vše v pořádku.<br>
b. *Uživatel 2* : Vše v pořádku.<br>
c. *Uživatel 3* : Jednoduché, do **.**<br>**Iaký je Váš názor na systém za gorií)?<br><b>a.** *Uživatel 1*: Vše v pořádku.<br>b. *Uživatel 2*: Vše v pořádku.<br>c. *Uživatel 3*: Jednoduché, do d. *Uživatel 4*: Vše v pořádku. Jaký je Váš názor na systém zadává<br>gorií)?<br>**a.** *Uživatel 1*: Vše v pořádku.<br>b. *Uživatel 2*: Vše v pořádku.<br>c. *Uživatel 3*: Jednoduché, dobré.<br>d. *Uživatel 4*: Vše v pořádku.<br>e. *Uživatel 5*: Vše v pořádku. **.**<br>gorií)?<br>**a.** *Uživatel 1*: Vše v pořádku.<br>b. *Uživatel 2*: Vše v pořádku.<br>c. *Uživatel 3*: Jednoduché, do<br>d. *Uživatel 4*: Vše v pořádku.<br>e. *Uživatel 5*: Vše v pořádku.
	- a. *Uživatel 1*: Vše v pořádku.<br>b. *Uživatel 2*: Vše v pořádku.<br>c. *Uživatel 3*: Jednoduché, do<br>d. *Uživatel 4*: Vše v pořádku.<br>e. *Uživatel 5*: Vše v pořádku.<br>Ryla pro Vás orientace v grafu.
		-
		-
		-
		-
- 1. *Uživatel 2*: Vše v pořádku.<br>
2. *Uživatel 3*: Jednoduché, dobré.<br>
4. *Uživatel 4*: Vše v pořádku.<br>
2. *Uživatel 5*: Vše v pořádku.<br>
4. Byla pro Vás orientace v grafu srozumitelná, nebo těžko pochopitelná?<br>
Co by Vám po Co by Vám pomohlo v lepší orientaci?
	- e. *Uživatel 5*: Vše v pořádku.<br>Byla pro Vás orientace v grafu srozumitelná, nebo těžko pochopitelná?<br>Co by Vám pomohlo v lepší orientaci?<br>a. *Uživatel 1*: Graf uživatel hodnotí jako srozumitelný, jen nedokázal<br>správně int správně interpretovat diskrétní data. Spojitá data byla snadno čitelná. Navrhuje změnit diskrétní část grafu na systém, že buď jen proběhla – v grafu bude zaznačen bod, nebo neproběhla – v graf nebude bod vůbec. **a.** *Uživatel 1*: Graf uživatel hodnotí jako srozumitelný, jen nedokázal správně interpretovat diskrétní data. Spojitá data byla snadno čitelná. Navrhuje změnit diskrétní část grafu na systém, že buď jen proběhla – v graf
	- vlastní chybu, myslí si, že jiní uživatelé by to asi zvládli. V interpretaci diskrétních dat doporučuje na svislou osu přidat ještě legendu Ano/Ne kromě již použité stupnice 1/10. nebude bod vůbec.<br> **b.** *Uživatel 2*: Problém se čtením a interpretací grafu považuje za vlastní chybu, myslí si, že jiní uživatelé by to asi zvládli. V interpretaci diskrétních dat doporučuje na svislou osu přidat ještě l
	- že tam daná aktivita neproběhla. Jinak považuje za srozumitelné. Dodává, že kdyby v grafu byly zaneseny jen body, kdy aktivita proběhla, že by byl srozumitelný úplně. Ano/Ne kromě již použité stupnice  $1/10$ .<br> **c.** *Uživatel 3*: Nechápe, proč jsou body i v horní části grafu, mys<br>
	že tam daná aktivita neproběhla. Jinak považuje za srozumit<br>
	Dodává, že kdyby v grafu byly zaneseny jen bod re. *Uživatel 3*: Nechápe, proč jsou body i v horní části grafu, mys<br>
	že tam daná aktivita neproběhla. Jinak považuje za srozumit<br>
	Dodává, že kdyby v grafu byly zaneseny jen body, kdy akti<br>
	proběhla, že by byl srozumitelný
		-
		-
- Dodává, že kdyby v grafu byly zaneseny jen body, kdy aktivita proběhla, že by byl srozumitelný úplně.<br>
d. *Uživatel 4 (testován již na upraveném řešení)*: Vše v pořádku.<br>
e. *Uživatel 5 (testován již na upraveném řešení)* mem viditelnosti aplikace? Pokud ne, co byste změnili? e. *Uživatel 5 (testo*<br>
Zdálo se Vám pochop<br>
mem viditelnosti apli<br>
a. *Uživatel 1*: Ano.<br>
b. *Uživatel 2*: Zpět<br>
c. *Uživatel 3*: Spíš Zdálo se Vám pochopitelné p<br>mem viditelnosti aplikace? F<br>a. *Uživatel 1*: Ano.<br>b. *Uživatel 2*: Zpětně ano.<br>c. *Uživatel 3*: Spíš ne, pro<br>ted je. Uživatel si nevšim
	-
	-
	- % Zdálo se Vám pochopitelné přepínání mezi veřejným a soukromým režimem viditelnosti aplikace? Pokud ne, co byste změnili?<br> **a.** *Uživatel 1*: Ano.<br> **b.** *Uživatel 2*: Zpětně ano.<br> **c.** *Uživatel 3*: Spíš ne, protože uživa teď je. Uživatel si nevšimnul, že je ikona zámku buď zámek odemčený, nebo uzamčený podle aktuálního režimu. 1. *Uživatel 1*: Ano.<br> **b.** *Uživatel 2*: Zpětně ano.<br> **c.** *Uživatel 3*: Spíš ne, protože uživatel nikde neviděl, v jakém režimu<br>
	teď je. Uživatel si nevšimnul, že je ikona zámku buď zámek odemčený<br>
	nebo uzamčený podle ak
		- zveřejní jeho data pro všechny v rámci databáze aplikace a nevěděl, jak se do režimu přepnout.

**....** C.4. Otázky po testování a zhodnocení

- **.**e. *Uživatel 5* : Zpětně ano.
- 19. Bylo pro Vás intuitivní nalezení slovníku aplikace? *Poznámka*: Uživatel<br>
16. Bylo pro Vás intuitivní nalezení slovníku aplikace? *Poznámka*: Uživatel<br>
16. Bylo pro Vás intuitivní nalezení slovníku aplikace? *Poznámka* dostal instrukci k tomu, že má slovník hledat v nastavení, tedy odpovědi tím mohou být zkresleny. Bylo pro Vás intuitive<br>dostal instrukci k tom<br>tím mohou být zkresl<br>a. *Uživatel 1* : Ano.<br>b. *Uživatel 2* : Ano.<br>*C. Uživatel 3* : Ano. Bylo pro Vás intuitive<br>dostal instrukci k tom<br>tím mohou být zkresl<br>a. *Uživatel 1*: Ano.<br>b. *Uživatel 2*: Ano.<br>c. *Uživatel 3*: Ano.<br>d. *Uživatel 4*: Ano. dostal instrukci k tom<br>tím mohou být zkresl<br>a. *Uživatel 1*: Ano.<br>b. *Uživatel 2*: Ano.<br>c. *Uživatel 3*: Ano.<br>d. *Uživatel 4*: Ano.<br>*E. Vživatel 4*: Ano. tím mohou být zkresl<br> **a.** *Uživatel 1*: Ano.<br>
b. *Uživatel 2*: Ano.<br>
c. *Uživatel 3*: Ano.<br>
d. *Uživatel 4*: Ano.<br>
e. *Uživatel 5*: Ano.
	- a. *Uživatel 1*: Ano.<br>
	b. *Uživatel 2*: Ano.<br>
	c. *Uživatel 3*: Ano.<br>
	d. *Uživatel 4*: Ano.<br>
	e. *Uživatel 5*: Ano.
		-
		-
		-
		-
- 1. Uživatel 2: Ano.<br>
1. Uživatel 3: Ano.<br>
1. Uživatel 4: Ano.<br>
1. Na stupnici jako ve škole 1-5 ohodnotte (výsledky uvedeny v pořadí<br>
1. Na stupnici jako ve škole 1-5 ohodnotte (výsledky uvedeny v pořadí<br>
1. Uživatel 1-2-3 *Uživatel 1-2-3-4-5* ):
	- **.** Design aplikace: *1-1-1-1-3*
	- **.** Hlavní navigace a menu: *1-1-1-1-1*
	- Design aplikace: 1-1-1-1-3<br>■ Hlavní navigace a menu: 1-1-<br>■ Domovská stránka: 2-2-3-1-2 ■ Havni navigace a menu:<br>■ Domovská stránka: 2-2-3-<br>■ Vizualizace dat: 3-2-2-1-1
	- Vizualizace dat: 3-2-2-1-1<br>■ Deník: 1-1-1-1-1
	-
- **•** Hlavní navigace a menu:  $1-1-1-1-1$ <br>
 Domovská stránka:  $2-2-3-1-2$ <br>
 Vizualizace dat:  $3-2-2-1-1$ <br>
 Deník:  $1-1-1-1-1$ <br>
8. Bylo pro Vás vykonání některého úkolu náročné? Co by Vám případně<br>
pomohlo? pomohlo? ■ Deník: 1-1-1-1-1<br>Bylo pro Vás vykonání některého úkolu náročn<br>pomohlo?<br>a. *Uživatel 1*: Ano, vyhodnocení dat z grafu.<br>b. *Uživatel 2*: Ano, čtení a interpretace grafu.<br>c. *Uživatel 3*: Ano, zadání dat pro daný del Bylo pro Vás vykonání některého úkolu náročné<br>pomohlo?<br>**a.** *Uživatel 1*: Ano, vyhodnocení dat z grafu.<br>**b.** *Uživatel 2*: Ano, čtení a interpretace grafu.<br>**c.** *Uživatel 3*: Ano, zadání dat pro daný den<br>zaučení (onboardin Bylo pro Vás vykonání některého úkolu náročné? Co by Vám případně<br>pomohlo?<br>**a.** *Uživatel 1*: Ano, vyhodnocení dat z grafu.<br>b. *Uživatel 2*: Ano, čtení a interpretace grafu.<br>c. *Uživatel 3*: Ano, zadání dat pro daný den. U
	-
	-
	- zaučení (onboarding) s ukázkou, jak to udělat. a. *Uživatel 1*: Ano, vyhodnocení dat z grafu.<br>b. *Uživatel 2*: Ano, čtení a interpretace grafu.<br>c. *Uživatel 3*: Ano, zadání dat pro daný den. I<br>zaučení (onboarding) s ukázkou, jak to udělat<br>d. *Uživatel 4*: Ano, přepnutí **a.** *Uživatel 1*: Ano, vyhodnocení dat z grafu.<br> **b.** *Uživatel 2*: Ano, čtení a interpretace grafu.<br> **c.** *Uživatel 3*: Ano, zadání dat pro daný den. Uživateli by pomohlo zaučení (onboarding) s ukázkou, jak to udělat.<br>
	d
		-
		- den.
- retiční (onboarding) s ukázkou, jak to udělat.<br> **d.** *Uživatel 4*: Ano, přepnutí režimu viditelnosti.<br> **e.** *Uživatel 5*: Ano, přepnutí režimu viditelnosti a zadání dat pro daný<br>
den.<br> **9.** Pokud byste byli uživatelem apli užívali rychlý přístup k zadávání dnešních dat ještě před vstupem na domovskou stránku? Pokud byste byli uži<br>užívali rychlý přístup<br>domovskou stránku?<br>a. *Uživatel 1* : Ano.<br>b. *Uživatel 2* : Ano.<br>*C. Uživatel 3* : Ano. Pokud byste byli uži<br>užívali rychlý přístup<br>domovskou stránku?<br>a. *Uživatel 1*: Ano.<br>b. *Uživatel 2*: Ano.<br>c. *Uživatel 3*: Ano.<br>d. *Uživatel 4*: Ano. užívali rychlý přístup<br>domovskou stránku?<br>a. *Uživatel 1*: Ano.<br>b. *Uživatel 2*: Ano.<br>c. *Uživatel 3*: Ano.<br>d. *Uživatel 4*: Ano.<br>*E. Vživatel 4*: Ano. domovskou stránku?<br> **a.** *Uživatel 1*: Ano.<br>
b. *Uživatel 2*: Ano.<br>
c. *Uživatel 3*: Ano.<br>
d. *Uživatel 4*: Ano.<br>
e. *Uživatel 5*: Ano.
	- a. *Uživatel 1*: Ano.<br>
	b. *Uživatel 2*: Ano.<br>
	c. *Uživatel 3*: Ano.<br>
	d. *Uživatel 4*: Ano.<br>
	e. *Uživatel 5*: Ano.
		-
		-
		-
		-
- 10. Jakov funkci aplikace byste jako uživatel nejvíce ocenil(a)?<br>10. Jakov funkci aplikace byste jako uživatel nejvíce ocenil(a)?<br>10. Jakov funkci aplikace byste jako uživatel nejvíce ocenil(a)?<br>10. Jakov funkci aplikace b
	-
	- 1. *Uživatel 4* : Ano.<br> *Lianos Uživatel 5* : Ano.<br>
	Jakou funkci aplikace byste jako uživatel nejvíce ocenil(a)?<br> **a.** *Uživatel 1* : Statistiku a graf, pokud by byl lépe čitelný.<br> **b.** *Uživatel 2* : Statistiku. Uživatel % *. Uživatel 5* : Ano.<br>
	Jakou funkci aplikace byste jako uživatel nejvíce ocenil(a)?<br> **a.** *Uživatel 1* : Statistiku a graf, pokud by byl lépe čitelný.<br> **b.** *Uživatel 2* : Statistiku. Uživatel jednoznačně vidí hodnotu v by díky statistice mohl rychle a přesně zodpovědět otázku lékaře o

průběhu onemocnění a také jako informaci pro sebe, když by zkusil udělat nějaké změny v životním stylu.

- **Ezenář a výsledky testování prototypu a prototypu a průběhu onemocnění a také jako informaci pro sebe, když by zkusil udělat nějaké změny v životním stylu.<br>
<b>c.** *Uživatel 3*: Uživatel by chtěl, aby aplikace umožňovala př deníkovým záznamům i fotky. Zmiňuje, že k průběhu např. kožních onemocnění je fotodokumentace důležitým směrníkem. průběhu onemocnění a také j<br>udělat nějaké změny v životr<br>c. *Uživatel 3*: Uživatel by chtěl<br>deníkovým záznamům i fotky<br>onemocnění je fotodokument<br>d. *Uživatel 4*: Statistiku a graf.<br>e. *Uživatel 5*: Statistiku a graf. udělat nějaké změny v životnek *Uživatel 3*: Uživatel by chtěl<br>deníkovým záznamům i fotky<br>onemocnění je fotodokument<br>d. *Uživatel 4*: Statistiku a graf.<br>e. *Uživatel 5*: Statistiku a graf. deníkovým záznamům i fotky. Zmiňuje, že k průběhu napí<br>
onemocnění je fotodokumentace důležitým směrníkem.<br> **d.** *Uživatel 4*: Statistiku a graf.<br> **2.** *Uživatel 5*: Statistiku a graf.<br> **11.** Byla pro Vás některá část apli
	-
	-
	- 1. *Uživatel 4* : Statistiku a graf.<br>
	e. *Uživatel 5* : Statistiku a graf.<br>
	Byla pro Vás některá část aplikace příliš složitá<br>
	a. *Uživatel 1* : Ne, jen graf byl špatně čitelný.<br>
	b. *Uživatel 2* : Ano, grafy.<br>
	c. *Uživatel* **e.** *Uživatel 5*: Statistiku a<br>Byla pro Vás některá část a<br>a. *Uživatel 1*: Ne, jen gra<br>b. *Uživatel 2*: Ano, grafy.<br>c. *Uživatel 3*: Ne.<br>d. *Uživatel 4*: Ne. Byla pro Vás někter<br>
	a. *Uživatel 1*: Ne.<br>
	b. *Uživatel 2*: And<br>
	c. *Uživatel 3*: Ne.<br>
	d. *Uživatel 4*: Ne.<br>
	e. *Uživatel 5*: Ne. Byla pro Vás někter<br> **a.** *Uživatel 1*: Ne.<br>
	b. *Uživatel 2*: And<br>
	c. *Uživatel 3*: Ne.<br>
	d. *Uživatel 4*: Ne.<br>
	e. *Uživatel 5*: Ne.
		-
		- a. *Uživatel 1*: Ne,<br>b. *Uživatel 2*: And<br>c. *Uživatel 3*: Ne.<br>d. *Uživatel 4*: Ne.<br>e. *Uživatel 5*: Ne.
			-
			-
			-
- 12. Dovede si představit zadávání osobních dat a užívání aplikace na veřej-<br>
12. Dovede si představit zadávání osobních dat a užívání aplikace na veřej-<br>
12. Dovede si představit zadávání osobních dat a užívání aplikace na nosti např. v městské hromadné dopravě (MHD), kde obrazovka může být viděna? Proč? Dovede si představit zadávání osobn<br>nosti např. v městské hromadné dop<br>být viděna? Proč?<br>**a.** *Uživatel 1*: Ano, bez problému.<br>**b.** *Uživatel 2*: V MHD z principu<br>ale např. v čekárně u lékaře si 1 Dovede si představit zadávání osobních dat a užívání aplikace na veřejnosti např. v městské hromadné dopravě (MHD), kde obrazovka může být viděna? Proč?<br> **a.** *Uživatel 1*: Ano, bez problému.<br> **b.** *Uživatel 2*: V MHD z pr
	-
	- ale např. v čekárně u lékaře si to dovede představit. být viděna? Proč?<br> **a.** *Uživatel 1*: Ano, bez problému.<br>
	b. *Uživatel 2* : V MHD z principu<br>
	ale např. v čekárně u lékaře si t<br>
	c. *Uživatel 3* : Ano, bez problému.<br>
	d. *Uživatel 4* : Ne. Uživatel uvedl, že<br>
	by aplikaci j
		-
	- <sup>2</sup> a. *Uživatel 1*: Ano, bez problému.<br>
	b. *Uživatel 2*: V MHD z principu žádné osobní záležitosti nevyřizuje<br>
	ale např. v čekárně u lékaře si to dovede představit.<br>
	c. *Uživatel 3*: Ano, bez problému.<br>
	d. *Uživatel 4*: N by aplikaci jen v soukromí.
- 1. *Uživatel 2* : V MHD z principu žádné osobní záležitosti nevyřizuje ale např. v čekárně u lékaře si to dovede představit.<br>
2. *Uživatel 3* : Ano, bez problému.<br>
3. *Uživatel 4* : Ne. Uživatel uvedl, že by veřejný režim přepnout do veřejného režimu. 13. Je pravděpodobné, že byste po vyzkoušení aplikaci využívali?<br> **13.** Je pravděpodobné, že byste po vyzkoušení aplikaci využívali?<br> **13.** Je pravděpodobné, že byste po vyzkoušení aplikaci využívali?<br> **13.** Je pravděpodob 13. Je pravděpodobné, že byste po vyzkoušení aplikaci využívali?<br>
13. Je pravděpodobné, že byste po vyzkoušení aplikaci využívali?<br>
2. *Uživatel 1*: Ano.<br>
2. *Uživatel 2*: Ano. Protože nyní uživateli chybí jednoduchý integ
	- -
- % přepnout do veřejného režimu.<br>
Je pravděpodobné, že byste po vyzkoušení aplikaci využívali?<br> **a.** *Uživatel 1*: Ano.<br>
b. *Uživatel 2*: Ano. Protože nyní uživateli chybí jednoduchý integro-<br>
vaný nástroj na sledování zdra vaný nástroj na sledování zdravotního stavu, kde by měl všechny informace na jednom místě. 1. *Uživatel 1*: Ano.<br> **b.** *Uživatel 2*: Ano. Protože nyní uživateli chybí jednoduchý integrovaný nástroj na sledování zdravotního stavu, kde by měl všechny informace na jednom místě.<br> **c.** *Uživatel 3*: Spíš ano, ale nev
	- dlouhodobě setrval. Určitě ano, když má zrovna akutnější zdravotní potíže, ale když je spíš v režimu prevence tak spíš ne. vaný nástroj na<br>
	informace na jed<br> **c.** *Uživatel 3*: Spíš<br>
	idlouhodobě setry<br>
	potíže, ale když<br>
	d. *Uživatel 4*: Ano.<br>
	e. *Uživatel 5*: Spíš<br>
	kace. Při zhoršen % c. *Uživatel 3*: Spíš ano, ale neví, jestli by v každodenním záznamu dat dlouhodobě setrval. Určitě ano, když má zrovna akutnější zdravotní potíže, ale když je spíš v režimu prevence tak spíš ne. d. *Uživatel 4*: Ano. e
		-
		- kace. Při zhoršení zdravotního stavu nebo atace určitě ano.
- potíže, ale když je spíš v režimu prevence tak spíš ne.<br> **d.** *Uživatel 4*: Ano.<br>
e. *Uživatel 5*: Spíš ano, protože v současnosti nemá zdravotní komplikace. Při zhoršení zdravotního stavu nebo atace určitě ano.<br> **14.** Kte a soukromou viditelnost aplikace? kace. Při zhoršení zdravotního<br>Která dvojice ikon na Obrázku C.1<br>a soukromou viditelnost aplikace?<br>a. *Uživatel 1*: Varianta 2 nebo 3.<br>b. *Uživatel 2*: Varianta 2. **Která dvojice ikon na Obráz**<br> **a** soukromou viditelnost apl<br> **a** Uživatel 1: Varianta 2<br> **b** Uživatel 2: Varianta 2.
	-
	-

**.....** C.4. Otázky po testování a zhodnocení

- **.**c. *Uživatel 3* : Varianta 2 nebo 3.
- **.**d. *Uživatel 4* : Varianta 3.
- **.**e. *Uživatel 5* : Varianta 2 nebo 3.

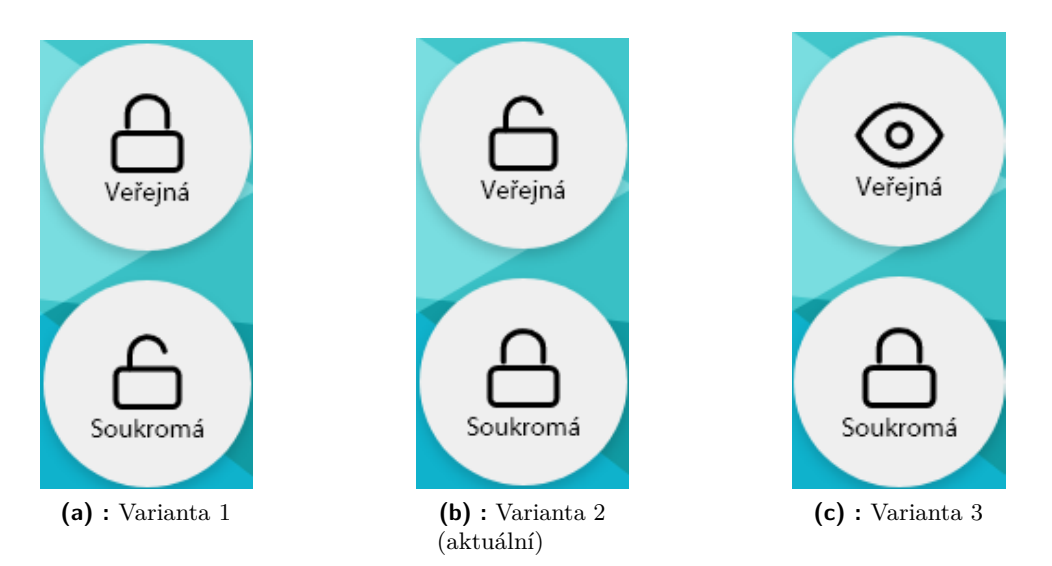

**Obrázek C.1:** Navrhované ikony pro veřejnou a soukromou viditelnost aplikce

# <span id="page-106-0"></span>**Příloha D**

# **Scénář a výsledky testování aplikace**

### **D.1 Představení aplikace uživateli**

Chystáte se otestovat aplikaci OAZA neboli Osobní Asistent ke Zdraví. Prohlédněte si krátká videa (obsahově stejná jakov rámci zaučení nového uživatele), která Vám aplikaci představí.

# **D.2 Otázky před zahájením testování . 2. D. 2. Otázky před zahájením testování<br>
1. Jaký mobilní operační systém používáte? Android, iOS, jiný?<br>
2.** *Uživatel 1***: Android. D.2 Otázky před**<br>Jaký mobilní operační sy:<br>**a.** *Uživatel 1*: Android.<br>**b.** *Uživatel 2*: Android.<br>**c.** *Uživatel 3*: iOS.

**... ... ... ... ... ... ... ... ... ... ... ... ... ... ... ... ... ... ... ... ... ... ... ... ... ... ... ... ... ... ... ... ... ... ... ... ...** Jaký mobilní operačne<br>
a. *Uživatel 1*: And<br>
b. *Uživatel 2*: And<br>
c. *Uživatel 3*: iOS.<br>
d. *Uživatel 4*: And<br>
e. *Uživatel 5*: And **Jaký mobilní operační sy<br/>s** $\begin{tabular}{ll} \bf{a.} & $U\check{z}ivatel & 1:\; Android.\label{b.} \\ \bf{b.} & $U\check{z}ivatel & 2:\; Android.\label{c.} \\ \bf{c.} & $U\check{z}ivatel & 3:\; \mathrm{iOS}.\label{d.} \\ \bf{d.} & $U\check{z}ivatel & 4:\; Android.\label{e.} \\ \bf{e.} & $U\check{z}ivatel & 5:\; Android.\label{f.} \end{tabular}$ 

- 
- 
- 
- 
- **a.** *Uživatel 1*: Android.<br> **b.** *Uživatel 2*: Android.<br> **c.** *Uživatel 3*: iOS.<br>
d. *Uživatel 4*: Android.<br> **e.** *Uživatel 5*: Android.<br>
Trpite pějakým chronický
- 1. Uživatel 2: Android.<br>
2. Uživatel 4: Android.<br>
2. Trpíte nějakým chronickým onemocněním, nebo akutně řešíte zdravotní<br>
2. Trpíte nějakým chronickým onemocněním, nebo akutně řešíte zdravotní<br>
problémy? Pokud ne, konec ot problémy? Pokud ne, konec otázek v této sekci. e. *Uživatel 5*: Andr<br>Trpíte nějakým chron<br>problémy? Pokud ne,<br>a. *Uživatel 1*: Ano.<br>b. *Uživatel 2*: Ne.<br>*C. Uživatel 3*: Ne. **Trpíte nějakým chro**<br>
problémy? Pokud ne.<br>
a. *Uživatel 1*: Ane.<br>
b. *Uživatel 2*: Ne.<br>
c. *Uživatel 3*: Ne.<br>
d. *Uživatel 4*: Ane. Trpíte nějakým chro<br>
problémy? Pokud ne<br>
a. *Uživatel 1*: Ane<br>
b. *Uživatel 2*: Ne.<br>
c. *Uživatel 3*: Ne.<br>
d. *Uživatel 4*: Ane<br> *Uživatel 4*: Ane problémy? Pokud ne,<br>
a. *Uživatel 1*: Ano.<br>
b. *Uživatel 2*: Ne.<br>
c. *Uživatel 3*: Ne.<br>
d. *Uživatel 4*: Ano.<br>
e. *Uživatel 5*: Ano.
	-
	-
	-
	- a. *Uživatel 1*: Ano.<br>b. *Uživatel 2*: Ne.<br>c. *Uživatel 3*: Ne.<br>d. *Uživatel 4*: Ano.<br>e. *Uživatel 5*: Ano.
		-
- 1. *Uživatel 2*: Ne.<br>
2. *Uživatel 3*: Ne.<br>
4. *Uživatel 4*: Ano.<br>
2. *Dživatel 5*: Ano.<br>
3. Pokud ano, vedete si nějakou formu záznamu a sledování symptomů,<br>
nebo deníkový záznam? nebo deníkový záznam? 1. *Uživatel 4* : Ano.<br>
e. *Uživatel 5* : Ano.<br>
3. Pokud ano, vedete si nějakou formu záznamu a sledování symptomů, nebo deníkový záznam?<br>
a. *Uživatel 1* : Ne.
	-

D. Scénář a výsledky testování aplikace **a minimal** 

- **.**b. *Uživatel 4* : Ne. **Example 18 Scénář a výsledky test<br>
<b>b.** *Uživatel 4* : Ne.<br> **c.** *Uživatel 5* : Ne.
	-
- 1. *Uživatel 4* : Ne.<br> **2.** *Uživatel 5* : Ne.<br> **4.** Pokud ano, jakým způsobem to nyní provádíte na papír, v aplikaci, či jinak? jinak? **2.** *Czvatet 3*: Ne.<br> **4.** Pokud ano, jakým způsobem to nyní provádíte – na papí<br>
jinak?<br> **5.** Je něco, co Vám ve Vámi používaném prostředku chybí?
	-

### <span id="page-107-1"></span>**D.3 Testování aplikace**

### **Registrace a přihlášení**

- **1.** Proveďte registraci do aplikace a dostaňte se na domovskou stránku aplikace. aplikace. **Provedte registraci do aplikace.**<br> **a.** *Uživatel 1*: Bez problému.<br> **b.** *Uživatel 2*: Bez problému.<br> **c.** *Uživatel 3*: Bez problému. Provedte registraci do aplikace<br>aplikace.<br>**a.** *Uživatel 1*: Bez problému.<br>**b.** *Uživatel 2*: Bez problému.<br>**c.** *Uživatel 3*: Bez problému.<br>d. *Uživatel 4*: Bez problému. Provedte registraci do aplikace.<br>
a. *Uživatel 1*: Bez problému.<br>
b. *Uživatel 2*: Bez problému.<br>
c. *Uživatel 3*: Bez problému.<br>
d. *Uživatel 4*: Bez problému.<br>
e. *Uživatel 5*: Bez problému. aplikace.<br> **a.** *Uživatel 1*: Bez problému.<br>
b. *Uživatel 2*: Bez problému.<br>
c. *Uživatel 3*: Bez problému.<br>
d. *Uživatel 4*: Bez problému.<br>
e. *Uživatel 5*: Bez problému.
	-
	- **a.** *Uživatel 1*: Bez problému.<br>
	b. *Uživatel 2*: Bez problému.<br>
	c. *Uživatel 3*: Bez problému.<br>
	d. *Uživatel 4*: Bez problému.<br>
	e. *Uživatel 5*: Bez problému.
		-
		-
		-

#### **Domovská stránka**

- 1.<br>**2. Z**jistěte, který režim je aktuálně aktivní.<br>2. Zjistěte, který režim je aktuálně aktivní.<br>3. *Uživatel 1*: Kontroluje, zda je aktiv Explores a standard<br>
Zjistěte, který režim je aktuáln<br>
a. *Uživatel 1*: Kontroluje, zd<br>
b. *Uživatel 2*: Bez problému.<br>
c. *Uživatel 3*: Bez problému.<br>
d. *Uživatel 4*: Bez problému. Zjistěte, který režim je aktuáln<br>
a. *Uživatel 1*: Kontroluje, zd<br>
b. *Uživatel 2*: Bez problému.<br>
c. *Uživatel 3*: Bez problému.<br>
d. *Uživatel 4*: Bez problému.<br>
e. *Uživatel 5*: Bez problému. Zjistěte, který režim je aktuáln<br> **a.** *Uživatel 1*: Kontroluje, zd<br>
b. *Uživatel 2*: Bez problému.<br>
c. *Uživatel 3*: Bez problému.<br>
d. *Uživatel 4*: Bez problému.<br>
e. *Uživatel 5*: Bez problému.
	- **Domovská stránka<br>Zjistěte, který režim je aktuálně aktivní.<br>a.** *Uživatel 1***: Kontroluje, zda je aktivní vždy jen jeden režim.<br>b.** *Uživatel 2***: Bez problému.<br>c.** *Uživatel 3***: Bez problému.** 
		-
		-
		-
		-
- <span id="page-107-0"></span>a. *Uživatel 1*: Kontroluje, zd<br>b. *Uživatel 2*: Bez problému.<br>c. *Uživatel 3*: Bez problému.<br>d. *Uživatel 4*: Bez problému.<br>e. *Uživatel 5*: Bez problému.<br>Představte si, že trpíte bolestm 1. *Uživatel 2*: Bez problému.<br>
2. *Uživatel 3*: Bez problému.<br>
3. Představte si, že trpíte bolestmi a chcete vysledovat, jestli Vám terapie<br>
2. Představte si, že trpíte bolestmi a chcete vysledovat, jestli Vám terapie<br>
2. pomáhají. Zkuste si přidat potřebné kategorie pro tento scénář. U *Bolesti* budeme chtít sledovat, jak moc je intenzivní, u *Terapie* jen jestli proběhla, nebo ne. (Druhou část instrukce uživatel obdržel až poté, co začal přidávat první kategorii). re pomáhají. Zkuste si přidat potřebné kategorie pro tento scénář. U *Bolestá*<br>
budeme chtít sledovat, jak moc je intenzivní, u *Terapie* jen jestli proběhla<br>
nebo ne. (Druhou část instrukce uživatel obdržel až poté, co za
	- by měla být další kategorie. Zkouší rozkliknout kartu Bolest zad, jestli by šlo Terapii nějakým způsobem přidat. **.**<br>**a.** *Uživatel 1*: Vytvoří si kategorii Bolest zad, ale už nechápe, že Terapie<br>by měla být další kategorie. Zkouší rozkliknout kartu Bolest zad<br>jestli by šlo Terapii nějakým způsobem přidat.<br>**b.** *Uživatel 2*: Chápe za
		- aplikace udělat.
**.....** D.3. Testování aplikace

- **.**<br>**.** *Uživatel 3* : Nejdříve přemýšlí, pro který režim má kategorii přidat, volí Intenzivní. Vytvoří obě kategorie se správnou šablonou.<br>d. *Uživatel 4* : Vytvoří obě kategorie se správnou šablonou. volí Intenzivní. Vytvoří obě kategorie se správnou šablonou. **.**<br>**.**d. *Uživatel 3*: Nejdříve přemýšlí, pro který režim má kategorie se správnou šablonou.<br>**.**d. *Uživatel 4* : Vytvoří obě kategorie se správnou šablonou.<br>**.**e. *Uživatel 5* : Vytvoří obě kategorie, ale zapomene zvol<br>N **.** *Lživatel 3*: Nejdříve přemýšlí, pro který režim má kategorii přidat, volí Intenzivní. Vytvoří obě kategorie se správnou šablonou.<br> *d. Uživatel 4*: Vytvoří obě kategorie se správnou šablonou.<br> *e. Uživatel 5*: Vytvoří
	-
	- Následně si to uvědomí a kategorii edituje.
- % volí Intenzivní. Vytvoří obě kategorie se správnou šablonou.<br> **d.** *Uživatel 4*: Vytvoří obě kategorie se správnou šablonou.<br> **e.** *Uživatel 5*: Vytvoří obě kategorie, ale zapomene zvolit šablonu.<br>
Následně si to uvědomí pro kterou chcete zaznamenávat pouze, že v daný den byla, nebo nebyla. Pro veřejný režim zvolte název "UN". Přidejte novou sledovanou kate<br>pro kterou chcete zaznamenávat<br>Pro veřejný režim zvolte název<br>a. *Uživatel 1* : Bez problému.<br>b. *Uživatel 2* : Bez problému,<br>Ne. Přidejte novou sledovanou kategorii *Únava* v rámci Intenzivního režimu,<br>pro kterou chcete zaznamenávat pouze, že v daný den byla, nebo nebyla.<br>Pro veřejný režim zvolte název "UN".<br>**a.** *Uživatel 1*: Bez problému.<br>b. *Uživ* 
	-
	- Ne. Pro veřejný režim zvolte název<br> **a.** *Uživatel 1*: Bez problému.<br>
	b. *Uživatel 2*: Bez problému,<br>
	Ne.<br>
	c. *Uživatel 3*: Bez problému.<br>
	d. *Uživatel 4*: Bez problému.<br>
	e. *Uživatel 5*: Bez problému. **a.** *Uživatel 1*: Bez problému.<br> **b.** *Uživatel 2*: Bez problému,<br>
	Ne.<br> **c.** *Uživatel 3*: Bez problému.<br>
	d. *Uživatel 4*: Bez problému.<br>
	e. *Uživatel 5*: Bez problému. a. *Uživatel 1*: Bez problému.<br>
	b. *Uživatel 2*: Bez problému.<br>
	c. *Uživatel 3*: Bez problému.<br>
	d. *Uživatel 4*: Bez problému.<br>
	e. *Uživatel 5*: Bez problému.<br>
	Zadeite libovolně data pro dneš
		-
		-
		-
- Ne.<br> **c.** *Uživatel 3*: Bez problému.<br>
d. *Uživatel 4*: Bez problému.<br>
e. *Uživatel 5*: Bez problému.<br>
5. Zadejte libovolně data pro dnešní den.<br>
a. *Uživatel 1*: Bez problému. d. *Uživatel 4* : Bez problému.<br>
e. *Uživatel 5* : Bez problému.<br>
Zadejte libovolně data pro dneš<br>
a. *Uživatel 1* : Bez problému.<br>
b. *Uživatel 2* : Bez problému.<br>
c. *Uživatel 3* : Neidříve rozklik
	-
	-
- e. *Uživatel 5*: Bez problému.<br>Zadejte libovolně data pro dneš<br>a. *Uživatel 1*: Bez problému.<br>b. *Uživatel 2*: Bez problému.<br>c. *Uživatel 3*: Nejdříve rozklik<br>iiž bez problému. 2adejte libovolně data pro dnešní den.<br> **a.** *Uživatel 1*: Bez problému.<br> **b.** *Uživatel 2*: Bez problému.<br> **c.** *Uživatel 3*: Nejdříve rozklikne detail karty kategorie, na druhý pokus<br>
již bez problému.<br> **d.** *Uživatel 4* již bez problému. a. *Uživatel 1*: Bez problému.<br>b. *Uživatel 2*: Bez problému.<br>c. *Uživatel 3*: Nejdříve rozklik<br>již bez problému.<br>d. *Uživatel 4*: Bez problému.<br>e. *Uživatel 5*: Bez problému. a. *Uživatel 1*: Bez problému.<br>
b. *Uživatel 2*: Bez problému.<br>
c. *Uživatel 3*: Nejdříve rozklik<br>
již bez problému.<br>
d. *Uživatel 4*: Bez problému.<br>
e. *Uživatel 5*: Bez problému.<br>
Neidříve libovolně přeimenuite 1. Uživatel 3: Nejdříve rozklikne detail karty kategorie, na druhy<br>
již bez problému.<br>
1. Uživatel 4: Bez problému.<br>
1. Uživatel 5: Bez problému.<br>
1. Nejdříve libovolně přejmenujte kategorii *Únava* a pak ji smažte.<br>
1. Už
	-
	-
	- d. *Uživatel 4* : Bez problému.<br>
	e. *Uživatel 5* : Bez problému.<br>
	Nejdříve libovolně přejmenujte<br>
	a. *Uživatel 1* : Bez problému.<br>
	b. *Uživatel 2* : Bez problému.<br>
	c. *Uživatel 3* : Bez problému. **.** *Uživatel 5* : Bez problému.<br>
	Nejdříve libovolně přejmenujte<br> **a.** *Uživatel 1* : Bez problému.<br>
	b. *Uživatel 2* : Bez problému.<br>
	c. *Uživatel 3* : Bez problému.<br>
	d. *Uživatel 4* : Bez problému. Nejdříve libovolně přejmenujte<br>
	a. *Uživatel 1*: Bez problému.<br>
	b. *Uživatel 2*: Bez problému.<br>
	c. *Uživatel 3*: Bez problému.<br>
	d. *Uživatel 4*: Bez problému.<br>
	e. *Uživatel 5*: Bez problému. Nejdříve libovolně přejmenujte<br> **a.** *Uživatel 1*: Bez problému.<br>
	b. *Uživatel 2*: Bez problému.<br>
	c. *Uživatel 3*: Bez problému.<br>
	d. *Uživatel 4*: Bez problému.<br>
	e. *Uživatel 5*: Bez problému.
		-
		-
		-
		- a. *Uživatel 1*: Bez problému.<br>b. *Uživatel 2*: Bez problému.<br>c. *Uživatel 3*: Bez problému.<br>d. *Uživatel 4*: Bez problému.<br>e. *Uživatel 5*: Bez problému.
			-

#### **Nastavení viditelnosti aplikace - soukromá vs veřejná**

- **12. Nastavení viditelnosti aplikace soukromá vs veřejná<br>
7. Poznáte na domovské stránce, jakou viditelnost máte v rámci aplikace<br>
zvolenou? Zkuste se přepnout do** *Veřejné viditelnosti* **a zjistěte, jak se<br>
změnily názvy** zvolenou? Zkuste se přepnout do *Veřejné viditelnosti* a zjistěte, jak se změnily názvy sledovaných kategorií. Poznáte na domovské stránce,<br>zvolenou? Zkuste se přepnout<br>změnily názvy sledovaných kateriky<br>a. *Uživatel 1*: Bez problému.<br>b. *Uživatel 2*: Sám nenacház<br>c. *Uživatel 3*: Bez problému. **Poznáte na domovské stránce, jakou viditelnost máte v rámci aplikace zvolenou? Zkuste se přepnout do** *Veřejné viditelnosti* **a zjistěte, jak se změnily názvy sledovaných kategorií.<br>
<b>a.** *Uživatel 1*: Bez problému.<br> **b.** zvolenou? Zkuste se přepnout<br>
změnily názvy sledovaných kat<br> **a.** *Uživatel 1*: Bez problému.<br>
b. *Uživatel 2*: Sám nenacház<br>
c. *Uživatel 3*: Bez problému.<br>
d. *Uživatel 4*: Bez problému.<br>
e. *Uživatel 5*: Bez problému. změnily názvy sledovaných katerika.<br> **a.** *Uživatel 1*: Bez problému.<br>
b. *Uživatel 2*: Sám nenacház<br>
c. *Uživatel 3*: Bez problému.<br>
d. *Uživatel 4*: Bez problému.<br>
e. *Uživatel 5*: Bez problému.
	-
	- a. *Uživatel 1*: Bez problému.<br>b. *Uživatel 2*: Sám nenacház:<br>c. *Uživatel 3*: Bez problému.<br>d. *Uživatel 4*: Bez problému.<br>e. *Uživatel 5*: Bez problému.
		-
		-
		-

#### **Deník**

**.** Scénář a výsledky testování aplikace<br> **. Deník**<br>
8. Vytvořte si nový zápis do deníku a pak ho přepište.<br> **.** *Uživatel 1*: Bez problému. **Deník**<br>Vytvořte si nový zápis do deníl<br>a. *Uživatel 1* : Bez problému.<br>b. *Uživatel 2* : Bez problému.<br>c. *Uživatel 3* : Bez problému. **Vytvořte si nový zápis do deníl<br>
<b>a.** *Uživatel 1*: Bez problému.<br>
b. *Uživatel 2*: Bez problému.<br>
c. *Uživatel 3*: Bez problému.<br>
d. *Uživatel 4*: Bez problému. Vytvořte si nový zápis do deníl<br>
a. *Uživatel 1*: Bez problému.<br>
b. *Uživatel 2*: Bez problému.<br>
c. *Uživatel 3*: Bez problému.<br>
d. *Uživatel 4*: Bez problému.<br>
e. *Uživatel 5*: Bez problému. Vytvořte si nový zápis do deníl<br> **a.** *Uživatel 1*: Bez problému.<br>
b. *Uživatel 2*: Bez problému.<br>
c. *Uživatel 3*: Bez problému.<br>
d. *Uživatel 4*: Bez problému.<br>
e. *Uživatel 5*: Bez problému.

- 
- 
- 
- 
- a. *Uživatel 1*: Bez problému.<br>b. *Uživatel 2*: Bez problému.<br>c. *Uživatel 3*: Bez problému.<br>d. *Uživatel 4*: Bez problému.<br>e. *Uživatel 5*: Bez problému.

# **Nabídka nastavení aplikace** 19. Nabídka nastavení aplikace.<br>
9. Najděte *Slovník* aplikace.<br>
1. *Uživatel 1*: Bez prob **Nabídka nastavení aplikace**<br>
Najděte *Slovník* aplikace.<br> **a.** *Uživatel 1*: Bez problému.<br>
b. *Uživatel 2*: Bez problému.<br>
c. *Uživatel 3*: Bez problému.

- 
- **Najděte Slovník aplikace.<br>
<b>a.** *Uživatel 1*: Bez problému.<br> **b.** *Uživatel 2*: Bez problému.<br> **c.** *Uživatel 3*: Bez problému.<br>
d. *Uživatel 4*: Bez problému. Najděte *Slovník* aplikace.<br>
a. *Uživatel 1*: Bez problému.<br>
b. *Uživatel 2*: Bez problému.<br>
c. *Uživatel 3*: Bez problému.<br>
d. *Uživatel 4*: Bez problému.<br>
e. *Uživatel 5*: Bez problému. Najděte *Slovník* aplikace.<br>
a. *Uživatel 1*: Bez problému.<br>
b. *Uživatel 2*: Bez problému.<br>
c. *Uživatel 3*: Bez problému.<br>
d. *Uživatel 4*: Bez problému.<br>
e. *Uživatel 5*: Bez problému. a. *Uživatel 1*: Bez problému.<br>
b. *Uživatel 2*: Bez problému.<br>
c. *Uživatel 3*: Bez problému.<br>
d. *Uživatel 4*: Bez problému.<br>
e. *Uživatel 5*: Bez problému.<br>
Odhlaste se z aplikace.
	-
	-
	-
	-
- b. *Uživatel 2*: Bez production *Leads Clientel 3*: Bez production *Litinatel 4*: Bez production *Litinatel 5*: Bez production *Leads Clientes* contains *Litinatel 1*: Bez production *Litinatel 1*: Bez production *Litinate* 
	- **c.** *Uživatel 4* : Bez problému.<br> **d.** *Uživatel 4* : Bez problému.<br> **Odhlaste se z aplikace.**<br> **a.** *Uživatel 1* : Bez problému.<br> **b.** *Uživatel 2* : Bez problému.<br> **c.** *Uživatel 3* : Bez problému. **.** *Uživatel 5* : Bez problému.<br> **.** *Uživatel 5* : Bez problému.<br> **.** *Uživatel 1* : Bez problému.<br> **.** *Uživatel 2* : Bez problému.<br> **.** *Uživatel 3* : Bez problému.<br>
	d. *Uživatel 4* : Bez problému. e. *Uživatel 3*: Bez problému.<br>
	Odhlaste se z aplikace.<br>
	a. *Uživatel 1*: Bez problému.<br>
	b. *Uživatel 2*: Bez problému.<br>
	c. *Uživatel 3*: Bez problému.<br>
	d. *Uživatel 4*: Bez problému.<br>
	e. *Uživatel 5*: Bez problému. Odhlaste se z aplikace.<br> **a.** *Uživatel 1*: Bez problému.<br>
	b. *Uživatel 2*: Bez problému.<br>
	c. *Uživatel 3*: Bez problému.<br>
	d. *Uživatel 4*: Bez problému.<br>
	e. *Uživatel 5*: Bez problému. a. *Uživatel 1*: Bez problému.<br>b. *Uživatel 2*: Bez problému.<br>c. *Uživatel 3*: Bez problému.<br>d. *Uživatel 4*: Bez problému.<br>e. *Uživatel 5*: Bez problému.
		-
		-
		-
		-

#### **Vizualizace dat**

Testování probíhalo s daty na Obrázku [10.6.](#page-72-0)

- **.**<br>11. Podívejte se na vizualizace dat a z grafu zkuste zjistit, jestli dne 6.8.<br>21. Podívejte se na vizualizace dat a z grafu zkuste zjistit, jestli dne 6.8.<br>21. proběhla *Fyzioterapie*. proběhla *Fyzioterapie*. redávid probíhalo s daty na Obrázku 10.6.<br> **P**odívejte se na vizualizace dat a z grafu zkuste zjistit, jestli dne 6.8.<br>
proběhla *Fyzioterapie.*<br> **a.** *Uživatel 1*: Bez problému určí kliknutím do grafu a vyčtením hodnoty z
	- noty z detailu dne.
	- Podívejte se na vizualizace dat a z grafu zkuste zjistit, jestli dne 6.8 proběhla  $Fyzioterapie$ .<br>
	a. *Uživatel 1*: Bez problému určí kliknutím do grafu a vyčtením hodnoty z detailu dne.<br>
	b. *Uživatel 2*: Bez problému rovnou v detailu dne. Následně objeví možnost zobrazení detailu dne a ověří si svou odpověď. 8. *Uživatel 1*: Bez problému určí kli<br/>hoty z detailu dne.<br>
	b. *Uživatel 2*: Bez problému rovnou detailu dne. Následně objeví možn<br/>si svou odpověď.<br>
	c. *Uživatel 3*: Stejně jako *Uživatel 1*. <br>
	d. *Uživatel 4*: Bez 1. *Uživatel 2*: Bez problému rovnou vyhodnotí z grafu bez zobrazení detailu dne. Následně objeví možnost zobrazení detailu dne a ověří si svou odpověď.<br> **c.** *Uživatel 3*: Stejně jako *Uživatel 1*.<br>
	d. *Uživatel 4*: Bez p detailu dne. Následně objeví možn<br>si svou odpověď.<br>**.**<br>*. Uživatel 3* : Stejně jako *Uživatel 1*.<br>d. *Uživatel 4* : Bez problému rovnou<br>detailu dne.<br>**e.** *Uživatel 5* : Stejně jako *Uživatel 1*.
		-
		- detailu dne.
		-
- **.**12. Zkuste graf nastavit tak, aby nevykresloval *Fyzioterapii*. 12. Zkuste graf nastavit tak, aby nevykresloval *Fyzioterapii*.<br> **a.** *Uživatel 1*: Bez problému.<br>
b. *Uživatel 2*: Nechápe, že legenda grafu je interaktivní.<br>
c. *Uživatel 3*: Bez problému. *D.4. Otazky po testovaní*<br> **2** kuste graf nastavit tak, aby nevykresloval *Fyzioterapii*.<br> **a.** *Uživatel 1*: Bez problému.<br> **b.** *Uživatel 2*: Nechápe, že legenda grafu je interaktivní.<br> **c.** *Uživatel 3*: Bez problému.<br>
	-
	-
	-
- Zkuste graf nastavit tak, aby n<br>
a. *Uživatel 1*: Bez problému.<br>
b. *Uživatel 2*: Nechápe, že le<br>
c. *Uživatel 3*: Bez problému.<br>
d. *Uživatel 4*: Nechápe, že le<br>
hledal už na domovské str %<br> **2.** *Uživatel 1*: Bez problému.<br> **a.** *Uživatel 2*: Nechápe, že legenda grafu je interaktivní.<br> **c.** *Uživatel 3*: Bez problému.<br> **d.** *Uživatel 4*: Nechápe, že legenda grafu je interaktivní. Možnost by<br>
hledal už na d hledal už na domovské stránce v rámci kategorií nebo režimů. a. *Uživatel 1*: Bez problému.<br>
b. *Uživatel 2*: Nechápe, že le<br>
c. *Uživatel 3*: Bez problému.<br>
d. *Uživatel 4*: Nechápe, že le<br>
hledal už na domovské str<br>
e. *Uživatel 5*: Bez problému.<br>
Zkuste vyhodnotit, zda má cvi 13. *Uživatel 3*: Bez problému.<br>
d. *Uživatel 4*: Nechápe, že legenda grafu je interaktivní. Mož<br>
hledal už na domovské stránce v rámci kategorií nebo reži<br>
e. *Uživatel 5*: Bez problému.<br>
13. Zkuste vyhodnotit, zda má cvi
	-
	- -
- d. *Uživatel 4* : Nechape, ze le<br>hledal už na domovské str<br>e. *Uživatel 5* : Bez problému.<br>Zkuste vyhodnotit, zda má cvie<br>a. *Uživatel 1* : Bez problému.<br>b. *Uživatel 2* : Je zjevné, že t<br>iako celku, iednotlivým k e. *Uživatel 5*: Bez problému.<br>Zkuste vyhodnotit, zda má cvičení pozitivní vliv na symptomy.<br>a. *Uživatel 1*: Bez problému.<br>b. *Uživatel 2*: Je zjevné, že uživatel má problém s interpretací grafu<br>jako celku, jednotlivým ka jako celku, jednotlivým kategoriím a jejich hodnotám ale rozumí. Nakonec se úspěšně dopracuje ke správnému závěru. a. *Uživatel 1*: Bez problému.<br>
b. *Uživatel 2*: Je zjevné, že v<br>
jako celku, jednotlivým k.<br>
Nakonec se úspěšně dopra<br>
c. *Uživatel 3*: Bez problému.<br>
d. *Uživatel 4*: Bez problému.<br>
e. *Uživatel 5*: Bez problému. a. *Uživatel 1*: Bez problému.<br>
b. *Uživatel 2*: Je zjevné, že u<br>
jako celku, jednotlivým k:<br>
Nakonec se úspěšně dopra<br>
c. *Uživatel 3*: Bez problému.<br>
d. *Uživatel 4*: Bez problému.<br>
e. *Uživatel 5*: Bez problému. b. *Uživatel 2*: Je zjevné, že v<br>jako celku, jednotlivým k<br>Nakonec se úspěšně dopra<br>c. *Uživatel 3*: Bez problému.<br>d. *Uživatel 4*: Bez problému.<br>e. *Uživatel 5*: Bez problému.<br>Ze statistik zjistěte, jaká byla pr
	-
	-
	-
- .<br>
Nakonec se úspěšně dopracuje ke správnému závěru.<br>
c. Uživatel 3: Bez problému.<br>
d. Uživatel 4: Bez problému.<br>
2. Uživatel 5: Bez problému.<br>
14. Ze statistik zjistěte, jaká byla průměrná hodnota *Bolesti zad* za posledn 30 dní. e. *Uživatel 5*: Bez problému.<br>
Ze statistik zjistěte, jaká byla pr<br>
30 dní.<br> **a.** *Uživatel 1*: Bez problému.<br>
b. *Uživatel 2*: Bez problému.<br>
c. *Uživatel 3*: Bez problému. **2.** *Uživatel 3*. Bez problému.<br> **2.** statistik zjistěte, jaká byla pr<br> **30** dní.<br> **a.** *Uživatel 1*: Bez problému.<br> **b.** *Uživatel 2*: Bez problému.<br> **c.** *Uživatel 3*: Bez problému.<br> **d.** *Uživatel 4*: Bez problému. Ze statistik zjistěte, jaká byla pr<br>
30 dní.<br> **a.** *Uživatel 1*: Bez problému.<br>
b. *Uživatel 2*: Bez problému.<br>
c. *Uživatel 3*: Bez problému.<br>
d. *Uživatel 4*: Bez problému.<br>
e. *Uživatel 5*: Bez problému. 30 dní.<br> **a.** *Uživatel 1*: Bez problému.<br>
b. *Uživatel 2*: Bez problému.<br>
c. *Uživatel 3*: Bez problému.<br>
d. *Uživatel 4*: Bez problému.<br>
e. *Uživatel 5*: Bez problému.
	-
	-
	- a. *Uživatel 1*: Bez problému.<br>b. *Uživatel 2*: Bez problému.<br>c. *Uživatel 3*: Bez problému.<br>d. *Uživatel 4*: Bez problému.<br>e. *Uživatel 5*: Bez problému.
		-
		-

### **D.4 Otázky po testování a zhodnocení**

- 1. **D.4 Otázky po testování a zhodnocení**<br>
1. Byla pro Vás koncept aplikace srozumitelný? Pokud ne, co by Vám<br>
pomohlo? pomohlo? 1. Byla pro Vás koncept aplikace srozumitelný? Pokud ne, co by Vám<br>pomohlo?<br>**a.** *Uživatel 1*: Spíš ne. Ale při představě, že si aplikaci stahuji už s Byla pro Vás koncept aplikace srozumitelný? Pokud ne, co by Vám pomohlo?<br> **a.** *Uživatel 1*: Spíš ne. Ale při představě, že si aplikaci stahují už s nějakým očekáváním asi ano.<br> **b.** *Uživatel 2*: Spíš ano. Potřeboval by
	- nějakým očekáváním asi ano.
	- videa ještě jednou. **a.** *Uživatel 1*: Spíš<br>
	nějakým očekáva<br>
	b. *Uživatel 2*: Spíš<br>
	videa ještě jedno<br>
	c. *Uživatel 3*: Ano.<br>
	d. *Uživatel 4*: Ano.<br> *E. Vživatel 4*: Ano. a. *Uživatel 1*: Spíš<br>nějakým očekáva<br>b. *Uživatel 2*: Spíš<br>videa ještě jedno<br>c. *Uživatel 3*: Ano.<br>d. *Uživatel 4*: Ano.<br>*Uživatel 4*: Ano.<br>*Uživatel 5*: Ano. nějakým očekáva<br> **b.** *Uživatel 2*: Spíš<br>
	videa ještě jedno<br>
	c. *Uživatel 3*: Ano.<br>
	d. *Uživatel 4*: Ano.<br>
	e. *Uživatel 5*: Ano.<br>
	Pomobla Vám úvodní
		-
		-
		-
	-
- videa ještě jednou.<br> **c.** *Uživatel 3*: Ano.<br> **e.** *Uživatel 4*: Ano.<br> **2.** Pomohla Vám úvodní videa (onobarding) k lepší orientaci v aplikaci?<br> **2.** Pomohla Vám úvodní videa (onobarding) k lepší orientaci v aplikaci?<br> **a.** 1. *Uživatel 4* : Ano.<br>
2. *Uživatel 5* : Ano.<br>
Pomohla Vám úvodní videa (onobarding) k lepší orientaci v aplikaci?<br>
2. *Uživatel 1* : Spíš ne. Rád by si je shlédnul ještě jednou poté, co si<br>
2. *Uživatel 2* : Asi ano. Při aplikaci vzykoušel. 2. Pomohla Vám úvodní videa (onobarding) k lepší orientaci v aplikaci?<br> **a.** *Uživatel 1*: Spíš ne. Rád by si je shlédnul ještě jednou poté, co si aplikaci vzykoušel.<br> **b.** *Uživatel 2*: Asi ano. Přiznává, že se na ně moc
	-
- 
- 
- 
- 19. března 1991)<br> **c.** *Uživatel 4*: Ano.<br> **a.** *Uživatel 5*: Ano.<br> **3.** Bylo pro Vás vykonání některého úkolu náročné? Proč a co by Vám<br>
pomohlo? pomohlo? 1. *Uživatel 5* : Ano.<br>
Bylo pro Vás vykonání některého úkolu náročné? Proč a co by Vám<br>
pomohlo?<br> **a.** *Uživatel 1* : Uživatel nerozuměl rozdílům mezi Udržovacím a Inten-<br>
zivním režimem.<br>
b. *Uživatel 2* : Ne. kdvž by se Bylo pro Vás vykonání některého úkolu náročné? Proč a co l<br>
pomohlo?<br> **a.** *Uživatel 1*: Uživatel nerozuměl rozdílům mezi Udržovacím<br>
zivním režimem.<br> **b.** *Uživatel 2*: Ne, když by se lépe soustředil na úvodní videa.<br>
c.
	- zivním režimem. pomohlo?<br> **a.** *Uživatel 1*: Uži<br>
	zivním režimen<br> **b.** *Uživatel 2*: Ne.<br> **c.** *Uživatel 3*: Ne.<br> *d. Uživatel 4*: Ne.<br>
	prototypu.
		-
		-
	- 2. *Uživatel 1*: Uživatel nerozuměl rozdílům mezi Udržovacím a Intenzivním režimem.<br>
	b. *Uživatel 2*: Ne, když by se lépe soustředil na úvodní videa.<br>
	c. *Uživatel 3*: Ne.<br>
	d. *Uživatel 4*: Ne. Ale zčásti díky tomu, že js prototypu. zivním režimen<br>
	b. *Uživatel 2*: Ne.<br>
	c. *Uživatel 3*: Ne.<br>
	d. *Uživatel 4*: Ne.<br>
	prototypu.<br>
	e. *Uživatel 5*: Ne.
		-
- 1. *Uživatel 3*: Ne.<br>
d. *Uživatel 4*: Ne. Ale zčásti díky tomu, že jsem se již účastnil testování<br>
prototypu.<br>
e. *Uživatel 5*: Ne.<br>
4. Bylo pro Vás zadání dat pro dnešní den snadno přístupné? Pokud ne, co<br>
by Vám pomohlo by Vám pomohlo? **.**e. *Uživatel 5* : Ne.<br>
Bylo pro Vás zadání c<br>
by Vám pomohlo?<br> **a.** *Uživatel 1* : Ano.<br>
b. *Uživatel 2* : Ano.<br>
c. *Uživatel 3* : Ano. Bylo pro Vás zadání c<br>by Vám pomohlo?<br>**a.** *Uživatel 1*: Ano.<br>b. *Uživatel 2*: Ano.<br>c. *Uživatel 3*: Ano.<br>d. *Uživatel 4*: Ano. Bylo pro Vás zadání c<br>by Vám pomohlo?<br>a. *Uživatel 1*: Ano.<br>b. *Uživatel 2*: Ano.<br>c. *Uživatel 3*: Ano.<br>d. *Uživatel 4*: Ano.<br>*E. <i>Uživatel 4*: Ano. by Vám pomohlo?<br> **a.** *Uživatel 1*: Ano.<br>
b. *Uživatel 2*: Ano.<br>
c. *Uživatel 3*: Ano.<br>
d. *Uživatel 4*: Ano.<br>
e. *Uživatel 5*: Ano.
	-
	- a. *Uživatel 1*: Ano.<br>
	b. *Uživatel 2*: Ano.<br>
	c. *Uživatel 3*: Ano.<br>
	d. *Uživatel 4*: Ano.<br>
	e. *Uživatel 5*: Ano.
		-
		-
		-
- 15. *Uživatel 2*: Ano.<br>
2. *Uživatel 4*: Ano.<br>
2. *Uživatel 4*: Ano.<br>
2. *Dživatel 5*: Ano.<br>
3. Byla pro Vás orientace v grafu srozumitelná, nebo těžko pochopitelná?<br>
Co by Vám pomohlo v lepší orientaci? Co by Vám pomohlo v lepší orientaci? e. *Uživatel 5*: Ano.<br>Byla pro Vás orientace v grafu<br>Co by Vám pomohlo v lepší orie<br>a. *Uživatel 1*: Vše v pořádku.<br>b. *Uživatel 2*: Spíš srozumite<br>uživateli nebyly jasné. Byla pro Vás orientace v grafu srozumitelná, nebo těžko pochopitelná?<br>
Co by Vám pomohlo v lepší orientaci?<br> **a.** *Uživatel 1*: Vše v pořádku.<br> **b.** *Uživatel 2*: Spíš srozumitelná. Jen možnosti interakce s grafem<br>
uživate
	-
	- uživateli nebyly jasné. Co by Vám pomohlo v lepší orie<br> **a.** *Uživatel 1*: Vše v pořádku.<br>
	b. *Uživatel 2*: Spíš srozumite<br>
	uživateli nebyly jasné.<br>
	c. *Uživatel 3*: Vše v pořádku.<br>
	d. *Uživatel 4*: Vše v pořádku.<br>
	e. *Uživatel 5*: Vše v pořádku. **a.** *Uživatel 1*: Vše v pořádku.<br>
	b. *Uživatel 2*: Spíš srozumite<br>
	uživateli nebyly jasné.<br>
	c. *Uživatel 3*: Vše v pořádku.<br>
	d. *Uživatel 4*: Vše v pořádku.<br>
	e. *Uživatel 5*: Vše v pořádku. a. *Uživatel 1*: Vše v pořádku.<br>
	b. *Uživatel 2*: Spíš srozumite<br>
	uživateli nebyly jasné.<br>
	c. *Uživatel 3*: Vše v pořádku.<br>
	d. *Uživatel 4*: Vše v pořádku.<br>
	e. *Uživatel 5*: Vše v pořádku.<br>
	74ále se Vém neckonitelné přez
		-
		-
		-
- uživateli nebyly jasně.<br> **c.** *Uživatel 3*: Vše v pořádku.<br> **d.** *Uživatel 4*: Vše v pořádku.<br> **e.** *Uživatel 5*: Vše v pořádku.<br> **6.** Zdálo se Vám pochopitelné přepínání mezi veřejným a soukromým reži-<br>
mem viditelnosti a mem viditelnosti aplikace? Pokud ne, co byste změnili? e. *Uživatel 5*: Vše<br>
Zdálo se Vám pochop<br>
mem viditelnosti apli<br>
a. *Uživatel 1*: Ano.<br>
b. *Uživatel 2*: Ano.<br>
c. *Uživatel 3*: Ví. ke Zdálo se Vám pochop<br>mem viditelnosti apli<br>a. *Uživatel 1*: Ano.<br>b. *Uživatel 2*: Ano.<br>c. *Uživatel 3*: Ví, kopřesně slouží. <br>
Zdálo se Vám pochopitelné přepínání mezi veřejným a soukromým režimem viditelnosti aplikace? Pokud ne, co byste změnili?<br> **a.** *Uživatel 1*: Ano.<br> **b.** *Uživatel 2*: Ano.<br> **c.** *Uživatel 3*: Ví, kde se viditelnost přepí
	-
	-
	- přesně slouží. a. *Uživatel 1*: Ano.<br>b. *Uživatel 2*: Ano.<br>c. *Uživatel 3*: Ví, ko<br>přesně slouží.<br>d. *Uživatel 4*: Ano.<br>e. *Uživatel 5*: Ano. a. *Uživatel 1*: Ano.<br>
	b. *Uživatel 2*: Ano.<br>
	c. *Uživatel 3*: Ví, ke<br>
	přesně slouží.<br>
	d. *Uživatel 4*: Ano.<br>
	e. *Uživatel 5*: Ano.
		-
		-
- 17. Jak hodnotíte dodatečné zabezpečení PIN nebo otiskem prstu při vstupu do aplikace?<br>
27. Jak hodnotíte dodatečné zabezpečení PIN nebo otiskem prstu při vstupu do aplikace? do aplikace?
- **.**<br>**a.** *Uživatel 1*: PIN už považuje za zbytečný, klasické zabezpečení aplikace mu připadá dostatečné.<br>b. *Uživatel 2*: Dostatečné. aplikace mu připadá dostatečné. **a.** *Uživatel 1*: PIN už po<br>aplikace mu připadá do<br>b. *Uživatel 2*: Dostatečné.<br>c. *Uživatel 3*: V pořádku.<br>d. *Uživatel 4*: Užitečné. m **a.** *Uživatel 1*: PIN už po<br>aplikace mu připadá do<br>b. *Uživatel 2*: Dostatečné<br>c. *Uživatel 3*: V pořádku.<br>d. *Uživatel 4*: Užitečné, n<br>e. *Uživatel 5*: V pořádku. % a. *Uživatel 1*: PIN už považuje za zbytečný, klasické z aplikace mu připadá dostatečné.<br>
b. *Uživatel 2*: Dostatečné.<br>
c. *Uživatel 3*: V pořádku.<br>
d. *Uživatel 4*: Užitečné, má větší pocit bezpečí svých dat.<br>
e. *Uživa* a. *Uživatel 1*: PIN už portojala do b. *Uživatel 2*: Dostatečné c. *Uživatel 3*: V pořádku.<br>d. *Uživatel 4*: Užitečné, m<br>e. *Uživatel 4*: Užitečné, m<br>e. *Uživatel 5*: V pořádku.
	-
	-
	-
	-
- 18. Uživatel 2: Dostatečné.<br>
18. Uživatel 3: V pořádku.<br>
18. Uživatel 4: Užitečné, má větší pocit bezpečí svých dat.<br>
18. Na stupnici jako ve škole 1-5 ohodnotte (výsledky uvedeny v pořadí<br>
18. Na stupnici jako ve škole 1-*Uživatel 1-2-3-4-5* ):
	- **.** Design aplikace: *2-2-2-1-1*
	- **.** Hlavní navigace a menu: *3-2-1-1-1* ■ Design aplikace: *z-z-z-1-1*<br>■ Hlavní navigace a menu: *3-2*<br>■ Domovská stránka: *4-2-1-1-1*
	- Domovská stránka: 4-2-1-1-1<br>■ Vizualizace dat: 2-1-2-1-1
	-
	- **.** Deník: *2-2-1-1-1*
	-
- **•** Hlavní navigace a menu:  $3-2-1-1-1$ <br>
 Domovská stránka:  $4-2-1-1-1$ <br>
 Vizualizace dat:  $2-1-2-1-1$ <br>
 Deník:  $2-2-1-1-1$ <br>
9. Jakou funkci aplikace byste jako uživatel nejvíce ocenil(a)?<br>
a. *Uživatel 1*: Domovskou s **1 Deník:** 2-2-1-1-1<br> **1 Deník:** 2-2-1-1-1<br> **1 Jakou funkci aplikace byste jako uživatel nejvíce ocenil(a)?<br>
<b>a.** *Uživatel 1*: Domovskou stránku, ale kdyby se v ní dalo lépe oriento-<br>
vat.<br> **b.** *Uživatel 2*: Graf. vat. 9. Jakou funkci aplikace byste jako uživatel nejvíce ocenil(a)?<br> **a.** *Uživatel 1*: Domovskou stránku, ale kdyby se v ní dalo lépe orientovat.<br> **b.** *Uživatel 2*: Graf.<br> **c.** *Uživatel 3*: Grafy a sledování spojitostí mez
	-
	- **.** *Little Little Little Little Little Little Little Little Little Little Little Little Little Little Little Little Little Little Little Little Little Little Little Little* neumí. **a.** *Uživatel 1*: Domovskou strán<br>vat.<br>b. *Uživatel 2*: Graf.<br>c. *Uživatel 3*: Grafy a sledováni<br>neumí.<br>d. *Uživatel 4*: Statistiku a graf.<br>e. *Uživatel 5*: Graf. vat.<br>
	b. *Uživatel 2*: Graf.<br>
	c. *Uživatel 3*: Graf.<br>
	neumí.<br>
	d. *Uživatel 4*: Statis<br>
	e. *Uživatel 5*: Graf.<br>
	Dovede si představit z
		-
		-
- 10. Dividel 3: Grafy a sledování spojitostí mezi nimi. Jiné aplikace to<br>
10. Dovede si představit zadávání osobních dat a užívání aplikace na veřej-<br>
10. Dovede si představit zadávání osobních dat a užívání aplikace na veř nosti např. v městské hromadné dopravě (MHD), kde obrazovka může<br>
být viděna? Proč?<br> **a.** *Uživatel 1*: Ano, bez problému.<br> **b.** *Uživatel 2*: Ne, aplikaci by nepoužíval na veřejnosti vůbec.<br> **c.** *Uživatel 3*: Deník ne, a být viděna? Proč? Dovede si představit zadávání osobn<br>nosti např. v městské hromadné dop<br>být viděna? Proč?<br>a. *Uživatel 1*: Ano, bez problému.<br>b. *Uživatel 2*: Ne, aplikaci by nep<br>c. *Uživatel 3*: Deník ne, ale zadáv Dovede si představit zadávání osobních dat a užívání aplikace r<br>nosti např. v městské hromadné dopravě (MHD), kde obrazovk<br>být viděna? Proč?<br>**a.** *Uživatel 1*: Ano, bez problému.<br>**b.** *Uživatel 2*: Ne, aplikaci by nepoužív
	-
	-
	-
- **.**d. *Uživatel 1*: Ano, bez problému.<br> **a.** *Uživatel 1*: Ano, bez problému.<br> **b.** *Uživatel 2*: Ne, aplikaci by nepoužíval na veřejnosti vůbec.<br> **c.** *Uživatel 3*: Deník ne, ale zadávání kategorií a jiných dat ano.<br> **d.** ale např. v čekárně u lékaře si to dovede představit. a. *Uživatel 1*: Ano, bez problému.<br>
b. *Uživatel 2*: Ne, aplikaci by nep<br>
c. *Uživatel 3*: Deník ne, ale zadáv<br>
d. *Uživatel 4*: V MHD z principu<br>
ale např. v čekárně u lékaře si<br>
e. *Uživatel 5*: Ano, bez problému.<br>
le p 11. Je pravděpodobné, že byste po vyzkoušení aplikaci využívali?<br>
12. Je pravděpodobné, že byste po vyzkoušení aplikaci využívali?<br>
13. Je pravděpodobné, že byste po vyzkoušení aplikaci využívali?<br>
13. Je pravděpodobné, že
	-
	-
	- <sup>2</sup> il. *Uživatel 5*: Ano, bez problému.<br> **1** e. *Uživatel 5*: Ano, bez problému.<br> **1** e pravděpodobné, že byste po vyzkoušení aplikaci využívali?<br> **1** a. *Uživatel 1*: Nevidí v tom smysl pro své chronické onemocnění, ale obecně ano. 11. Je pravděpodobné, že byste po vyzkoušení aplikaci využívali?<br> **a.** *Uživatel 1*: Nevidí v tom smysl pro své chronické onemocnění, ale<br>
	obecně ano.<br>
	b. *Uživatel 2*: Ano.<br>
	c. *Uživatel 3*: Spíš ne, protože nespadá do cí
		-
		- **.**<br>**a.** *Uživatel 1*: Nevidí v tom smysl pro své chronické onemocnění, ale obecně ano.<br>**b.** *Uživatel 2*: Ano.<br>**c.** *Uživatel 3*: Spíš ne, protože nespadá do cílové skupiny. Ale dovede si představit, že by aplikaci využív si představit, že by aplikaci využíval k záznamu bolesti a cvičení, kdyby podporovala synchronizaci s jinými aplikacemi pro sport. b. *Uživatel 2*: Ano.<br>c. *Uživatel 3*: Spíš<br>si představit, že<br>kdyby podporov<br>d. *Uživatel 4*: Ano.<br>*Uživatel 5*: Ano. b. *Uživatel 2*: Ano.<br> *c. Uživatel 3*: Spíš<br>
		si představit, že<br>
		kdyby podporov<br>
		d. *Uživatel 4*: Ano.<br> *e. Uživatel 5*: Ano.
			-
			-

## **Příloha E**

## **Zkratky**

**APK**: Android Application Package **FAB**: Floating Action Button **GUI**: Graphic User Interface (neboli grafické uživatelské rozhraní) **ID**: Jedinečný identifikátor **OS**: Operační systém **PHI**: Personal Health Informatics (neboli informatika osobního zdraví) **PIN**: Personal Identification Number (neboli osobní identifikační číslo) **SDK**: Software Development Kit